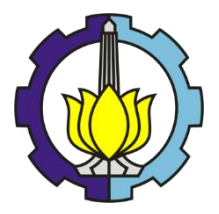

**TUGAS AKHIR – RE 184804**

## **PEMODELAN POLA PENYEBARAN PENCEMAR UDARA PLTU PT. KALTIM PRIMA COAL MENGGUNAKAN AERMOD**

HANIFAH KURNIAWATI 03211540000110

DOSEN PEMBIMBING: Dr. ABDU FADLI ASSOMADI, S.Si., M.T

Departemen Teknik Lingkungan Fakultas Teknik Sipil Lingkungan dan Kebumian Institut Teknologi Sepuluh Nopember Surabaya 2019

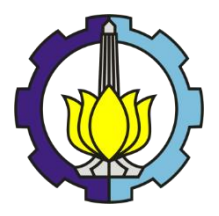

TUGAS AKHIR – RE 184803

## **PEMODELAN POLA PENYEBARAN PENCEMAR UDARA PLTU PT. KALTIM PRIMA COAL MENGGUNAKAN AERMOD**

HANIFAH KURNIAWATI 03211540000110

DOSEN PEMBIMBING Dr. ABDU FADLI ASSOMADI, S.Si., M.T

Departemen Teknik lingkungan Fakultas Teknik Sipil Lingkungan dan Kebumian Institut Teknologi Sepuluh Nopember Surabaya, 2019

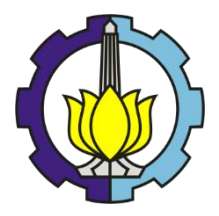

FINAL PROJECT – RE 184804

## **MODELLING ON DISTRIBUTION PATTERN OF AIR POLLUTANTS OF PLTU PT. KALTIM PRIMA COAL USING AERMOD**

HANIFAH KURNIAWATI NRP. 03211540000110

ADVISOR

Dr. ABDU FADLI ASSOMADI, S.Si., M.T

Department of Environmental Engineering Faculty of Civil Environmental and Geo Engineering Institut Teknologi Sepuluh Nopember Surabaya, 2019

# **LEMBAR PENGESAHAN**

## PEMODELAN POLA PENYEBARAN PENCEMAR UDARA PLTU PT. KALTIM PRIMA COAL **MENGGUNAKAN AERMOD**

#### **TUGAS AKHIR**

Diajukan Untuk Memenuhi Salah Satu Syarat Memperoleh Gelar Sarjana Teknik pada Program Studi S-1 Departemen Teknik Lingkungan Fakultas Teknik Sipil, Lingkungan, dan Kebumian Institut Teknologi Sepuluh Nopember

> Oleh: **HANIFAH KURNIAWATI** NRP: 03211540000110

Disetujui oleh Pembimbing Tugas Akhir

o l

Dr. Abdu Fadli Assomadi, S.Si., M.T.

#### NIP: 19751018 200501 1 003

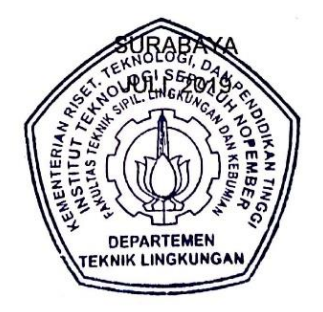

## **PEMODELAN POLA PENYEBARAN PENCEMAR UDARA PLTU PT. KALTIM PRIMA COAL MENGGUNAKAN AERMOD**

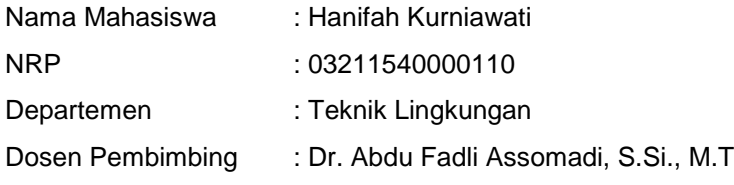

#### **ABSTRAK**

<span id="page-8-0"></span>Operasional PLTU di PT. Kaltim Prima Coal menghasilkan emisi pada parameter NOx, SO<sub>2</sub>, dan TSP. Emisi ini dapat memberikan dampak selain terhadap lingkungan juga terhadap kesehatan. Maka diperlukan simulasi pola penyebaran polutan ke wilayah di sekitar PLTU, untuk mengetahuinya digunakan Software AERMOD. Dalam penelitian telah dianalisis kuantitas emisi NOx, SO2, dan TSP dari cerobong industri batubara dan pola sebarannya.

Metode yang digunakan adalah mengolah data meteorologi dengan AERMET, mengolah data elevasi menggunakan AERMAP, dan AERMOD untuk mengestimasi persebaran emisi. Pemodelan dilakukan dalam kurun waktu 2 tahun dengan pembagian periode bulan Mei-November dan bulan Desember-April. Pemodelan juga dilakukan saat kondisi cerobong normal dan *start up*.

Hasil penelitian menunjukkan pola angin pada kondisi atmosfer rata-rata bulan Desember hingga April dan kondisi atmosfer rata-rata pada bulan Mei hingga November dominan ke arah barat. Perhitungan model menunjukkan konsentrasi NOx tertinggi dari sumber titik majemuk pada periode bulan Desember-April sebesar 1116 µg/m $^3$  , SO<sub>2</sub> tertinggi sebesar 491,4 µg/m $^3$ ), dan TSP tertinggi sebesar 47,14 µg/m<sup>3</sup>. Semua pencemar jatuh pada koordinat (569827 m; 60723 m). Konsentrasi NOx tertinggi pada periode bulan Mei-November adalah 2152 µg/m<sup>3</sup>, SO<sub>2</sub> tertinggi sebesar 935 µg/m<sup>3</sup>, dan TSP tertinggi sebesar 90,4 µg/m<sup>3</sup> . Semua teriadi pada koordinat (569527 m; 60223 m). Sedangkan perhitungan model kondisi Start Up menunjukkan konsentrasi NOx, SO2, dan TSP tertinggi dari sumber titik majemuk pada

periode bulan Desember-April dan periode bulan Mei-November sebesar 9 kali lipat hasil normal dan jatuh pada titik koordinat yang sama. Hasil penelitian menunjukkan sebagian besar debu emisi cerobong jatuh pada area industri.

**Kata Kunci : AERMOD, dispersi, emisi PLTU, NOx, SO2, TSP.**

#### **MODELLING ON DISTRIBUTION PATTERN OF AIR POLLUTANTS OF PLTU PT. KALTIM PRIMA COAL USING AERMOD**

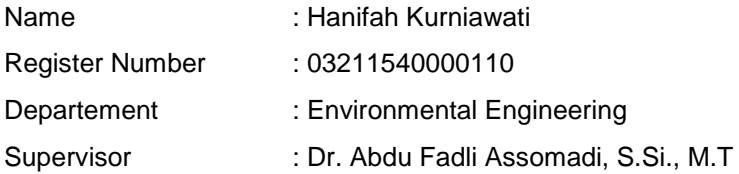

#### **ABSTRACT**

<span id="page-10-0"></span>PT. Kaltim Prima Coal's PLTU Operational produces emission on NOx, SO<sub>2</sub>, and TSP parameters. Aside from the environmental impact, this emission also causing a health impact. A pollutant spread pattern simulation is needed to identify the pattern in the area around PLTU, using the AERMOD software. In this research have analyzed the quantity of dust emission from the chimney of the coal industry and the pattern of its distribution.

Methods used are processing meteorological data using AERMET, processing elevation data using AERMAP, and estimating the emission spread using AERMOD. The modeling was carried out within 2 years with the distribution in December to April period and in May to November period. Modeling was also done at normal and start-up chimney condition.

The results showed that the pattern of wind in December to April and in May to November was dominant to the west. The model calculations showed the highest NOx concentration from multiple point sources in December to April period was 1116 μg/m<sup>3</sup>, the highest SO<sub>2</sub> concentration was 491,4 μg/m<sup>3</sup>, the highest TSP concentration was  $47,14 \mu g/m^3$ , all the pollutants fall at coordinates (569827 m; 60723 m). The highest NOx concentration in May to November period was 2152  $\mu$ g/m<sup>3</sup>, the highest SO<sub>2</sub> concentration was  $935 \mu g/m^3$ , the highest TSP concentration was 90,4 μg/m<sup>3</sup> all the pollutants fall at coordinates (569527 m; 60223 m). While the highest NOx concentration of Start Up condition from multiple point sources in December to April period was 9834 μg/m<sup>3</sup>, the highest  $SO<sub>2</sub>$  concentration was 4422,3 μg/m<sup>3</sup>, the highest TSP concentration was 424,2  $\mu$ g/m<sup>3</sup>, all the pollutants fall at coordinates (569827 m; 60723 m). The highest NOx

concentration in May to November period was 18963 μg/m<sup>3</sup> , the highest  $SO<sub>2</sub>$  concentration was 8436  $\mu$ g/m<sup>3</sup> at coordinates, the highest TSP concentration was 816  $\mu$ g/m<sup>3</sup>, all the pollutants at coordinates (569527 m; 60223 m). Most of the dust fell down into industrial area.

**Keywords: AERMOD, Dispersion, Electric Steam Power Plant's Emission, NOx, SO2, TSP**

## **KATA PENGANTAR**

<span id="page-12-0"></span>Puji syukur penyusun panjatkan kehadirat Alloh SWT atas limpahan rahmat, taufiq serta hidayah-Nya sehingga tugas akhir ini dapat berjalan dengan lancar. Tugas Akhir ini disusun untuk memenuhi syarat penulis menyelesaikan pendidikan sarjana di Jurusan Teknik Lingkungan ITS.

Dalam kesempatan ini, penyusun menyampaikan ucapan terimakasih kepada:

- 1. Orang tua penyusun, Yuni Rahayu dan Murdjito atas segala dukungan, doa serta nasihat yang diberikan. Saudara penyusun, Bagus Kurniawan atas segala dukungan dan nasihat yang diberikan.
- 2. Bapak Dr. Abdu Fadli Assomadi,S.Si., M.T., selaku dosen pebimbing dalam tugas akhir saya. Saya mengucapkan terimakasih atas segala ilmu dan bimbingan yang telah diberikan.
- 3. Bapak Dr. Eng. Arie Dipareza Syafei, S.T., MEPM, Dr. Ir. Rachmat Boedisantoso, M.T., dan Ibu Ir. Atiek Moesriati, M.Kes., selaku dosen penguji. Saya mengucapkan terimakasih atas segala saran serta masukan yang diberikan kepada penyusun. Bapak Yosef Palinggi dan Bapak Indias Prasetyono dari PT Kaltim Prima Coal – Sangatta yang telah membimbing dan serta membantu terlaksananya tugas akhir ini.
- 4. Rekan mahasiswa Laboratorium Pengendalian Pencemaran Udara dan Perubahan Iklim yang setia menemani dalam pengerjaan tugas akhir ini.

Penyusunan Laporan Progres Tugas Akhir ini telah diupayakan sebaik-baiknya, namun masih banyak kekurangan yang harus diperbaki. Untuk itu penyusun mengharapkan kritik dan saran yang membangun guna hasil yang lebih baik.

Surabaya, 28 Juni 2019

Penyusun

"Halaman ini sengaja dikosongkan"

## **DAFTAR ISI**

<span id="page-14-0"></span>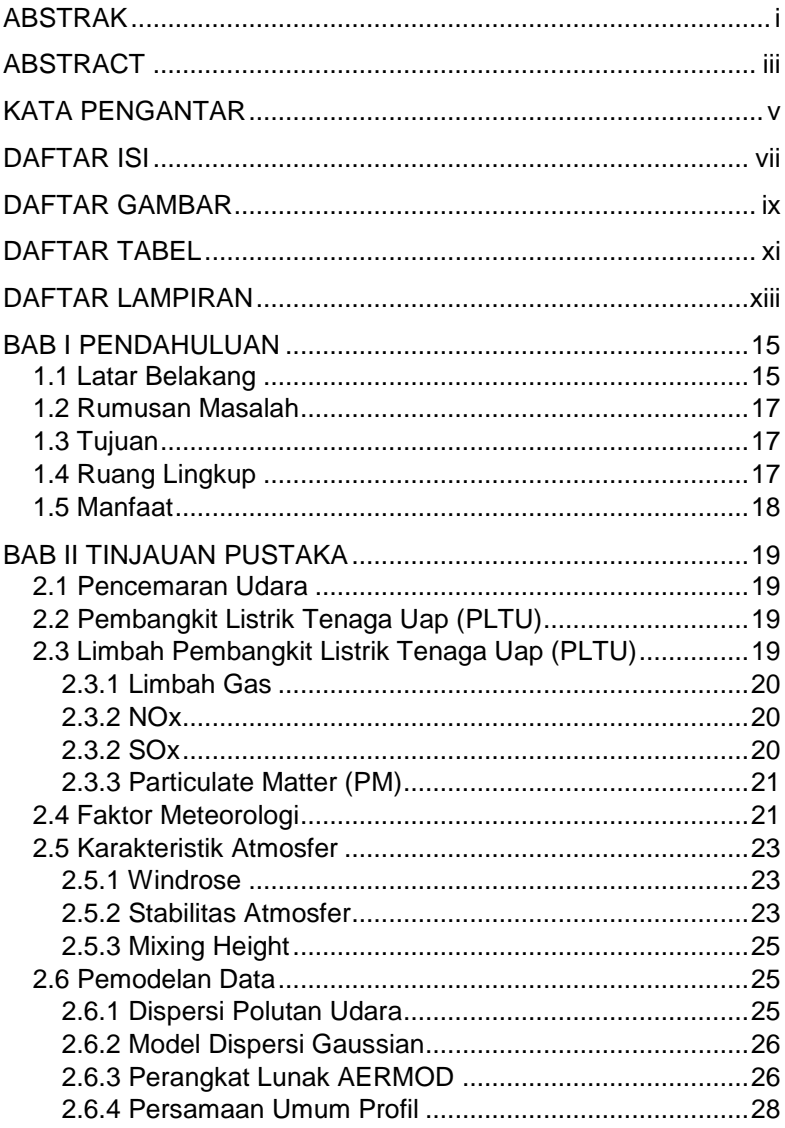

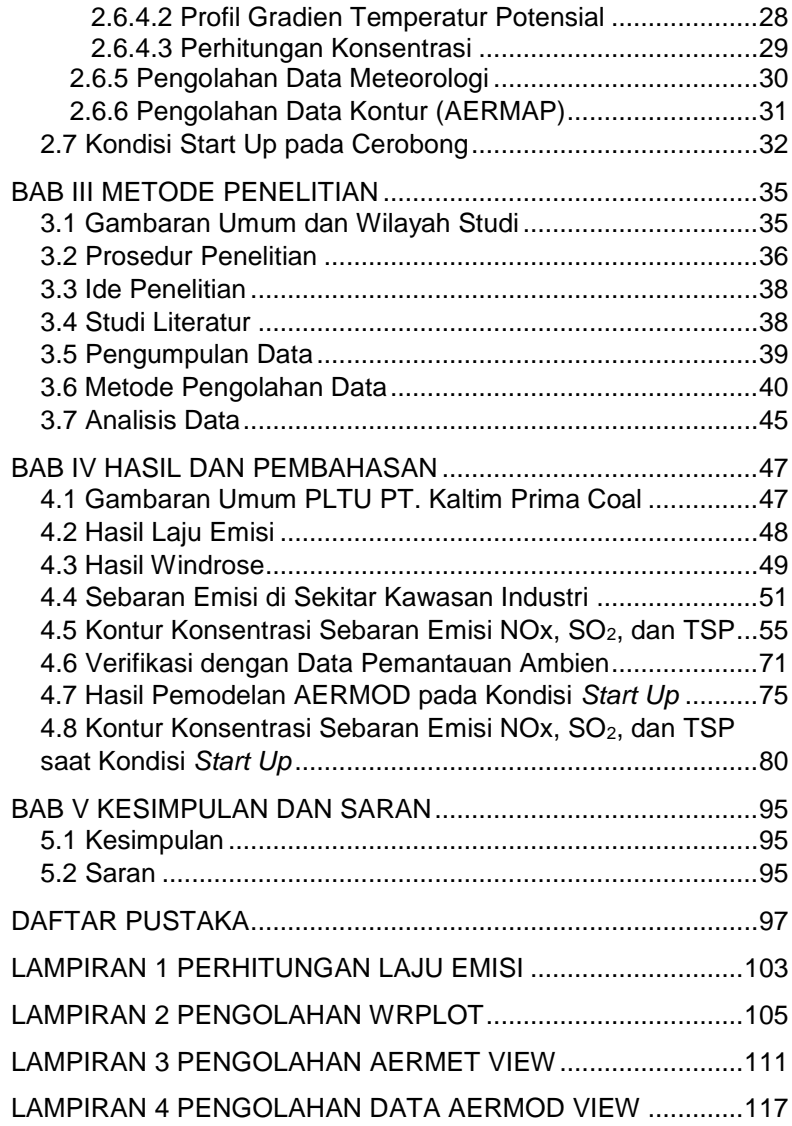

## **DAFTAR GAMBAR**

<span id="page-16-0"></span>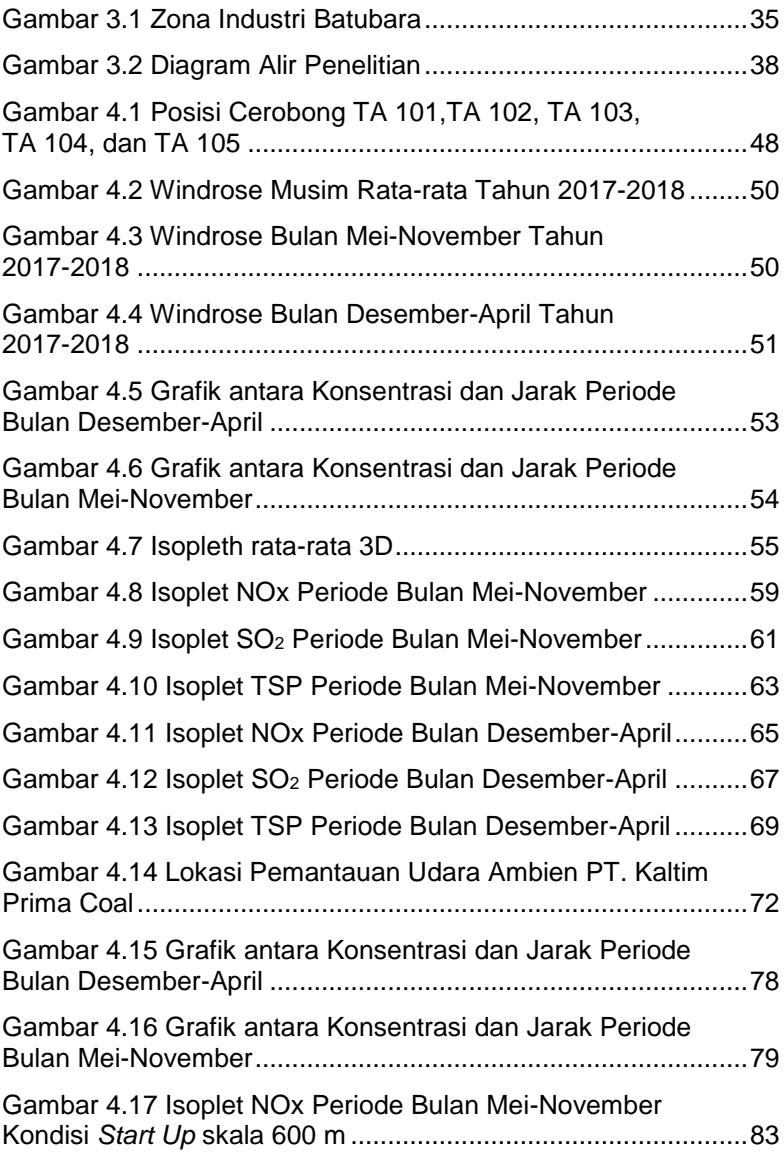

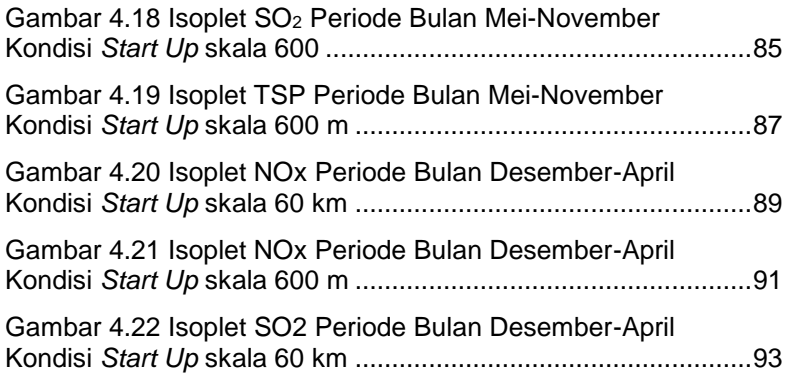

## **DAFTAR TABEL**

<span id="page-18-0"></span>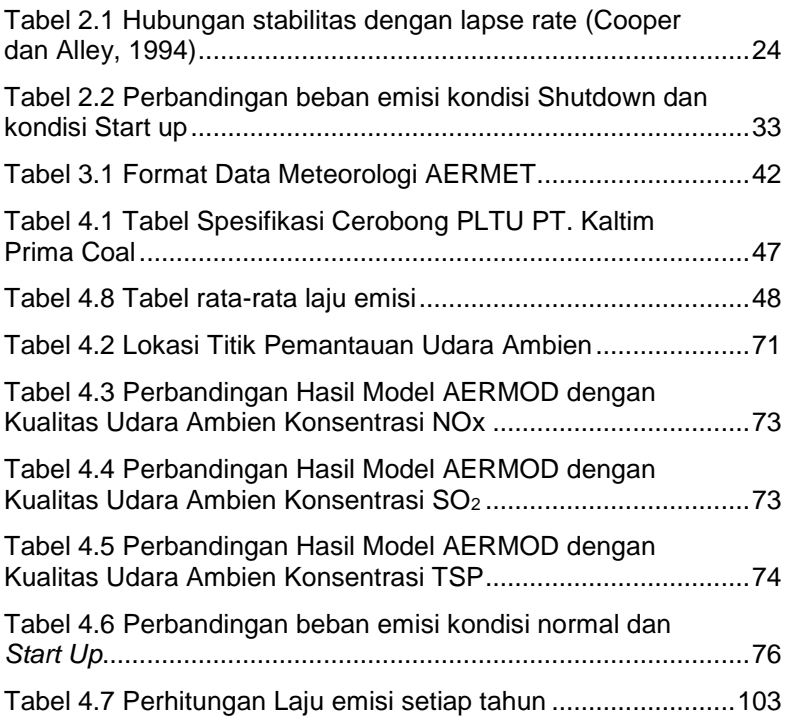

"Halaman ini sengaja dikosongkan"

## **DAFTAR LAMPIRAN**

<span id="page-20-0"></span>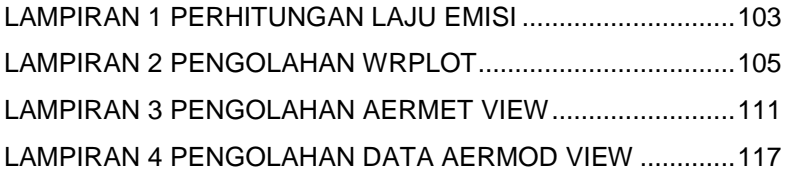

"Halaman ini sengaja dikosongkan"

#### **BAB I**

#### **PENDAHULUAN**

#### <span id="page-22-2"></span><span id="page-22-1"></span><span id="page-22-0"></span>**1.1 Latar Belakang**

Kebutuhan energi listrik dari waktu ke waktu terus meningkat seiring dengan meningkatnya aktivitas manusia. Hal ini mendorong untuk didirikannya pembangkit listrik guna mengatasi kebutuhan energi tersebut. Adanya pembangkit listrik tidak lepas dari penggunaan bahan bakar yang berfungsi sebagai penggerak dari turbin. Pembangkit listrik tenaga uap (PLTU) adalah salah satu contoh pembangkit listrik yang memanfaatkan tenaga uap untuk menggerakkan turbin PLTU dengan tujuan untuk mengubah air menjadi uap air diperlukan adanya bahan bakar, misalnya batubara. Proses pembakaran ini akan menghasilkan gas-gas polutan yang dapat mencemari lingkungan, sehingga kualitas udara menjadi menurun. Berdasarkan Status Lingkungan Hidup Indonesia [1], proporsi kegiatan PLTU terhadap pencemar udara berupa gas NO2 sebesar 169.041,99 ton/tahun, gas  $SO<sub>2</sub>$  sebesar 245.759,95 ton/tahun, dan TSP sebesar 174.112,93 ton/tahun.

Menurut perkiraan Organisasi Kesehatan Dunia (WHO) baru-baru ini, setiap tahun sekitar 2,7 juta kematian disebabkan oleh polusi udara. Paparan kronis terhadap polusi udara adalah masalah di seluruh dunia. Paparan jangka panjang orang terhadap polutan udara tidak mematikan dan pengaruhnya terhadap siklus atmosfer global dan regional telah dipelajari oleh berbagai penulis selama beberapa dekade terakhir. Terutama investigasi difokuskan pada Total suspended particulate (TSP), partikulat (PM), nitrogen dioksida, sulfur dioksida, karena dampaknya terhadap kesehatan (Kirk-Othmer 2007).

Oleh karena itu perlu adanya pengendalian terhadap gas pencemar tersebut. Salah satu upaya untuk mengetahui pencemaran udara di udara ambien adalah dengan memperkirakan pola persebaran gas-gas pencemar atau dengan pemodelan udara.

Salah satu metode yang digunakan untuk mengetahui sebaran polutan gas di atmosfer dari sumber cerobong asap adalah dengan menggunakan perangkat lunak AUSTAL 2000

(Ausbreitungsmodell gemӓβ der Technischeen Anleitung zur Reinhaltung der Luft) yang dikembangkan oleh *German Federal Enviromental Agency* (Umweltbundesamt). Beberapa peneliti telah menggunakan AUSTAL 2000 untuk memprediksi NOx di daerah perkotaan akibat emisi cerobong asap (Langner dkk., 2011). Namun demikian, data meteorologi yang dimasukkan ke dalam *software* AUSTAL 2000 tidak lengkap atau terlalu sederhana seperti hanya menggunakan z0, pengukuran angin, arah angin, kecepatan angin, dan kelas stabilitas menurut Klug-Manier. Sehingga hasilnya kurang akurat.

The American Meteorology Society Environmental Protection Agency Regulatory Model (AERMOD) merupakan perangkat lunak berbasis model Gaussian plume yang direkomendasikan oleh US EPA untuk simulasi kualitas udara (EPA, 2005; Rood, 2014). Perbedaan AERMOD dengan AUSTAL 2000 terletak pada masukkan data meteorologi yang lebih lengkap, seperti data planetary boundary layer (PBL), yang merupakan bagian data meteorologi untuk AERMOD. Selain itu, AERMOD juga memasukkan kontur lokasi penelitian sebagai bagian dari topografi (Steven dkk., 2004), dan juga AERMOD dapat menangani kontur yang kompleks dan memberikan hasil yang baik di pegunungan (Langner dkk., 2011). AERMOD merupakan model dispersi spasial kualitas udara yang ditujukan untuk pemenuhan terhadap peraturan, dan mampu memprediksi penyebaran kualitas udara hingga 50 sumber yang berbeda-beda (sumber titik, luas, atau volume) (Zou dkk., 2010). Dengan melakukan prediksi pola penyebaran emisi, dapat digambarkan konsentrasi polutan dari sumber emisi hingga radius beberapa kilometer dari sumber emisi tersebut (Cimorelli *dkk*., 2004).

AERMOD telah digunakan untuk mempelajari dispersi PM<sup>10</sup> di kota Pune, India (Kesarkar dkk., 2007); untuk mempelajari emisi dari jalan raya untuk beberapa polutan termasuk PM2.5 dan SO<sup>2</sup> (Cook dkk., 2008); untuk menghasilkan set data PM2,5 buatan, NOx, dan benzena untuk digunakan dalam studi paparan di New Haven (Johnson dkk., 2010); dan untuk menyelidiki pola paparan spasial SO<sup>2</sup> di Dallas country (Zou dkk., 2009).

Berdasarkan uraian di atas, maka penelitian ini secara umum untuk mengetahui konsentrasi emisi NOx PLTU PT. Kaltim Prima Coal Sangatta dan mengkaji estimasi sebaran emisi NOx dari PLTU PT. Kaltim Prima Coal Sangatta menggunakan Software AERMOD View, sehingga diketahui sebarannya. Oleh karena itu, penelitian yang berjudul Pemodelan Pola Penyebaran Pencemar Udara PLTU PT. Kaltim Prima Coal Menggunakan AERMOD kiranya perlu untuk dilakukan.

### <span id="page-24-0"></span>**1.2 Rumusan Masalah**

Dari latar belakang di atas maka dapat dibuat rumusan masalah sebagai berikut :

- 1. Bagaimana pola persebaran emisi NOx.  $SO<sub>2</sub>$ , dan TSP berdasarkan simulasi kualitas udara pada periode bulan Desember-April dan bulan April-November di sekitar sumber?
- 2. Dimanakah area yang berpotensi menerima konsentrasi terbesar dari hasil simulasi kualitas udara?

### <span id="page-24-1"></span>**1.3 Tujuan**

Adapun tujuan yang akan dicapai dalam penelitian ini adalah sebagai berikut :

- <span id="page-24-2"></span>1. Menentukan pola pesebaran emisi berupa NOx,  $SO<sub>2</sub>$ , dan Partikulat berdasarkan simulasi kualitas udara pada periode bulan Desmber-April dan periode bulan Mei-November.
- 2. Menentukan area yang berpotensi menerima konsentrasi terbesar dari hasil simulasi kualitas udara.

## **1.4 Ruang Lingkup**

Ruang Lingkup pada penelitian ini adalah :

- 1. Terdapat lima buah cerobong dari PT. Kaltim Prima Coal Sangatta.
- 2. Penelitian dilaksanakan pada rentang waktu bulan Februari hingga April 2019.
- 3. Parameter yang digunakan adalan NOx, SOx, dan Partikulat.
- 4. Data mengenai konsentrasi polutan pada cerobong didapatkan dari hasil *monitoring* PT. Kaltim Prima Coal Sangatta selama 6 (enam) bulan.
- 5. Data mengenai konsentrasi polutan di ambien didapatkan dari hasil *monitoring* PT. Kaltim Prima Coal Sangatta selama 3 (tiga) bulan.
- 6. Data meteorologi didapatkan dari BMKG Teminggng Samarinda.
- 7. Terdapat dua jenis cerobong yaitu kapasitas 5 MW dan 18 MW.
- 8. Data yang digunakan adalah data dua tahun terakhir yaitu tahun 2017 dan tahun 2018.
- 9. Permodelan dilakukan menggunakan AERMOD dengan aplikasi pelengkap AERMAP dan AERMET.

## <span id="page-25-0"></span>**1.5 Manfaat**

Adapun manfaat yang di dapat dari pelaksanaan kerja praktik ini diantaranya :

- 1. Sumbangan ilmiah dalam upaya estimasi sebaran emisi dari suatu kegiatan.
- 2. Sebagai rekomendasi bagi instansi terkait guna pengendalian polusi udara.

### **BAB II**

#### <span id="page-26-3"></span>**TINJAUAN PUSTAKA**

#### <span id="page-26-2"></span><span id="page-26-1"></span><span id="page-26-0"></span>**2.1 Pencemaran Udara**

Pencemaran udara merupakan masuknya atau dimasukkannya zat, energi, dari komponen lain ke dalam udara ambien oleh kegiatan manusia sehingga mutu udara turun sampai pada tingkat tertentu yang menyebabkan udara ambien tidak dapat memenuhi fungsinya (PP No. 41 Tahun 1999 Tentang Pengendalian Pencemaran Udara).

### **2.2 Pembangkit Listrik Tenaga Uap (PLTU)**

Konversi energi tingkat pertama yang berlangsung dalam pembangkit listrik tenaga uap (PLTU) adalah konversi energi primer menjadi energi panas (kalor) seperti yang ditunjukkan pada gambar 2.1, hal ini dilakukan dalam ruang bakar dari boiler PLTU. Energi panas dipindahkan ke dalam air yang ada dalam pipa boiler untuk menghasilkan uap yang dikumpulkan didalam drum dari boiler. Uap dari drum boiler dialirkan ke turbin uap. Dalam turbin uap, energi uap dikonversikan menjadi energi mekanis untuk memutar generator, dan energi mekanis yang berasal dari generator dikonversikan menjadi energi listrik (Harris, 2013).

Pembangkit listrik tenaga uap (PLTU), merupakan salah satu andalan pembangkit tenaga listrik yang merupakan jantung untuk kegiatan industri. Salah satu bahan bakar yang digunakan adalah batubara. Konsep dasar dari PLTU batubara ini adalah batubara sebagai bahan bakar utama harus disediakan dengan kualifikasi tertentu untuk jangka waktu lama (Sukandarrumidi, 2006).

## <span id="page-26-4"></span>**2.3 Limbah Pembangkit Listrik Tenaga Uap (PLTU)**

Sumber emisi yang berasal dari PLTU, memiliki dampak yang besar dan signifikan pada wilayah pemukiman disekitar PLTU (Bijaksana dkk., 2012). Emisi gas SOx dan NOx dari pembangkit listrik dengan bahan bakar batu bara menunjukkan adanya peningkatan konsentrasi emisi gas polutan terhadap udara ambien.

## <span id="page-27-0"></span>**2.3.1 Limbah Gas**

Limbah gas adalah limbah zat (zat buangan) yang berwujud gas (Setiawan, 2015). Jenis bahan pencemar yang paling sering dijumpai ialah karbon monoksida (CO), nitrogen dioksida ( $NO<sub>2</sub>$ ), sulfur dioksida ( $SO<sub>2</sub>$ ), komponen organik terutama hidrokarbon, dan substansi partikel (Darmono, 2001). Limbah gas dan partikel adalah limbah yang dibuang ke udara. Jenis industri yang menjadi sumber pencemaran udara (Kristanto, 2013) yaitu industri besi dan baja, industri semen, industri kendaraan bermotor, industri pupuk, industri aluminium, industri pembangkit tenaga listrik, industri kertas, industri kilang minyak, dan industri pertambangan.

### <span id="page-27-1"></span>**2.3.2 NOx**

Pencemaran NO yang diproduksikan oleh kegiatan manusia dapat menimbulkan bahaya karena jumlahnya akan meningkat pada tempat-tempat tertentu. Kadar NOx di udara daerah perkotaan dapat mencapai 0,5 ppm (500 ppb). NO merupakan gas yang tidak berwarna dan tidak berbau sebaliknya NO<sup>2</sup> berwarna coklat kemerahan dan berbau tajam. NO terdapat diudara dalam jumlah lebih besar daripada NO<sup>2</sup> (Ebenezer, dkk., 2006). Gas  $NO<sub>2</sub>$  ini dikeluarkan melalui cerobong sebagai media penyalur gas buang dan sumber emisi tidak bergerak. Gas NO<sup>2</sup> yang keluar dari cerobong nantinya akan menyebar menuju daerah di sekitarnya (Widyasari dkk, 2017). Gas nitrogen oksida (NO<sub> $x$ </sub>) ada dua macam, yaitu gas nitrogen monoksida (NO) dan gas nitrogen dioksida (NO2). Kedua macam gas tersebut mempunyai sifat yang sangat berbeda dan keduanya sangat berbahaya bagi kesehatan. Gas NO<sup>2</sup> bila mencemari udara mudah diamati dari baunya yang sangat menyengat dan warnanya coklat kemerahan. Sifat racun (toksisitas) gas NO<sub>2</sub> empat kali lebih kuat daripada toksisitas gas NO. Organ tubuh yang paling peka terhadap pencemaran gas NO<sup>2</sup> adalah paru-paru. Paru-paru yang terkontaminasi oleh gas NO<sup>2</sup> akan membengkak sehingga penderita sulit bernafas yang dapat mengakibatkan kematiannya. Gas NO akan menjadi lebih berbahaya apabila gas itu teroksidasi oleh oksigen sehingga menjadi gas NO<sup>2</sup> (Wardhana, 2004).

## <span id="page-27-2"></span>**2.3.2 SOx**

Sulfur terdapat di bahan bakar yang digunakan dimana

semakin banyak kandungan sulfur dibahan bakar tersebut maka mesin akan semakin bertenaga. Sulfur dioksida didapatkan dari proses pembakaran dan terbentuk pada suhu yang tinggi. Dimana reaksi kimianya adalah sebagai berikut:

SO2 dalam kandungan bahan bakar.

 $2H_2S + 3O_2 \rightarrow SO_2$ 

SO2 hasil dari pembakaran

 $Sa + 8O<sub>2</sub> \rightarrow 8 SO<sub>2</sub>$ 

Sulfur dioksida  $(SO<sub>2</sub>)$  dapat mengganggu sistem pernafasan, gangguan jantung, serta sifatnya korosif terhadap bahan *metal* (Visscher, 2014).

#### <span id="page-28-0"></span>**2.3.3 Particulate Matter (PM)**

Secara umum partikulat berdasarkan ukurannya dibedakan atas dua kelompok, yaitu partikel halus (fine particles, ukuran kurang dari 2,5 μm) dan partikel kasar (coarse particles, ukuran lebih dari 2,5 μm) (Ruslinda dkk, 2008). Perbedaan antara partikel halus dan partikel kasar terletak pada sumber, asal pembentukan, mekanisme penyisihan, sifat optiknya, dan komposisi kimianya. Partikel halus dan partikel kasar ini dikelompokkan ke dalam partikel tersuspensi yang dikenal dengan Total Suspended Particulate (TSP) yaitu partikel dengan ukuran partikel kurang dari 100 μm. Jumlah partikel tersuspensi (TSP) adalah partikel kecil di udara seperti debu, *fume*, dan asap dengan diameter kurang dari 100 μm yang dihasilkan dari kegiatan konstruksi, pembakaran, dan kendaraan (Santiasih dkk, 2012).

#### <span id="page-28-1"></span>**2.4 Faktor Meteorologi**

Meteorologi adalah ilmu yang mempelajari tentang bumi dan gejala- gejalanya, yang terkait dengan komponen bumi yang berupa gas atau biasa disebut udara. Kegunaan dari faktor meteorologi adalah untuk menentukan kejadian yang terjadi pada polutan yang dilepaskan pada satu waktu hingga waktu tertentu yang telah ditetapkan di suatu wilayah, dimana polutan tersebut kemudian ditemukan di wilayah lain. Faktor-faktor yang mempengaruhi distribusi polutan di udara ambien adalah sebagai berikut :

## • Tutupan awan

Tutupan awan adalah sebagian atau fraksi dari langit yang ditutupi oleh awan dan merupakan salah satu komponen penting dalam sistem iklim global (Faulkner et. al., 2012). Tutupan awan dapat menentukan stabilitas atmosfer atau tingkat turbulensi udara di arah vertikal yang terjadi pada malam atau pagi hari sebelum matahari terbit.

• Temperatur dan kelembaban udara

Temperatur udara adalah ukuran kinetis rata-rata dari pergerakan molekul udara sedangkan kelembaban udara merupakan banyaknya kandungan uap air dalam atmosfer, atau yang biasa disebut sebagai kelembaban relatif

• Tekanan udara

Tekanan udara adalah tekanan yang diberikan udara karena beratnya pada tiap 1 cm2 bidang mendatar dari permukaan bumi. Diukur dalam milibar tekanan baku pada permukaan laut dengan barometer air raksa dengan konversi satuan untuk 1 atm sebesar 760 mmHg. Tekanan udara akan turun sebesar 1 mmHg untuk setiap kenaikan 11 m pada atmosfer.

• Kecepatan dan arah angin

Kecepatan angin adalah jarak yang ditempuh oleh angin per satuan waktu. Kecepatan angin dinyatakan dalam knot/jam, km/jam dan m/s. Dalam klimatologi kecepatan angin adalah kecepatan udara yang bergerak secara horizontal pada ketinggian dua meter di atas tanah. Kecepatan angin dipengaruhi oleh tekanan udara dan asal dari arah kecepatan angin tersebut sebagai faktor pendorong (Lakitan, 1994)

• Radiasi matahari

Radiasi adalah suatu bentuk energi yang dipancarkan oleh setiap benda yang mempunyai suhu di atas nol mutlak, dan merupakan satu - satunya bentuk energi yang dapat menjalar di dalam vakum angkasa luar. Radiasi matahari yang jatuh ke bumi ini disebut insolasi. Hampir 99 % energi radiasi matahari berada di daerah gelombang pendek, yaitu antara 0,15 µm dan 4,0 µm, sehingga radiasi matahari dinamakan pula radiasi gelombang pendek.

## <span id="page-30-0"></span>**2.5 Karakteristik Atmosfer**

Karakteristik atmosfer yang terkait secara langsung dengan dispersi polutan di udara ambient terdiri dari bunga angin (windrose), stabilitas atmosfer, dan tinggi pencampuran (mixing height).

## <span id="page-30-1"></span>**2.5.1 Windr**o**se**

Windrose merupakan grafik yang menggambarkan arah dan kecepatan angin dalam suatu lokasi tertentu (Susanti, 2017). Metode Wind Rose adalah suatu metode untuk menganalisa arah dan kecepatan angin suatu tempat tertentu dan merupakan perbandingan dari angin-angin yang berhembus dari tiap-tiap arah angin. Manfaat menganalisa keadaan angin dengan Wind Rose ialah hasilnya mudah di baca karena penyajiaannya dalam bentuk diagram, sehingga orang awam pun mudah membacanya (Fatkhuroyan, 2018).

## <span id="page-30-2"></span>**2.5.2 Stabilitas Atmosfer**

Stabilitas atmosfer mempunyai peranan penting dalam pengenceran kadar polutan akibat faktor difusi dan angin. Untuk kondisi atmosfer yang tidak stabil (umumnya terjadi pada tengah hari di atas jalanan beraspal), udara cenderung bergerak ke atas sehingga kadar polutan per satuan volume yang terakumulasi di atmosfer menjadi lebih kecil atau terjadi proses dispersi polutan yang berakibat pada penurunan beban konsentrasi polutan. Sedangkan untuk kondisi atmosfer yang stabil (umumnya terjadi pada pagi dan sore hari), udara cenderung akan bergerak ke bawah/ turun sehingga kadar polutan per satuan volume menjadi besar atau memperlambat proses dispersi polutan yang berakibat penambahan kadar polutan (Soerjadi, 2002)

Stabilitas atmosfer dipengaruhi oleh berbagai parameter meteorologi, yakni isolasi, turbulensi, besarnya kecepatan angin, dan gradien temperatur vertikal (lapse rate) (Cheremisinoff dan Moressi, 1978). Menurut Wark dan Warner (1981), lapse rate adiabatik kering adalah tingkat pendinginan suatu parsel udara ketika tidak terjadi pertukaran kalor antara parsel udara dengan lingkungannya. Secara teoritis, suatu parsel udara yang dipaksa bergerak naik dalam atmosfer akan mengalami tekanan yang lebih rendah sehingga parsel udara tersebut akan mengembang dan mendingin. Temperatur lapse rate yakni sebesar 0,98 °C/100m dan kenaikan ketinggian dianggap sebagai tingkat adiabatik kering. Lapse rate dinyatakan dalam Persamaan (2.1) berikut ini:

 $\Gamma = \frac{-\partial \Gamma}{\partial z}$  (2.1)

<span id="page-31-0"></span>dimana nilai Γ bervariasi tergantung pada atmosfer. Stabilitas vertikal berkaitan langsung dengan lapse rate. Hubungan keduanya mengikuti pola seperti yang ditunjukkan pada Tabel 2.2 **Tabel 2.1 Hubungan stabilitas dengan lapse rate (Cooper dan Alley, 1994)**

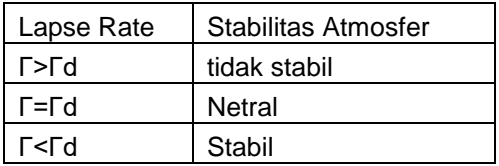

Sumber : Alley dkk. 1994

Dimana Γd adalah *lapse rate* adiabatik kering. Pada lapse rate super- adiabatik (kondisi tidak stabil), suatu parsel udara akan bergerak ke atas dan mengalami pendinginan namun dengan suhu yang masih lebih hangat daripada udara di lingkungannya. Karena pengaruh gaya apung (buoyant), parsel udara tersebut akan tetap bergerak ke atas. Ketika parsel udara itu bergerak turun, maka parsel udara akan mengalami peningkatan temperatur dengan suhu yang masih lebih dingin dibandingkan dengan udara di lingkungannya. Selama kondisi netral, parsel udara akan bergerak baik ke atas maupun ke bawah dengan perubahan temperatur pada tingkat yang sama dengan udara di lingkungannya, dan pergerakannya baik ke atas atau kebawah tidak terpengaruh oleh gaya buoyant. Selama dalam kondisi stabil (lapse rate subadiabatik), pergerakan parsel udara ke atas akan menghasilkan parsel udara yang lebih dingin dibandingkan dengan udara lingkungannya sehingga parsel tersebut akan kembali naik ke ketinggian sebelumnya. Demikian pula halnya dengan parsel udara yang bergerak kebawah mengalami peningkatan temperatur yang kondisinya lebih hangat dibandingkan dengan udara di sekitarnya, maka parsel udara akan bergerak kembali ke ketinggian awalnya (Cooper dan Alley, 1994).

## <span id="page-32-0"></span>**2.5.3 Mixing Height**

Tinggi lapisan pencampuran atau tinggi batas lapisan konvektif merupakan puncak lapisan terjadinya pencampuran vertikal yang relatif kuat dan penurunan temperatur (lapse rate) yang mendekati kondisi adiabatik kering. Tinggi pencampuran akan lebih tinggi pada lapisan yang labil saat siang hari dibandingkan dengan lapisan yang stabil saat malam hari (Wark dan Warner, 1981). Tinggi lapisan pencampuran ditentukan berdasarkan bantuan profil matahari dari atmosfer hingga pada ketinggian beberapa kilometer di atas permukaan Bumi dengan menggunakan metode radiosonde (Cheremisinoff dan Morresi, 1981).

### <span id="page-32-1"></span>**2.6 Pemodelan Data**

Gambaran pergerakan polutan dapat dilakukan dengan permodelan. Beberapa permodelan telah dilakkan untuk melakukan kajian terhadap dampak lingkungan yang akan ditimbulkan oleh kegiatan industrialisasi. Pemodelan dapat terdiri atas deskripsi dari sistem dalam bentuk hubungan dan persamaan matematika. Pemodelan ini membutuhkan data input yang lebih akurat sehingga dapat memperkirakan perpindahan dan konsentrasi polutan (Schnoor, 1996).

Pemodelan kualitas udara pada dasarnya penghubung antara sumber emisi polutan dengan konsentrasi polutan di atmosfer. Melalui pemodelan tersebut dapat diperoleh hubungan antara perubahan konsentrasi polutan hasil dari pengontrolan sumber emisi dengan tingkat perubahan konsentrasi polutan yang tersebar di atmosfer.

#### <span id="page-32-2"></span>**2.6.1 Dispersi Polutan Udara**

Proses dispersi polutan udara meliputi proses pengangkutan (transpor) dan pengenceran (difusi). Faktor yang mempengaruhi mekanismi dispersi polutan secara garis besar adalah karakteristik sumber emisi dan karakteristik atmosfer lokal. Karakteristik sumber emisi yang dimaksud merupakan karakteristik dari tempat polutan terdispersi ke udara. Kondisi atmosfer lokal seperti arah dan kecepatan angin juga berpengaruh dalam memindahkan massa udara kearah horizontal, baik arah maupun jangkauan dari polusi tersebut.

### <span id="page-33-0"></span>**2.6.2 Model Dispersi Gaussian**

Sebuah model matematis dispersi atmosferik yang berfungsi untuk mensimulasikan perilaku kepulan yang diemisikan dari sumber di permukaan atau sumber di ketinggian. Untuk emisi yang dihasilkan dari cerobong, model mengasumsikan permukaan bumi bukan suatu penampungan untuk polutan, tetapi ada refleksi signifikan dari polutan gas yang muncul dengan cara difusi balik dari permukaan bumi ke atmosfer. **Persamaan 2.2** digunakan untuk menghitung konsentrasi polutan yang diemisikan dari sumber titik dengan ketinggian (Wark dan Warner, 1981)

$$
C(x,y,z) = \frac{Q}{2\pi u \sigma y \sigma z} \left[ exp - \left( \frac{y^2}{2\sigma_{y^2}} \right) \right] \left\{ exp \left[ \frac{-(z-H)^2}{2\sigma_{z^2}} \right] + exp \left[ \frac{-(z+H)^2}{2\sigma_{z^2}} \right] \right\}
$$
\n(2.2)

Yang perlu diperhatikan adalah model Gaussian tidak sepenuhnya dapat diaplikasikan pada kondisi dengan permukaan yang kompleks, dimana kondisi ini dapat memicu terjadinya gesekan angin yang tinggi serta inversi yang kuat. Hal ini dapat menyebabkan muncul jalur-jalur (channeling) dan efek lainnya yang menghasilkan profil konsentrasi non-Gaussian (Fabrick dkk., 1987).

## <span id="page-33-1"></span>**2.6.3 Perangkat Lunak AERMOD**

AERMOD merupakan model penyebaran polutan dengan pendekatan Gaussian yang dikembangkan oleh AERMIC (*American Meteorological Society* {AMS}/ *United States Environmental Protection Agency* {EPA} *Regulatory Model Improvement Committee*). AERMOD merupakan sistem pemodelan dispersi atmosferik yang terdiri dari tiga modul yang terintegrasi yaitu model dispersi untuk kondisi tunak, pra pengolah data meteorologi dan pra pengolah data permukaan bumi. AERMOD menggunakan pendekatan Gaussian dan bi-Gaussian dalam model dispersinya, yang menghasilkan konsentrasi polutan di udara ambien dalam periode harian, bulanan maupun tahunan. AERMOD dapat digunakan untuk area perkotaan dan pedesaan, permukaan bumi yang rata atau berelevasi, emisi yang dihasilkan

dari permukaan atau dari ketinggian, dan emisi yang dikeluarkan oleh banyak sumber (termasuk sumber titik, area atau volume).

Pada kondisi lapisan batas stabil *(Stable Boundary Layer*/SBL), distribusi konsentrasi diasumsikan mengikuti persamaan Gauss baik dalam arah vertikal maupun horizontal. Pada lapisan batas konvektif (*Convective Boundary Layer*/CBL), distribusi secara horizontal juga diasumsikan mengikuti persamaan Gauss namun distribusi vertikalnya mengikuti fungsi probabilitas kepadatan bi- Gaussian. AERMOD juga memperhitungkan *plume lofting,* yaitu massa kepulan yang dilepaskan dari sumber, yang terus naik dan tetap tinggal pada lapisan batas paling atas sebelum akhirnya bercampur ke dalam CBL. Dengan menggunakan pendekatan sederhana, AERMOD menggabungkan konsep yang ada selama ini tentang aliran dan dispersi pada wilayah dengan kontur yang kompleks. Pendekatan ini didesain realistis dan sederhana untuk diaplikasikan, dimana permukaan bumi dilihat secara konsisten dan berkesinambungan dengan memperhatikan konsep pembagian arah aliran dalam kondisi stabil (Vionita, 2011).

Populasi di derah kota, radiasi matahari, data ketinggian medan, dan ketinggian tempat ambien diukur adalah beberapa parameter input lain yang diperlukan dalam AERMOD. Ini penting untuk mengetahui sensitivitas hasil model terhadap perubahan dalam berbagai input parameter. Informasi ini diperlukan untuk mengukur akurasi yang diperlukan saat parameter. Informasi semacam itu juga dapat membantu menentukan apakah suatu model sangat peka terhadap variasi dari parameter input tertentu (Bhardwaj, 2005).

AERMOD mengestimasi profil meteorologi melalui beberapa persamaan dan interpolasi pengukuran yang berdekatan. Untuk memperhitungkan konsentrasi, AERMOD mempertimbangkan berbagai parameter seperti efek vertikal angin, suhu, dan turbulensi (Cimorelli dkk., 2004).

Software AERMOD View adalah model dispersi gauss yang berfungsi untuk melihat penyebaran polusi pada daerah pedesaan dan perkotaan, area datar dan medan yang kompleks,permukaan datar dan berelevasi, dan berbagai sumber (termasuk, titik, wilayah dan sumber volume) Cimorelli et al., 2005)

## <span id="page-35-0"></span>**2.6.4 Persamaan Umum Profil**

Persamaan profil umum dalam simulasi AERMOD dapat dikelompokkan menjadi profil kecepatan dan arah angin dan profil gradien temperatur potensial.

## **2.6.4.1 Profil Kecepatan dan Arah Angin**

AERMOD memiliki persamaan untuk profil kecepatan angin yang terbagi berdasarkan ketinggian sesuai dengan **Persamaan 2.3-2.5** (U.S EPA, 2004)

$$
u = u\{7Z_0\} \left[\frac{z}{7Z_0}\right] \qquad \text{untuk } z < 7Z_0 \tag{2.3}
$$

$$
u = u \frac{u^*}{k} \left[ \ln \left( \frac{z}{z_0} \right) - \psi_m \left\{ \frac{z}{L} \right\} + \psi_m \left\{ \frac{z_0}{L} \right\} \right]
$$
untuk 7Z<sub>0</sub>  $\le z \le z_i$  (2.4)  

$$
u = u\{z_i\}
$$
untuk  $z > Z_i$  (2.5)

 $u = u{z_i}$ dimana :

 $U$   $\{7Z_0\}$  = kecepatan angin ketinggian  $7Z_0$  (m/s)

*z* = ketinggian angin (m)<br>*z*0 = *surface roughness le*  $=$  *surface roughness length* (m)

Ψm = fungsi persamaan untuk momentum (koreksi stabilitas)

*L* = *monin friction length* (m)

$$
u^* = surface friction velocity (m/s)
$$

- $k =$ konstanta von Karman ( $k=0.4$ )
- zi = tinggi pencampuran (*mixing height*) (m)

Untuk kondisi CBL dan SBL arah angin diasumsikan konstan dengan ketinggian baik di atas pengukuran tertinggi atau di bawah pengukuran terendah. Untuk ketinggian menengah, AERMOD akan mengambil interpolasi linear diantara pengukuran. Setidaknya diperlukan satu pengukuran arah angin untuk setiap simulasi AERMOD.

## <span id="page-35-1"></span>**2.6.4.2 Profil Gradien Temperatur Potensial**

Di atas lapisan permukaan super adiabatik yang relatif tipis, gradien temperatur potensial pada CBL yang tercampur sempurna dianggap nol. Gradien temperatur di lapisan antar muka yang stabil yang terletak di atas lapisan campuran berasal dari temperatur pada pagi hari di sekitarnya. Gradien ini merupakan faktor penting dalam menentukan potensi penetrasi kepulan yang bergerak naik menuju dan melampaui lapisan tersebut. Pada
#### ketinggian di bawah

100 m di SBL, AERMOD menggunakan **Persamaan (2.5)** dan **(2.6)**  untuk mencari gradien temperatur potensial menurut Dyer (1974) seperti berikut ini.

 $\frac{\partial \theta}{\partial z} = \frac{\theta_*}{k(2)}$  $\frac{\theta_*}{k(2)}[1+5\frac{(2)}{L}]$  $\left[\frac{25}{L}\right]$  untuk  $z \leq 2m$  (2.5)  $\frac{\partial \theta}{\partial z} = \frac{\theta_*}{k(2)}$  $\frac{\theta_*}{k(2)}[1+5\frac{(2)}{L}]$  $\frac{[25]}{[L]}$  untuk  $2m \le z \le 100m$  (2.6)

dimana: θ\* = *temperature scale* (ºK)

Sedangkan untuk ketinggian di atas 100 m, digunakan persamaan Stull (1983) dan van Ulden & Holtslag (1985) sesuai **Persamaan (2.7)** (EPA, 2004).

 $\frac{\partial \theta}{\partial z} = \frac{\partial \sigma \{z_{mx}\}}{\partial_z}$  $\frac{\left(z_{mx}\right)}{\partial z}\left[-\frac{\left(z-z_{mx}\right)}{0,44z_{i\theta}}\right]$ 0,44 $z_{i\theta}$  $(2.7)$ Dimana:

 $Z_{\text{mx}}$  = ketinggian pada 100 m  $z$ i $\theta$  = tinggi pencampuran mekanis maksimal pada 100 m.

#### **2.6.4.3 Perhitungan Konsentrasi**

Perhitungan konsentrasi dalam AERMOD terbagi untuk lapisan SBL dan lapisan CBL dengan menggunakan persamaan yang sesuai. Berikut adalah pembahasan perhitungan konsentrasi polutan di kedua lapisan tersebut.

#### **Konsentrasi pada Lapisan CBL**

Perhitungan konsentrasi baik pada lapisan CBL maupun lapisan SBL dihitung berdasarkan pendekatan Gauss, namun persamaan yang telah dikembangkan oleh para peneliti setelahnya. Konsentrasi pada lapisan CBL dihitung sesuai dengan **Persamaan (2.8)** (U.S. EPA, 2004).

$$
Cd = \{x_r, y_r, z\}
$$
  
\n
$$
Cd = \frac{Qfp}{\sqrt{2\pi u}} F_y \sum_{j=1}^2 \sum_{m=0}^x \frac{\lambda j}{\sigma_{zj}} \left[ exp\left(-\frac{\left(z - \psi_{dj} - 2mz_i\right)^2}{2\sigma_{zj}^2}\right) + exp\left(-\frac{\left(z + \psi_{dj} + 2mz_i\right)^2}{2\sigma_{zj}^2}\right)\right]
$$
\n
$$
(2.8)
$$

Dimana :

Cd  $=$  konsentrasi total (g/m<sup>3</sup>)

 $Q = \text{laju emisi} (q/m^2s)$ 

Fp = fraksi masa kepulan yang terkandung dalam CBL

 $\tilde{U}$  = kecepatan angin pada puncak sumber (m/s)

 $Fy = fungsi total distribusi horizontal (m-1)$ 

J = gerakan udara vertikal *updrafts* (1), *downdrafts* (2)

Λj = faktor pembobotan

σzj = total dispersi vertikal *updrafts* dan *downdrafts* (m)

 $z = k \cdot \text{eting}$ gian daerah reseptor (DPL) (m)

 $\psi$ dj = tinggi kepulan (m)

z<sup>i</sup> = tinggi pencampuran (*mixing height*) (m)

# **Konsentrasi pada Lapisan SBL**

Konsentrasi pada lapisan SBL dapat dihitung sesuai dengan **Persamaan (2.9)** yang mengacu pada Hanna dan Paine (1989) di bawah ini.

$$
Cd = \{x_r, y_r, z\}
$$
  
\n
$$
Cd = \frac{Q}{\sqrt{2\pi}} F_y \sum_{m=-\infty}^{\infty} [\exp\left(-\frac{(z - h_{es} - 2mz_{\text{left}})^2}{2\sigma_{zs}^2}\right) + \exp\left(-\frac{(z + z_{es} + 2mz_{\text{left}})^2}{2\sigma_{zs}^2}\right)\right]
$$
 (2.9)

Dimana :

σzs = total dispersi vertikal pada lapisan SBL (m) zieff = tinggi efektif lapisan pencampuran mekanis (m)

# **2.6.5 Pengolahan Data Meteorologi**

AERMET didesain untuk dijalankan dalam 3 tahap proses. Tahap pertama adalah menerima data dan menilai kualitas data. Tahap kedua menggabungkan data yang tersedia dalam periode 24 jam dan menulisnya dalam bentuk intermediate file. Tahap ketiga atau tahap terakhir adalah membaca data yang telah

digabungkan dan menentukan parameter boundary layer yang diperlukan dalam perhitungan dispersi oleh AERMOD. Adapun data meteorologi yang diperlukan adalah kecepatan angin, arah angin, suhu, dan awan (Cimorelli et al, 2005).

Fungsi dasar dari AERMET adalah menggunakan hasil pengukuran meteorologi yang mewakili domain modelling untuk menghitung parameter boundary layer tertentu yang digunakan untuk memperkirakan profil angin, turbulensi, dan temperatur. Perkembangan dan struktur dari boundary layer atmosfer dikendalikan oleh fluks panas dan momentum yang tergantung pada pengaruh permukaan. Ketebalan lapisan ini dan dispersi polutan di dalamnya dipengaruhi karakteristik permukaan pada skala lokal seperti kekasaran permukaan, reflektivitas (albedo), dan keadaan kelembaban permukaan. Parameter yang diberikan oleh AERMET adalah Monin-Obukhov Length (L), kecepatan gesek permukaan (u\*), panjang kekasaran permukaan (zo), surface heat flux (H), dan convective scaling velocity (w\*) (Vionita, 2011).

## **2.6.6 Pengolahan Data Kontur (AERMAP)**

AERMAP menggunakan data wilayah yang telah dibagi kedalam grid untuk menghitung ketinggian pengaruh wilayah (hc) yang representatif untuk setiap reseptor dengan AERMOD yang menghitung nilai Hc spesifik reseptor. Dengan pendekatan ini, AERMOD melakukan perhitungan efek polutan pada permukaan yang datar dan permukaan yang memiliki ketinggian dengan kerangka kerja pemodelan yang sama sehingga menghindarkan dari pemakaian rumus yang berbeda untuk permukaan yang sederhana dan yang kompleks.

Pada dasarnya untuk bisa menjalankan AERMAP dibutuhkan dua tipe data. Pertama, AERMAP membutuhkan file runsteam yang mengarahkan AERMAP kepada sebuah set pilihan dan menentukan lokasi sumber dan resepor. Kedua, AERMAP membutuhkan data kontur dalam format yang terstandardisasi. Data kontur tersedia dalam tiga format yang berbeda, yaitu Digital Elevation Model (DEM) yang menggunakan standar lama USGS "Blue Book", Spatial Data Transfer Standard (SDTS), dan National Elevation Dataset (NED).

AERMAP menggunakan sistem koordinat Universal Transverse Mercantor (UTM) untuk mengidentifikasi lokasi sumber dan reseptor. Sistem koordinat ini adalah salah satu metode yang memetakan meridian dan paralel permukaan bumi pada sebuah bidang datar. Sistem UTM terbagi menjadi beberapa zona, dengan setiap zona memiliki lebar garis bujur 6°. Zona-zona tersebut berurut dari nomor 1 sampai 60 ke arah timur dari meridian 180° International Dateline. Bentuk bumi yang agak pipih sering disebut sebagai elips atau bulat pipih. Proyeksi garis lintang dan garis bujur telah ditentukan di setiap sistem acuan. Proyeksi ini disebut sebagai datum (Vionita, 2011).

#### **2.7 Kondisi Start Up pada Cerobong**

Periode *startup* dan *shutdown* berfungsi untuk menstabilkan secara termal suatu unit untuk memastikan operasi unit yang efisien dan tepat (Bivens, 2002). Menurut Peraturan Pemerintah Lingkungan Hidup no. 13 tahun 2009, *Start Up* adalah kondisi tidak normal dimana kondisi operasi di luar parameter operasi normal dan masih dapat dikendalikan terhadap sistem peralatan atau proses yang sedang dalam kondisi tidak normal, sehingga baku mutu emisi kegiatan minyak dan gas bumi terlampaui meliputi kondisi pada saat mematikan (*shutdown*), menghidupkan (*start up*), gangguan (*upset*) atau malfungsi. Berikut merupakan **Tabel 2.2** berisi perbandingan beban emisi saat kondisi *shutdown* dan kondisi *start up.*

| <b>COLD STARTUP</b> <sup>1</sup> |                          |                                         |                                      |                                                                    |                                                              |  |  |
|----------------------------------|--------------------------|-----------------------------------------|--------------------------------------|--------------------------------------------------------------------|--------------------------------------------------------------|--|--|
| <b>Time</b><br>(min)             | <b>CT</b> Load<br>$(\%)$ | <b>NO<sub>x</sub></b> Control<br>$(\%)$ | $NOx$ Emissions<br>(ppm @15% $O_2$ ) | <b>Instantaneous</b><br><b>NO<sub>x</sub></b> Emissions<br>(lb/hr) | <b>Cumulative</b><br><b>NO<sub>x</sub></b> Emissions<br>(lb) |  |  |
| $\Omega$                         | $\Omega$                 | $\Omega$                                | 0.0                                  | $\Omega$                                                           | $\Omega$                                                     |  |  |
| 20                               | Flame On                 | $\Omega$                                | 0.0                                  | $\Omega$                                                           | $\theta$                                                     |  |  |
| 29                               | On-line                  | $\theta$                                | 65.0                                 | 97                                                                 | 10                                                           |  |  |
| 30                               | 8                        | $\theta$                                | 75.0 (high value)                    | 150                                                                | 12                                                           |  |  |
| 60                               | 8                        | $\Omega$                                | 75.0 (high value)                    | 150                                                                | 87                                                           |  |  |
| 61                               | 8                        | 50                                      | 37.5                                 | 75                                                                 | 89                                                           |  |  |
| 177                              | 8                        | 50                                      | 37.5                                 | 75                                                                 | 234                                                          |  |  |
| 180                              | 10                       | 50                                      | 25.0                                 | 50                                                                 | 237                                                          |  |  |
| 183                              | 12                       | 50                                      | 27.5                                 | 60                                                                 | 240                                                          |  |  |
| 194                              | 22                       | 50                                      | 42.5                                 | 110                                                                | 255                                                          |  |  |
| 196                              | 25                       | 50                                      | 35.0                                 | 100                                                                | 259                                                          |  |  |
| 199                              | 40                       | 50                                      | 50.0                                 | 175                                                                | 266                                                          |  |  |
| 200                              | 40                       | 50                                      | 50.0                                 | 175                                                                | 269                                                          |  |  |
| 202                              | 50                       | 50                                      | 52.5                                 | 225 (high value)                                                   | 275                                                          |  |  |
| $\sim$ 202 min/cs <sup>2</sup>   | 50                       | 61                                      | 3.5 (controlled)                     | 15                                                                 | 275 lbs/cs                                                   |  |  |
| 209                              | 70                       | 61                                      | 3.5 (controlled)                     | 16                                                                 | 277 lbs/cs                                                   |  |  |
| <b>SHUTDOWN</b>                  |                          |                                         |                                      |                                                                    |                                                              |  |  |
| $\Omega$                         | 100                      | 61                                      | 3.5 (controlled)                     | 24                                                                 | $\theta$                                                     |  |  |
| 10                               | 25                       | 61                                      | 27                                   | 78                                                                 | 9                                                            |  |  |
| 15                               | 25                       | 61                                      | 27                                   | 78                                                                 | 15                                                           |  |  |
| 19                               | Flame Off                | $\Omega$                                | 65 (high value)                      | 97 (high value)                                                    | 21                                                           |  |  |
| $\sim$ 30 min/sd <sup>3</sup>    | $\Omega$                 | $\overline{0}$                          | $\Omega$                             | $\Omega$                                                           | 30 lbs/sd                                                    |  |  |

**Tabel 2.2 Perbandingan beban emisi kondisi Shutdown dan kondisi Start up**

Sumber : Bivens, 2002

## **BAB III**

#### **METODE PENELITIAN**

#### **3.1 Gambaran Umum dan Wilayah Studi**

Penelitian dilakukan di Kota Sangatta, Kutai Timur, Kalimantan Timur. Wilayah kajian melingkupi industri Batubara PT. Kaltim Prima Coal dan wilayah sekitar industri Batubara seperti terlihat pada peta.

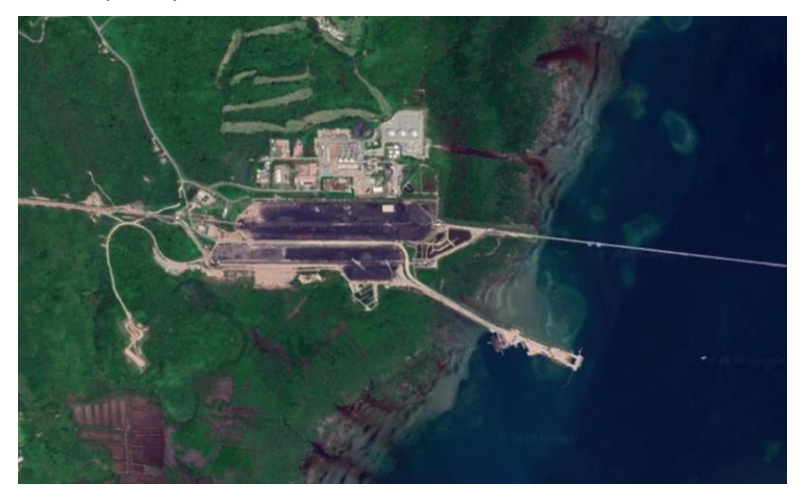

**Gambar 3.1 Zona Industri Batubara**

Sumber [: www.google.com/earth](http://www.google.com/earth)

Di wilayah industri Batubara tersebut terdapat beberapa titik sumber emisi yang berada pada posisi yang berbeda. Pada penelitian ini diambil sebanyak lima cerobong yang dijadikan sebagai sumber emisi. Berikut adalah spesifikasi dari masingmasing cerobong.

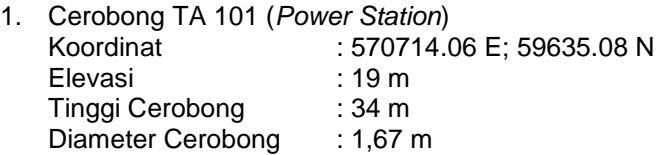

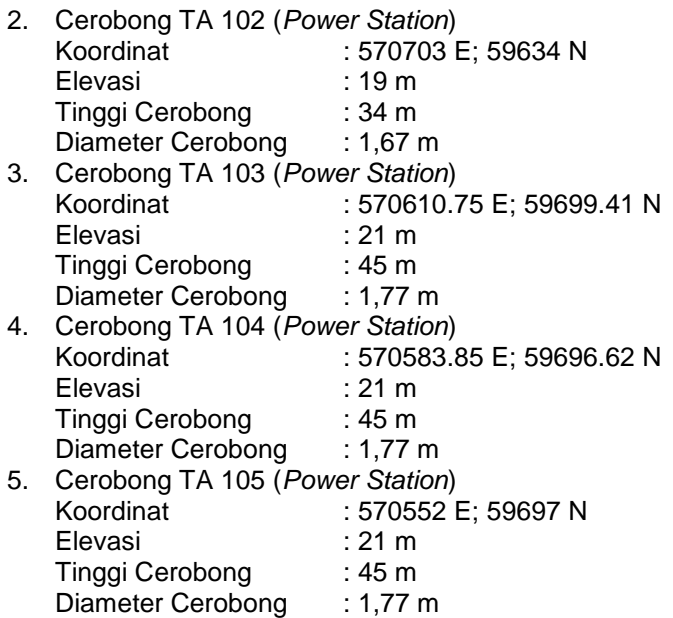

#### **3.2 Prosedur Penelitian**

Proses pendugaan dan analisis disperse pada penelitian ini terbagi menjadi beberapa tahap kegiatan. Tahapan tersebut mencakup kegiatan pengumpulan data, pembuatan model prediksi, hingga pemetaan penyebaran pencemar udara di Kota Sangatta. Tahapan pengolahan dan analisis data penelitian, selengkapnya disajikan pada gambar 3.2

Ide Penelitian Penggunaan AERMOD untuk memprediksi sebaran polutan NOx, SO2, dan Partikulat akibat emisi cerobong asap dari PLTU berbahan bakar batubara

# A

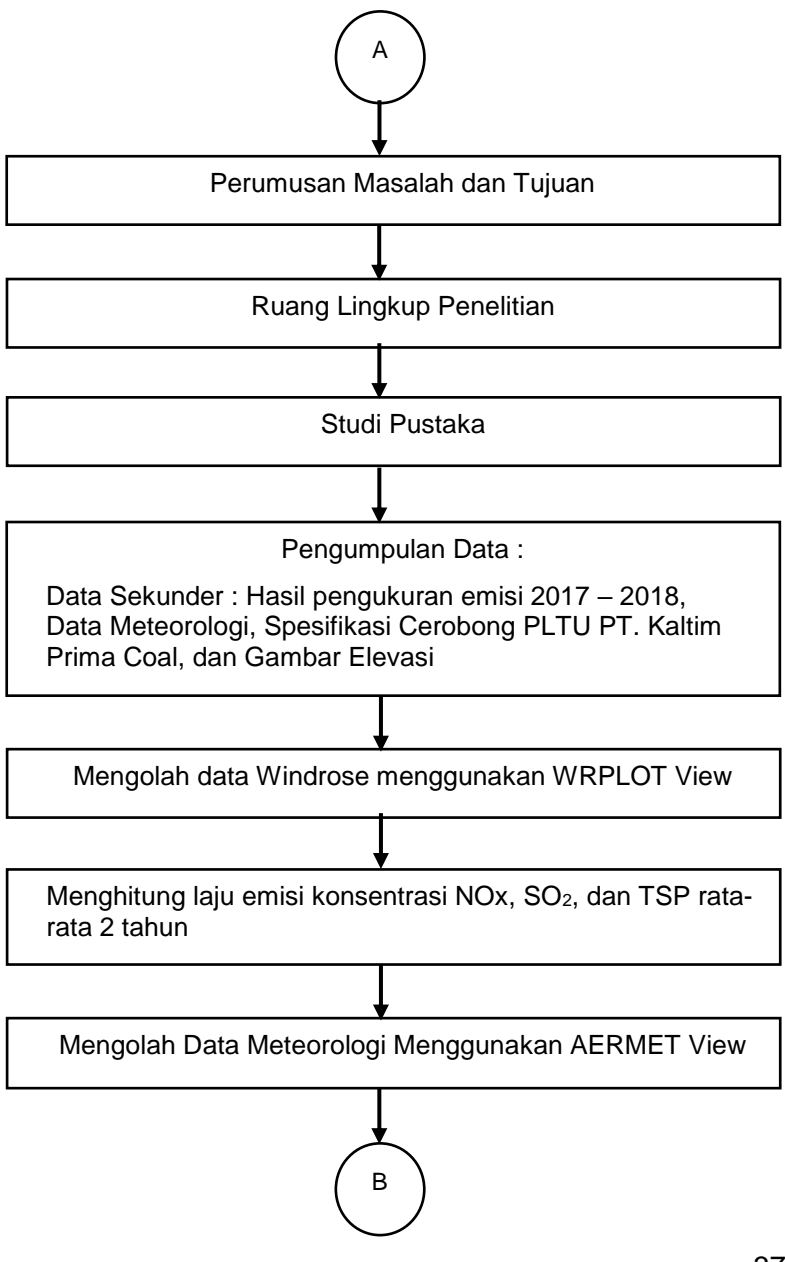

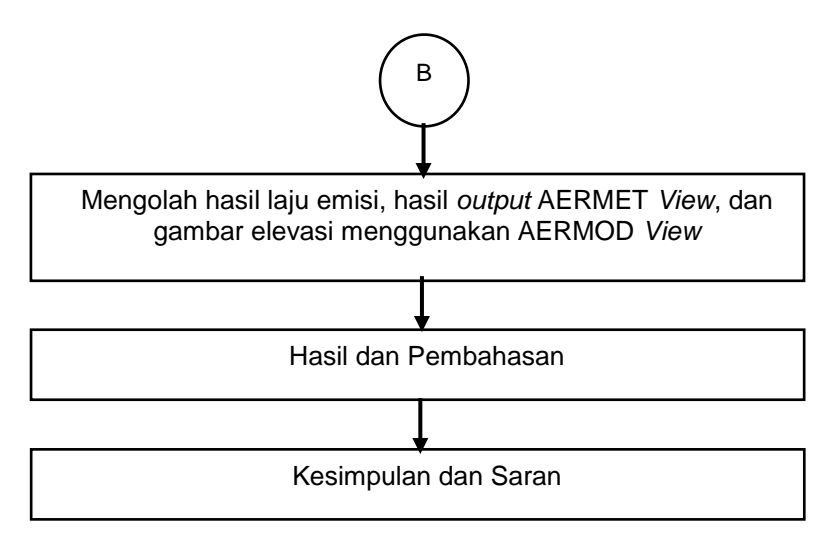

## **Gambar 3.2 Diagram Alir Penelitian**

## **3.3 Ide Penelitian**

Perkembangan suatu industri yang mengakibatkan pertambahan polutan merupakan salah satu permasalaan yang menjadi dasar penelitian ini. Banyaknya sumber pencemar yang menghasilkan Nitrogen Oksida, akan meperburuk kualitas udara hingga menyebabkan pemanasan global. Berdasarkan permasalahan tersebut akan dilakukan penelitian untuk menganalisis pengaruh arah angin dan jarak sumber pencemar kemudian disimulasikan penyebaran pencemar udara akibat cerobong dengan menggunakan perangkat lunak AERMOD. Upaya ini direncanakan untuk menentukan prediksi sebaran dampak polutan dan menentukan nilai kumulatif konsentrasi polutan udara ambien kawasan Industri X, selama 12 jam.

## **3.4 Studi Literatur**

Studi literatur dilakukan untuk mendapatkan teori pendukung yang kuat dan berkaitan dengan penelitian ini sehingga dapat menjadi acuan dalam melaksanakan kegiatan penelitian. Literatur yang digunakan untuk menunjang penelitian didapatkan dari sumber-sumber yang ada, meliputi text book, modul, jurnal

atau artikel ilmiah, laporan penelitian, tugas akhir, dan tesis terdahulu yang berhubungan dengan penelitian.

# **3.5 Pengumpulan Data**

Data yang digunakan dalam penelitian ini adalah data sekunder yang didapatkan di PT. Kaltim Prima Coal. Data yang diambil adalah data 2 tahun terakhir yaitu tahun 2017 dan tahun 2018. Pengambilan data dilakukan sekitar pertengahan bulan Februari. Data Sekunder yang digunakan pada penelitian adalah sebagai berikut :

a. Data meteorologi.

Data meteorologi terdiri dari data tutupan awan, temperatur udara, kelembaban udara, tekanan udara, arah angin, kecepatan angin, tinggi awan rendah (ceiling height), curah hujan, dan radiasi matahari. Data ini didapat dari www.ncdc.noaa.gov. Berikutnya diperlukan data input mengenai stasiun meteorologi tempat data meteorologi diambil. Informasi yang diperlukan antara lain adalah nama stasiun, no. ID stasiun, koordinat (garis lintang dan garis bujur), elevasi dasar stasiun dari atas permukaan laut (DPL), ketinggian alat pemantau arah dan kecepatan angin, serta ketinggian alat pemantauan temperatur udara.

b. Peta wilayah studi Data didapatkan dari *Google Earth* sesuai lokasi sampling di PT. Kaltim Prima Coal

c. Data elevasi

Peta elevasi atau peta kontur dibutuhkan karena dalam peta dasar wilayah studi tidak terdapat data tersebut. Pengambilan data elevasi untuk wilayah studi didapat melalui situs [www.webgis.com.](http://www.webgis.com/) Data elevasi dipilih sesuai koordinat yang sesuai dengan wilayah studi.

- d. Data emisi NOx, SO<sub>2</sub>, dan Partikulat Data emisi polutan berupa NOx, SO<sub>2</sub>, dan partikulat didapat dari industri Batubara (PT. Kaltim Prima Coal). Data polutan merupakan data pengukuran dari tahun 2017 hingga 2018 yang dilakukan setiap 6 bulan sekali.
- e. Data sumber emisi Dibutuhkan data sumber emisi berupa informasi mengenai bentuk, kecepatan udara, debit, ketinggian, diameter (apabila

berbentuk lingkaran) serta kordinat dari cerobong yang dimiliki oleh PT. Kaltim Prima Coal. Data emisi dari cerobong merupakan data pengukuran dari tahun 2017 hingga 2018.

#### **3.6 Metode Pengolahan Data**

Penelitian ini menggunakan data data sekunder. Dimana data sekunder yang terdiri dari data pengukuran emisi dua tahun terakhir (2017 dan 2018), data meteorologi di hari pengukuran emisi seperti kecepatan angin, arah angin, radiasi matahari, tutupan awan, suhu bola kering, tinggi awan terendah, curah hujan, tekanan dan kelembaban, data *Upper Air*, dan gambar elevasi. Setelah mengumpulkan data sekunder selanjutnya data kecepatan dan arah angin dioalah mengunakan *software WRPLOT* untuk mendapatkan arah angin dominan berupa *windrose*, data meteorologi dan *Upper Air Data* diolah menggunakan *software AERMET View* serta data laju emsi dan peta elevasi diolah menggunakan *AERMOD View* yang didalamnya terdapat *AERMAP* untuk memodelkan sehingga menghasilkan pola sebaran emisi (NOx, SO2, dan TSP). Adapun langkah pengolahan data sebagai berikut :

#### **1. Pembuatan Windrose**

*Windrose* atau mawar angin adalah sebuah penggambaran arah angin dan kecepatan dominan di suatu tempat pada waktu tertentu. *Windrose* ini disajikan dalam bentuk diagram dengan 10 arah mata angin. Untuk memperoleh *windrose* maka dibutuhkan data seperti kecepatan angin dominan dan arah angin terbanyak kemudian diolah dalam suatu *software* bernama *WRPLOT View*. Kecepatan angin yang digunakan yakni data perjam tiap semester di hari pengukuran dengan satuan m/s, sedangkan arah angin perjam tiap semester di hari pengukuran dinyatakan dalam derajat sesuai dengan pertambahan jarum jam untuk utara yang dituliskan dengan 360°, arah timur dengan 90°, arah selatan dengan 180°, dan arah barat dengan 270°. Hasil keluaran dari *WRPLOT View* yakni diagram *windrose* yang dibagi berdasarkan kecepatannya ke dalam beberapa warna. Adapun Langkah-langkah membuat windrose adalah sebagai berikut :

1. Mengolah Data Angin

Mengolah data kecepatan dan arah angin selama 24 jam pada *Microsoft Excel* 2013 dengan cara mengelompokkan data berdasarkan tahun, bulan, tanggal, jam, arah, dan kecepatan.

*2.* Membuat SAMSON *File*

Pada *Tab Edit WRPLOT View* memilih menu *Import From Excel* lalu menginput data angin *excel* yang telah diolah kemudian mengatur dan menyesuaikan kolom berdasarkan pemgelompokkan tahun, bulan, tanggal, jam, arah, dan kecepatan. Selanjutnya mengisi data stasiun BMKG pada menu *Station Information* setelah itu memilih *Import* untuk menyimpan kedalam format SAMSON.

3. Membuat *Windrose*

Memasukkan file SAMSON yang telah dibuat dengan cara memilih menu *Add Files* kemudian pilih *Tab Wind Rose*  untuk menampilkan diagram sebaran angin.

4. Mengatur Tampilan Windrose

Terdapat beberapa arah mata angin yakni 8, 10, 12, 16, 18, 20, 24, dan 36 kemudian mengatur arah tersebut sesuai yang diinginkan pada menu Wind Direction namun pada penelitian ini menggunakan 20 arah mata angin. Selanjutnya pada menu Units mengubah satuan menjadi m/s dan pada menu Orientation memilih Flow Vector (blowing to) hal ini mengindikasikan bahwa arah angin pada windrose "berhembus ke".

5. Menghitung Kecepatan Rata-rata.

## **2. Pengolahan AERMET**

Setelah data-data yang diperlukan pada telah dipenuhi, AERMET dapat dijalankan sehingga menghasilkan output berupa berkas yang memiliki format .SFC dan .PFL yang berguna untuk menjalankan AERMOD. Data input yang sudah dipersiapkan terlebih dahulu diolah pada program Microsoft Excel dimana data tersebut disatukan ke dalam sebuah lembar kerja sehingga dapat diterima oleh perangkat lunak AERMET yang merupakan salah satu bagian untuk dapat menjalankan program AERMOD. Berikut merupakan **Tabel 3.1** berisi ketentuan format data input meteorologi pada AERMET.

| Jenis Data         | Kolom | Nilai<br>Rentang<br>yang Diizinkan | Satuan    |
|--------------------|-------|------------------------------------|-----------|
| Tahun              | A     |                                    |           |
| Bulan              | В     | $1 - 12$                           |           |
| Tanggal            | С     | $1 - 31$                           |           |
| Jam                | D     | $1 - 24$                           |           |
| Tutupan Awan       | F     | $0 - 10$                           | Tenth     |
| Temperatur Udara F |       | $-70 - 60$                         | $\rm ^oC$ |
| Kelembapan Udara G |       | $0 - 100$                          | ℅         |
| Tekanan Udara      | н     | $700 - 1.100$                      | Mb        |
| Arah Angin         |       | $0 - 360$                          | Derajat   |
| Kecepatan Angin    | J     | $0 - 99$                           | $ms^{-1}$ |
| AwanK<br>Tinggi    |       | $0 - 30.450$                       | m         |
| Rendah             |       |                                    |           |
| Curah Hujan        |       | $0 - 100$                          | Mm        |
| Radiasi Matahari   | м     | $0 - 1.415$                        | $Whm-2$   |

**Tabel 3.1 Format Data Meteorologi AERMET**

Adapun penjabaran dari langjkah-langkah untuk menjalankan AERMET View berdasarkan **Gambar 5.** yakni seperti berikut:

- 1. Mengolah Data Meteorologi dalam format *Microsoft Excel 2013.*
- 2. Menginput Data Meteorologi Format *Excel* untuk Membuat Data Samson Setelah membuat format excel selanjutnya data tersebut di-input ke dalam *software AERMET* untuk mengasilkan Data Samson dengan format .SAM. Setelah mengerjakan data meteorologi selanjutnya perlu juga menginput data mengenai stasiun tempat mengambil data meteorologi. Adapun data yang diperlukan mengenai stasiun meteorologi yakni nama stasiun, no. ID stasiun, koordinat (garis lintang dan garis bujur), elevasi dasar stasiun dari atas permukaan laut (DPL), ketinggian alat pemantau arah dan

kecepatan angin, serta ketinggian alat pemantauan temperatur udara.

- 3. Mengolah *Hourly Surface Data tab Tab* ini diisi dengan Data Samson yang telah disimpan ke dalam format file .SAM.
- 4. Mengolah *Sectors and Surface Parameter tab* Dalam *tab* ini wilayah studi akan dibagi ke dalam 8 kuadran berdasarkan pola penggunaan lahan dengan masing-masing kuadran yang perlu dilengkapi dengan nilai *albedo, bowen ratio,* dan *surface roughness.* Acuan untuk nilai parameter bagi setiap jenis lahan telah disediakan AERMET.

5. *Running AERMET*

Setelah data-data yang diperlukan pada telah dipenuhi, AERMET dapat dijalankan sehingga menghasilkan output berupa berkas yang memiliki format .SFC dan .PFC yang berguna untuk menjalankan AERMOD.

## **3. Pengolahan AERMOD**

Pengoperasian AERMOD untuk menentukan simulasi dispersi dari polutan NOx, SO<sup>2</sup> dan TSP dapat dilakukan. Berikut akan dijelaskan mengenai langkah-langkah pengerjaan AERMOD.

1. Memulai AERMOD

Untuk memulai suatu proyek simulasi dispersi, pilih opsi *New* dari menu *Toolbar* sehingga akan muncul sebuah jendela bernama *New Project Wizard.* Pada jendela ini diperlukan pengisian informasi berupa nama proyek, pembuatan folder proyek dan penentuan lokasi penyimpanan folder.

- 2. Menentukan Sistem Koordinat, Datum dan Titik Acuan Koordinat sistem yang akan digunakan dalam simulasi dispersi ini dipilih dengan skala *Universal Transverse Mercator* (UTM). Datum yang dipakai berdasar pada *World Geodetic System* 1984 dengan zona 50 *North*. Posisi titik acuan yang digunakan adalah *center.* Pada titik tersebut dimasukkan nilai koordinat dari sumber emisi dan *site domain* dalam radius 15 km ke arah sumbu-x dan sumbu-y.
- 3. Memasukkan Data Sumber Emisi Karena sumber emisi pada penelitian ini merupakan sebuah cerobong, maka pada jendela *Source Input* tipe sumber emisi yang dipilih adalah titik atau *point.* Kemudian dilengkapi informasi untuk bagian *source location* berupa koordinat (x,y),

elevasi dasar (m) dan ketinggian cerobong (m) serta untuk bagian *source release parameters* berupa laju emisi (g/s), temperatur gas keluar (C), diameter bagian dalam cerobong (m), kecepatam gas buang (m/s) dan debit gas keluar (m<sup>3</sup> /s).

- 4. Memasukkan Data Meteorologi Data meteorologi yang diinput dalam bentuk .SFC dan .PFC berasal dari data yang telah diolah sebelumnya dengan menggunakan AERMET. Pada bagian *Met Station* dilengkapi informasi mengenai ID, nama, dan koordinat stasiun pemantau meteorologi.
- 5. Menentukan Reseptor

Reseptor adalah lokasi persebaran polutan yang berasal dari sumber emisi dengan nilai konsentrasi tertentu. Digunakan reseptor tipe *Uniform Cartesian Grid* (UCART1). Informasi yang harus dilengkapi adalah koordinat sumber, ukuran grid, jumlah grid serta dimensi dari wilayah studi.

- 6. Pengoperasian *Terrain Processor* pada AERMAP Peta elevasi yang berformat SRTM yang telah diperoleh dari situs www.webgis.com di-*input* ke dalam AERMAP terhubung dengan AERMOD sehingga dapat dihasilkan output berupa peta dasar yang telah memiliki data elevasi. Untuk setiap koordinat wilayah studi, kontur ketinggian dibagi berdasarkan warna. Dalam penelitian ini digunakan *Flat and Elevated terrain* karena wilayah studi diketahui memiliki kontur permukaan tanah yang datar dan berkontur. Setelah itu dapat merunning AERMAP.
- 7. Menentukan *Control Pathway*

Pada jendela *Control Pathway* terdapat beberapa informasi yang harus dilengkapi, berikut merupakan penjelasan bagian secara lebih detail.

- Untuk *Dispertion Option* pada bagian *Output* dipilih opsi berbentuk nilai konsentrasi polutan. Kemudian pada *Non-Default Option* pilih *Flat and Elevated*.
- Jenis polutan untuk simulasi dispersi dapat ditentukan pada bagian *Pollutant Averaging.* Jenis polutan yang tersedia adalah SO<sub>2</sub>, NO<sub>2</sub>, CO, PM10, PM2,5, TSP dan lainnya dapat dipilih sesuai yang diingnkan. Untuk waktu penyebaran dapat dipilih sesuai dengan rentang yang diinginkan. Biasanya waktu pengukuran dipilih

berdasarkan baku mutu yang ditetapkan. Pada penelitian ini akan di pilih waktu selama 24 jam berdasarkan PP. No. 41 tahun 1999.

- Pada bagian *Terrain Options* dipilih mode *flat and elevated terrain*
- 8. *Running* AERMOD

Ketika seluruh data yang diinput telah sesuai dengan format yang ditentukan, maka program AERMOD siap untuk dijalankan (*running).* Dipilih menu *Run* dan akan keluar jendela *Project Status* yang menampilkan ringkasan dari data yang telah diinput untuk memeriksa kembali kesesuaian semua berkas sebelum program dijalankan. *Output* yang dihasilkan berupa simulasi penyebaran polutan yang tergambar pada peta dasar dengan garis isokonsentrasi serta warna yang berbeda untuk tiap rentang konsentrasi.

## **3.7 Analisis Data**

Penelitian ini menggunakan metode analisis deskriptif yakni mendesripsikan hasil pengukuran emisi dan hasil keluaran dari pengolahan data pada beberapa *software* yang digunakan. Adapun hasil keluaran yang dianalisis diantaranya adalah:

- 1. Hasil pengukuran emisi PLTU PT. Kaltim Prima Coal tiap semester : menganalisis emisi yang keluar dari cerobong dengan cara membandingkan dengan Baku Mutu yang diperuntukan.
- 2. *Windrose* atau mawar angin : menganalilsis arah angin dominan sehingga dapat diketahui sebaran polutan dominan ke arah mana dari sumber .
- 3. Isopleth konsentrasi : Pola sebaran emisi dari cerobong asap PLTU PT. Kaltim Prima Coal yang diperoleh dari hasil pengolahan laju emisi dan pengolahan AERMET, lalu di-*input* kedalam *software* AERMOD yang didalamnya terdapat pengolahan AERMAP. Kemudian menganalisis hasil keluaran dari AERMOD berupa peta isopleth yang memperlihatkan pola sebaran konsentrasi polutan berdasarkan perbedaan warna.
- 4. Grafik antara konsentrasi dan jarak : menganalisis jarak konsentrasi maksimum dari sumber sehingga kita dapat mengetahui dimana letak akumulasi polutan terjadi.

#### **BAB IV**

#### **HASIL DAN PEMBAHASAN**

#### **4.1 Gambaran Umum PLTU PT. Kaltim Prima Coal**

PT. Kaltim Prima Coal Sangatta memiliki lima unit PLTU yang menghasilkan daya masing-masing sebesar 13 MW. Bahan bakar yang digunakan adalah HSD *(High Speed Diesel)* dan MFO *(Marine Fuel Oil)* dimana bahan bakar HSD digunakan sebagai starter awal selama 15 menit dan selanjutnya diganti menggunakan MFO. Kedua bahan bakar ini sangat berperan dalam emisi yang dihasilkan, menurut Cahyadi (2013) hal ini dikarenakan bahan bakar tersebut akan dikonversi menjadi energi listrik dengan proses pembakaran. Kemudian dalam proses pembakaran memiliki hasil sampingan yaitu emisi gas (SO2 dan NO2) dan partikulat.

Cerobong asap pada PLTU PT. Kaltim Prima Coal berbentuk lurus vertikal memiliki nilai kecepatan alir dan temperatur yang tidak tetap. Kecepatan alir diperoleh dari Lembar Hasil Pemantauan Emisi Boiler 2017 dan 2018. Pada PLTU PT. Kaltim Prima Coal memiliki spesifikasi cerobong pada **Tabel 4.1**  dibawah ini dan posisi letak cerobong pada Gambar 4.1

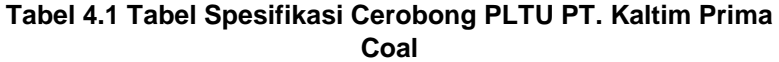

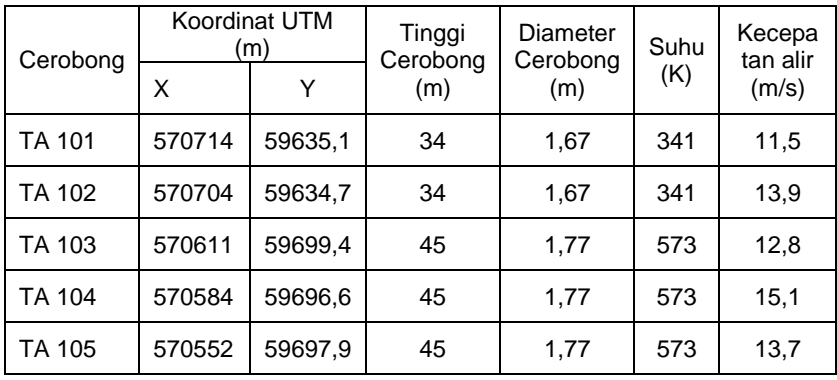

*Sumber : Hasil Beban Emisi Cerobong, 2018*

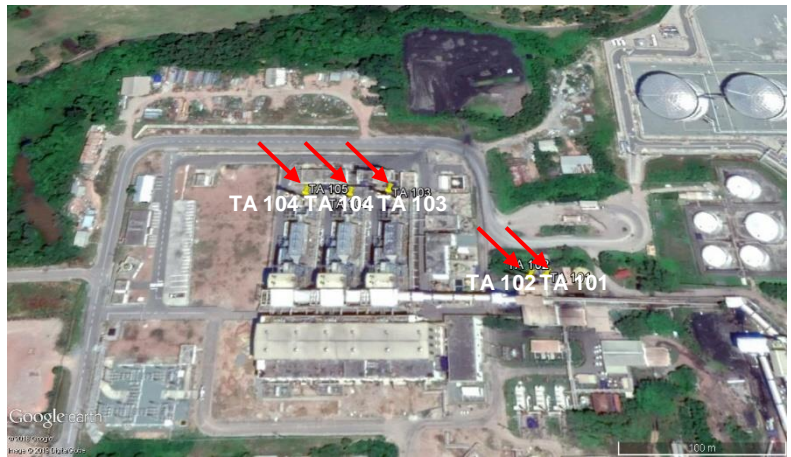

**Gambar 4.1 Posisi Cerobong TA 101,TA 102, TA 103, TA 104, dan TA 105**

## **4.2 Hasil Laju Emisi**

Laju emisi adalah satuan massa polutan yang dilepaskan per satuan waktu. Setelah memperoleh nilai laju emisi maka nilai tersebut akan diinput ke dalam *software AERMOD.* Kemudian dalam menjalankan model dalam *AERMOD View* membutuhkan nilai debit yang diperoleh dari hasil perhitungan, namun pada *software AERMOD* nilai debit terhitung secara otomatis. Sehingga hanya perlu menginput data diameter (m) cerobong dan kecepatan gas buang (m/s). Adapun hasil perhitungan laju emisi tiap tahun dan rata-rata debit yang akan dimasukkan ke dalam AERMOD dapat dilihat pada **Tabel 4.7** di Lampiran dan **Tabel 4.8.**

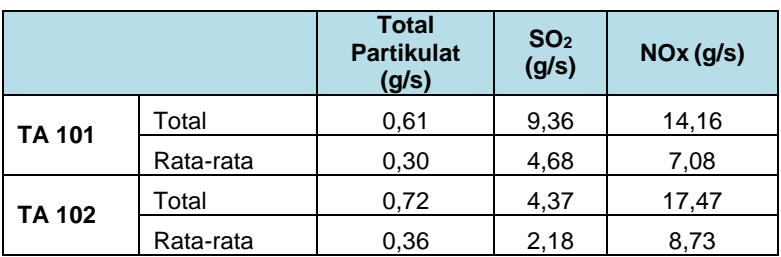

**Tabel 4.8 Tabel rata-rata laju emisi**

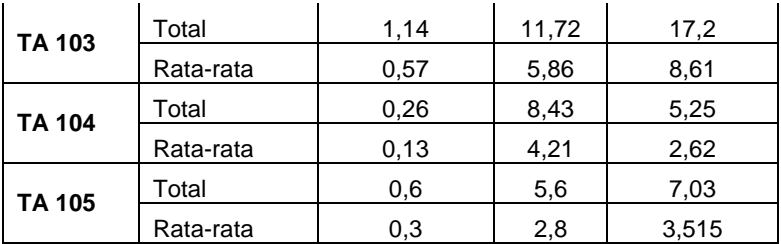

*Sumber : Hasil Pemantauan PT. Kaltim Prima Coal, 2018*

#### **4.3 Hasil Windrose**

*Windrose* atau mawar angin adalah sebuah penggambaran arah angin dan kecepatan dominan di suatu tempat pada waktu tertentu. Setelah mengolah data kecepatan dan arah angin pada *software WRPLOT* kemudian hasil *windrose* yang diperoleh akan dibandingkan dengan isopleth hasil pemodelan pada *software AERMOD*. Pada diagram *windrose*, kecepatan angin diklasifikasikan ke dalam beberapa warna berdasarkan tingkat kecepatan angin yakni warna hijau muda untuk rentang kecepatan  $0.5 - 2.1$  m/s, kuning untuk rentang kecepatan  $2.1 - 3.6$  m/s, merah untuk rentang kecepatan 3,6 – 5,7 m/s, biru tua untuk rentang kecepatan  $5.7 - 8.8$  m/s, hijau tua untuk rentang kecepatan  $8.8 - 11$  m/s, dan biru muda  $>= 11$  m/s.

Berdasarkan hasil yang dari WRPLOT, didapatkan bahwa arah angin dominan rata-rata adalah dari arah timur ke barat, arah angin dominan pada bulan Mei-November adalah dari arah timur ke barat dengan kecepatan rata-rata 4,3 m/s, dan arah angin dominan pada bulan Desember-April adalah dari arah timur ke barat dengan kecepatan rata-rata 8,11 m/s.

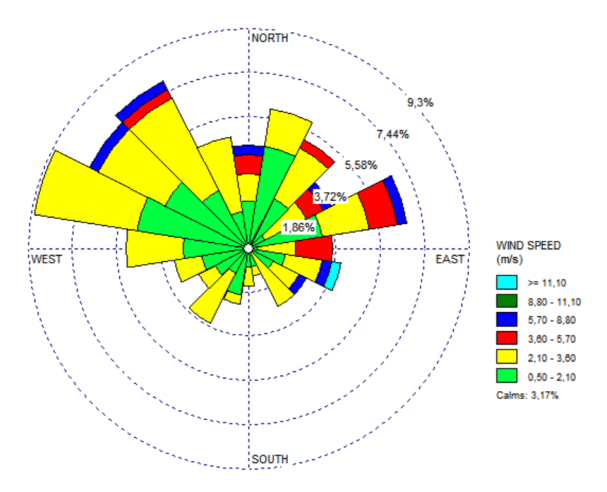

**Gambar 4.2 Windrose Musim Rata-rata Tahun 2017-2018**

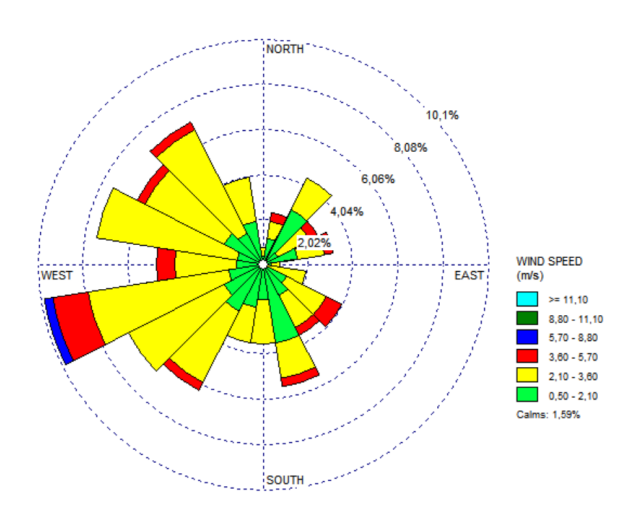

**Gambar 4.3 Windrose Bulan Mei-November Tahun 2017-2018**

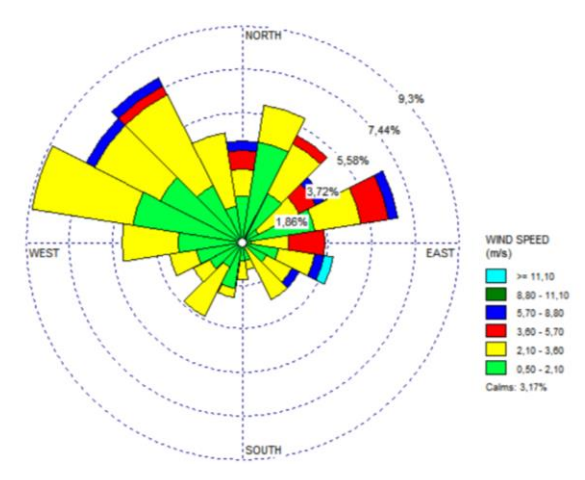

**Gambar 4.4 Windrose Bulan Desember-April Tahun 2017- 2018**

#### **4.4 Sebaran Emisi di Sekitar Kawasan Industri**

Pada sub-bab ini menjelaskan hasil pemodelan AERMOD tiap musim dalam bentuk isopleth konsentrasi dimana tingkatan konsentrasi diinterpretasikan ke dalam beberapa tingkatan warna. Selain itu pada sub-bab ini juga menjelaskan grafik antara konsentrasi dan jarak hasil pemodelan tiap semester.

Perbedaan arah angin pada periode bulan Desember-April dan periode bulan November-April mengakibatkan adanya perbedaan wilayah penerima sebaran emisi. Hasil running AERMOD pada periode bulan Desember-April dan periode bulan Mei-November menghasilkan nilai konsentrasi sebaran NOx, SO2, dan TSP yang berbeda di setiap titik penerima. Hasil analisis meteorologi pada periode bulan Desember-April didapatkan angin bergerak dari timur ke barat dengan rata-rata kecepatan 8,11 m/s dan suhu lingkungan adalah 84 F. Sehingga titik penerima sebaran emisi berada di sebelah barat wilayah industri. Sedangkan hasil analisis meteorologi pada periode bulan Mei-November didapatkan bahwa angin bergerak dari timur ke barat dengan rata-rata kecepatan 4,3 m/s dan suhu lingkungan adalah 83 F. Sehingga titik penerima sebaran emisi berada di sebelah barat wilayah industri.

Sisi barat wilayah industri sebagian besar wilayah hutan dan timur wilayah industri sebagian besar merupakan wilayah laut dengan ketinggian muka tanah yang berbeda. Wilayah pemukiman terletak cukup jauh dari sumber emisi. Perbedaan nilai konsentrasi sebaran emisi dari setiap titik sumber pada periode bulan Desember-April dan periode bulan Mei-November dapat dilihat pada Gambar 4.8 dan Gambar 4.9.

Hasil analisis grafik sebaran pada Gambar 4.4 dan Gambar 4.5 dapat dilihat bahwa sebaran emisi antara periode bulan Mei-November dan periode bulan Desember-April serta ketinggian titik penerima yang bervariasi menghasilkan nilai konsentrasi yang berbeda pada setiap titik penerima. Pada Gambar 4.4 dan Gambar 4.5 dapat dilihat bahwa konsentrasi pencemar yang diterima oleh titik penerima pada periode bulan Desember-April dari setiap titik sumber cenderung lebih rendah dibandingkan dengan konsentrasi pencemar yang diterima oleh titik penerima pada periode bulan Mei-November. Hal ini disebabkan karena perbedaan faktor cuaca yang meliputi suhu, kecepatan angin dan penyinaran matahari yang berbeda antara bulan Mei-November dan kemarau. Faktor cuaca berpengaruh terhadap penentuan kelas stabilitas yang digunakan sebagai koefisien dalam perhitungan model. Selain itu ketinggian titik penerima dari muka tanah juga terdapat perbedaan antara wilayah penerima emisi periode bulan Mei-November (sisi barat industri) dan penerima emisi periode bulan Desember-April (sisi barat industri). Grafik yang fluktuatif disebabkan karena akumulasi dari semua cerobong yaitu TA 101, TA 102, TA 103, TA 104, dan TA105. Selain itu karena elevasi tanah di daerah Kalimantan Timur yang beragam sehingga emisi yang dihasilkan beragam.

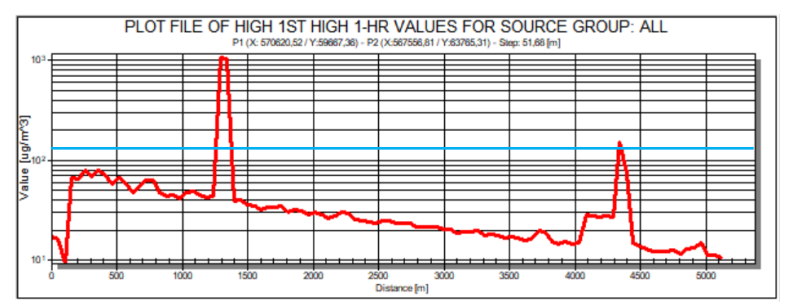

52

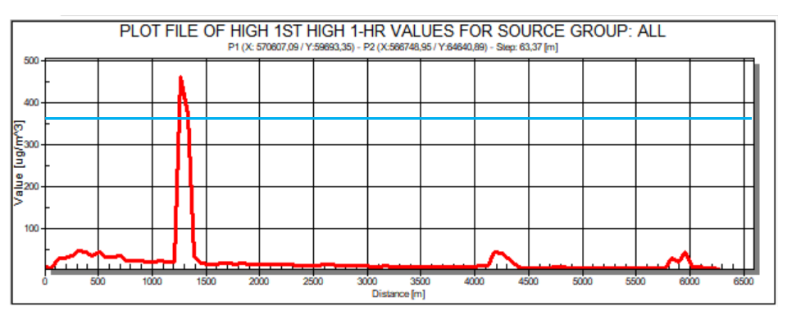

# (a) Grafik antara Konsentrasi NOx dan Jarak

# (b) Grafik antara Konsentrasi SO<sup>2</sup> dan Jarak

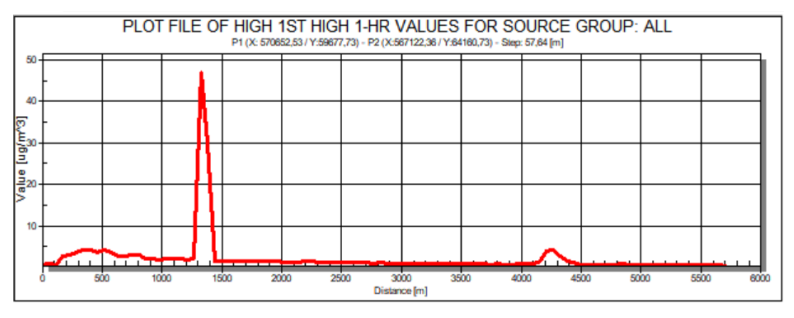

(c) Grafik antara Konsentrasi TSP dan Jarak

**Gambar 4.5 Grafik antara Konsentrasi dan Jarak Periode Bulan Desember-April**

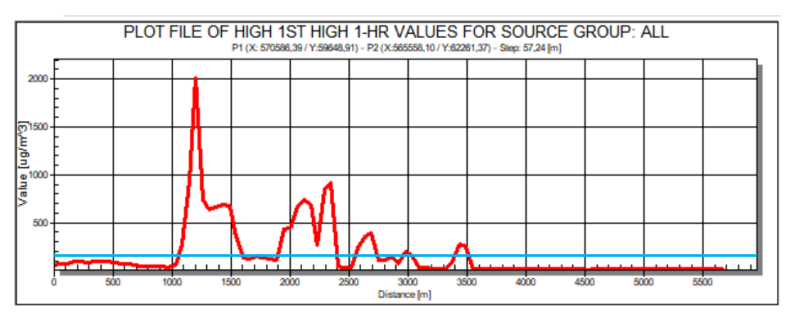

(a) Grafik antara Konsentrasi NOx dan Jarak

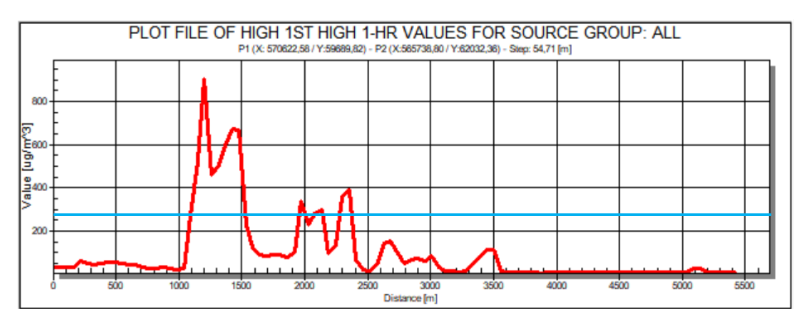

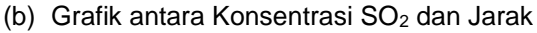

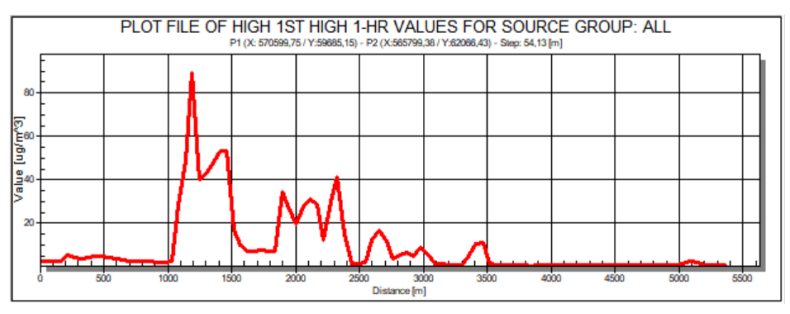

(c) Grafik antara Konsentrasi TSP dan Jarak

#### **Gambar 4.6 Grafik antara Konsentrasi dan Jarak Periode Bulan Mei-November**

Berdasarkan Gambar 4.4 Konsentrasi maksimum NOx pada periode bulan Desember-April adalah 1116 μg/m3 dengan jarak 1,3 kilometer dari sumber emisi. Konsentrasi maksimum SO2 pada bulan Desember-April adalah 491,4 μg/m3 dengan jarak 1,3 kilometer dari sumber emisi. Konsentrasi maksimum TSP pada bulan Desember-April adalah 47,14 μg/m3 dengan jarak 1,3 kilometer dari sumber.

Berdasarkan Gambar 4.5 Konsentrasi maksimum NOx pada bulan Mei-November adalah 2152 μg/m<sup>3</sup> dengan jarak 1,2 kilometer dari sumber emisi. Konsentrasi maksimum SO<sup>2</sup> pada bulan Mei-November adalah 935 μg/m<sup>3</sup>dengan jarak 1,2 kilometer dari sumber emisi. Konsentrasi maksimum TSP pada bulan MeiNovember adalah 90,4 μg/m<sup>3</sup> dengan jarak 1,2 kilometer dari sumber.

Dapat dilihat dari hasil yang didapatkan, semua grafik menunjukkan konsentrasi terbesar rata-rata pada jarak 1,2 km -1,3 km dari sumber. Hal ini dikarenakan pada jarak tersebut elevasi tanah tinggi sehingga konsentrasi berkumpul dan menyebabkan konsentrasi maksimum. Ketinggian elevasi dapat dilihat pada Gambar 4.6.

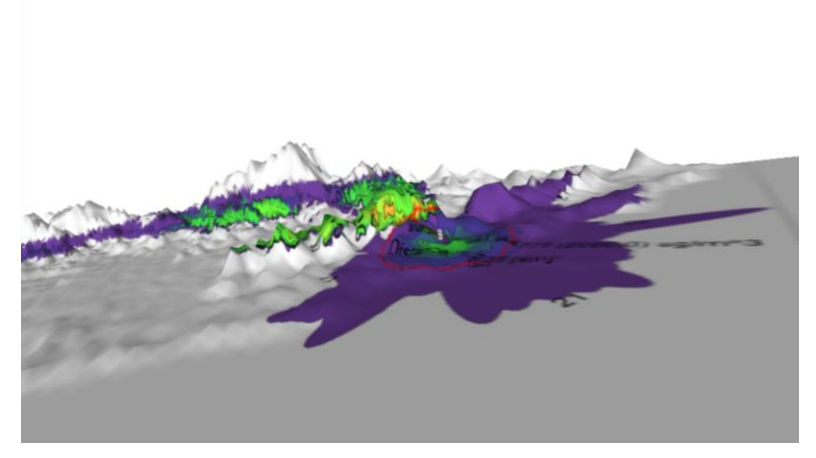

**Gambar 4.7 Isopleth rata-rata 3D**

Kapasitas emisi dari setiap kegiatan industri sangat tergantung pada beban emisi yang dihasilkan dalam setiap proses produksi. Emisi yang keluar dari cerobong langsung terdispersi sehingga mengalami penurunan konsentrasi kemudian terus meningkat hingga mencapai puncak pertama dengan konsentrasi maksimum. Setelah itu konsentrasi akan terus mengalami penurunan hingga pada radius rata-rata 15 km.

#### **4.5 Kontur Konsentrasi Sebaran Emisi NOx, SO2, dan TSP**

Berdasarkan hasil model konsentrasi NOx, SO<sub>2</sub>, dan TSP, dari dua periode waktu yakni bulan Mei-November dan bulan Desember-April menghaslkan nilai konsentrasi sebaran konsentrasi di udara ambien yang berbeda pada setiap titik penerima. Hal ini disebabkan oleh faktor meteorologi dan relief area penerima emisi yang berbeda. Pada bulan Mei-November diketahui bahwa konsentrasi pencemar di udara ambien pada titik penerima dengan ketinggian 1,5 meter dari muka tanah rata-rata memiliki nilai lebih tinggi dengan arah angin bergerak menuju ke timur. Sebaran NOx pada bulan Mei-November menghasilkan konsentrasi tertinggi pada titik koordinat (569527 m; 60223 m), elevasi 62 m mdengan konsentrasi 2152 µg/m<sup>3</sup>. Sedangkan konsentrasi SO<sup>2</sup> tertinggi di udara ambien adalah 935 µg/m<sup>3</sup> pada titik koordinat (569527 m; 60223 m) dan elevasi 62 m. Konsentrasi TSP tertinggi di udara ambien adalah 90,4 µg/m<sup>3</sup> pada titik koordinat (569527 m; 60223 m) dan elevasi 62 m. Konsentrasi emisi tertinggi jatuh pada area yang masih berada dalam wilayah industri. Gambar kontur dispersi NOx bulan Mei-November dapat dilihat pada Gambar 4.7, dispersi SO<sup>2</sup> pada Gambar 4.8, dan dispersi TSP pada Gambar 4.9.

Sebaran konsentrasi debu di ambien pada bulan Desember-April memiliki nilai konsentrasi lebih kecil dibandingkan dengan bulan Mei-November. Pada bulan Desember-April angin bergerak ke arah barat, relief muka tanah pada sisi sebelah barat sumber emisi berbeda dengan sisi sebelah timur yang merupakan area penerima sebaran debu pada bulan Mei-November. Sehingga perbedaan konsentrasi sebaran debu di ambien selain dipengaruhi faktor meteorologi juga ketinggian titik penerima di area masing-masing.

Sebaran NOx pada bulan Desember-April menghasilkan konsentrasi tertinggi pada titik koordinat (569827 m; 60723 m) dan elevasi 64 m dengan konsentrasi 1116 µg/m<sup>3</sup>. Sedangkan konsentrasi SO<sub>2</sub> tertinggi di udara ambien adalah 491,4  $\mu$ g/m<sup>3</sup> pada titik koordinat (569827 m; 60723 m) dan elevasi 64 m. Konsentrasi TSP tertinggi di udara ambien adalah 47,14 µg/m<sup>3</sup> pada titik koordinat (569827 m; 60723 m) dan elevasi 64 m. Konsentrasi emisi tertinggi jatuh pada area yang masih berada dalam wilayah industri. Gambar kontur dispersi NOx bulan Desember-April dapat dilihat pada Gambar 4.10, dispersi SO<sup>2</sup> pada Gambar 4.11, dan dispersi TSP pada Gambar 4.12.

Berdasarkan Peraturan Pemerintah RI No. 41 tahun 1999 Baku Mutu Emisi Ambien yang yang telah ditetapkan yakni 150 μg/Nm<sup>3</sup> untuk NOx, 365 μg/Nm<sup>3</sup> untuk SO<sub>2</sub>, dan 230 μg/Nm<sup>3</sup> untuk TSP. Sedangkan hasil perhitungan model menunjukkan total konsentrasi tertinggi NOx, SO<sub>2</sub>, dan TSP pada bulan Mei-November dan kemarau masih diatas baku mutu udara ambien. Konsentrasi yang melebihi baku mutu terjadi pada jarak rata-rata 1-2 km, sehingga pada jarak tersebut perlu dilakukan perlakuan khusus untuk menurunkan konsentrasi emisi agar tidak melebihi baku mutu. Kemudian jarak setelahnya sudah dibawah baku mutu.

Gambar kontur dispersi hasil *overlay* dengan peta dari Google Earth dapat dilihat bahwa sebagian besar konsentrasi NOx, SO2, dan TSP jatuh di wilyah sekitar industri. Penggambaran kontur konsentrasi debu di udara ambien menggunakan software AERMOD View. Skala konsentrasi pada gambar kontur digambarkan melalui gradasi warna. Konsentrasi rendah hingga tinggi digambarkan dengan warna ungu tua hingga warna merah. Skala warna digunakan untuk mempermudah pembacaan gambar. Titik berwarna merah merupakan titik sumber emisi. Setiap cerobong menghasilkan gambar kontur konsentrasi yang berbeda dalam luasanya. Hal ini dikarenakan sebaran pencemar yang dipengaruhi oleh faktor meteorologi dan ketinggian dari masingmasing titik penerima. Gambar 4.7, Gambar 4.8, dan Gambar 4.9 merupakan gambar kontur akumulasi konsentrasi pencemar yang dihasilkan dari seluruh cerobong industri batubara pada rata-rata bulan Mei-November, sedangkan Gambar 4.10, Gambar 4.11, dan Gambar 4.12 merupakan gambar kontur akumulasi konsentrasi debu yang dihasilkan dari seluruh cerobong industri batubara pada rata-rata bulan Desember-April.

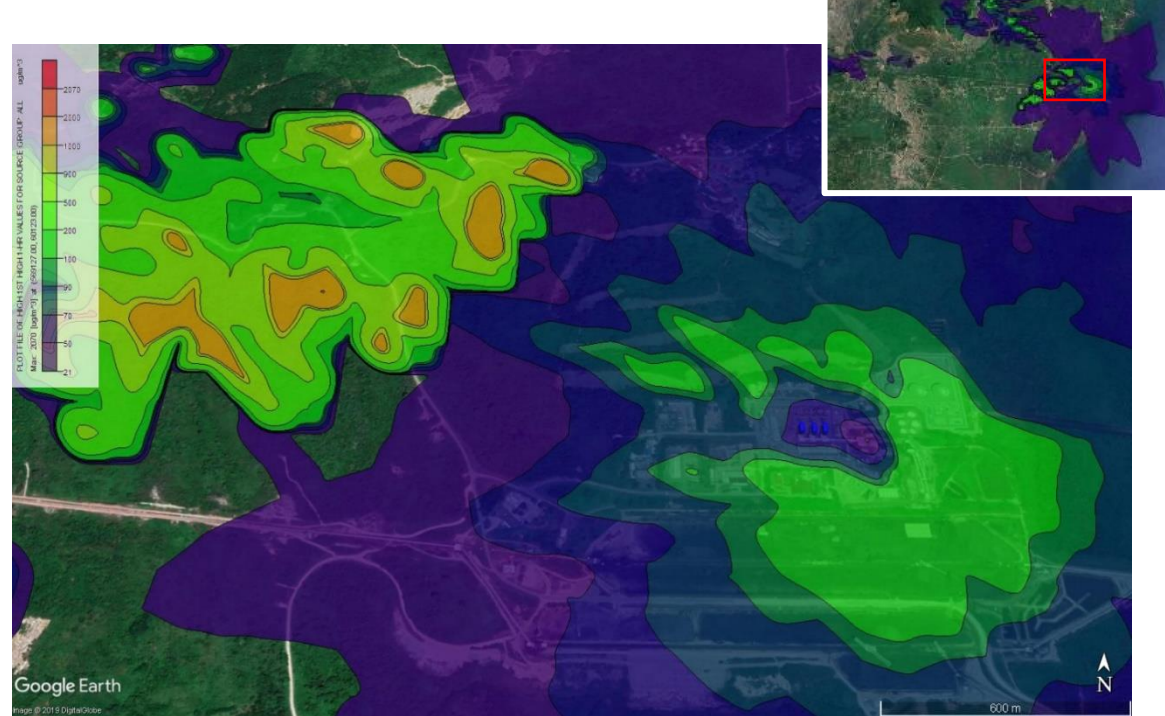

**Gambar 4.8 Isoplet NOx Periode Bulan Mei -November**

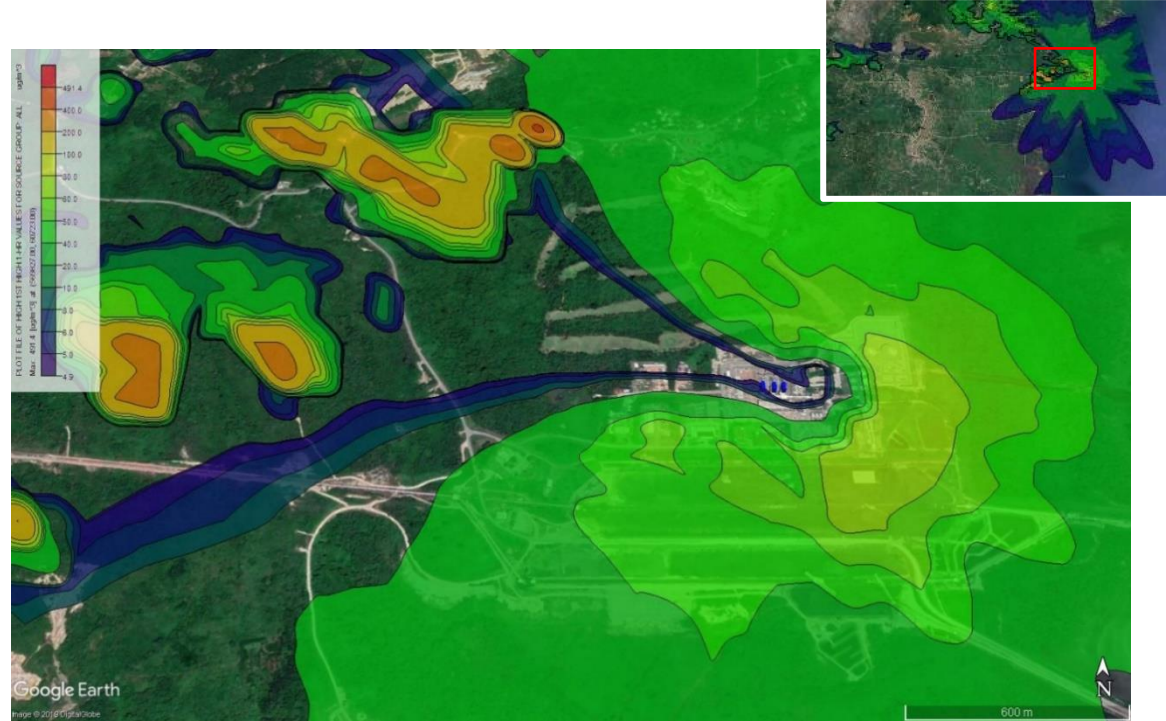

**Gambar 4.9 Isoplet SO <sup>2</sup> Periode Bulan Mei -November**

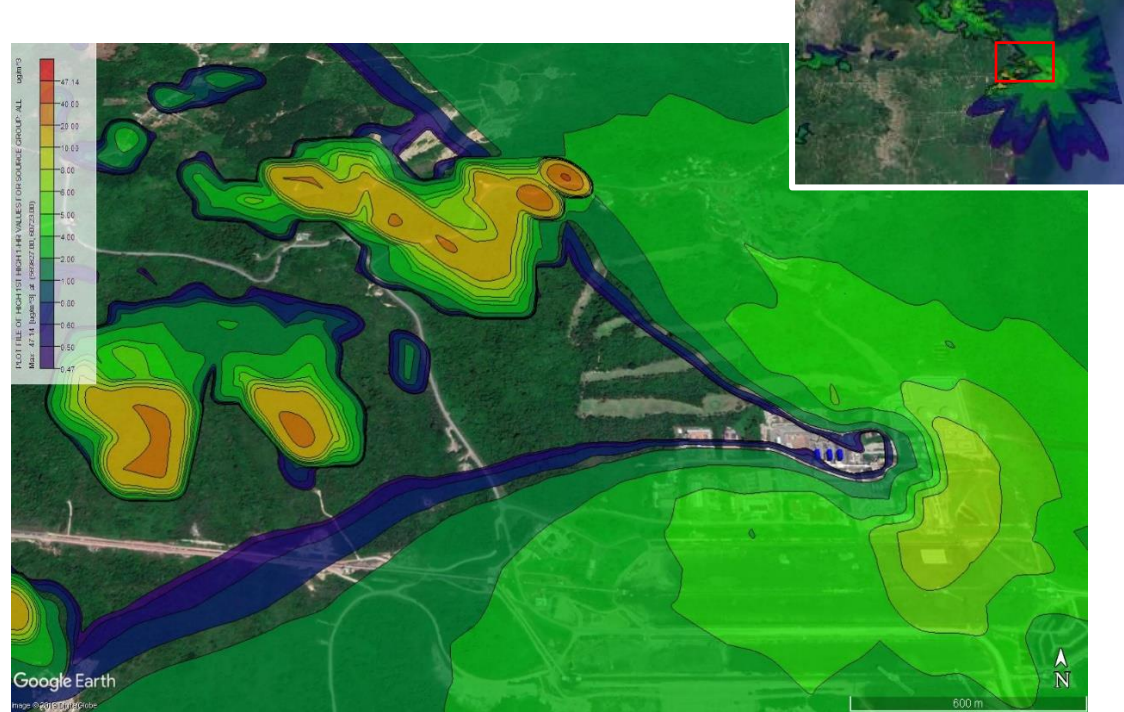

**Gambar 4.10 Isoplet TSP Periode Bulan Mei -Novembe**
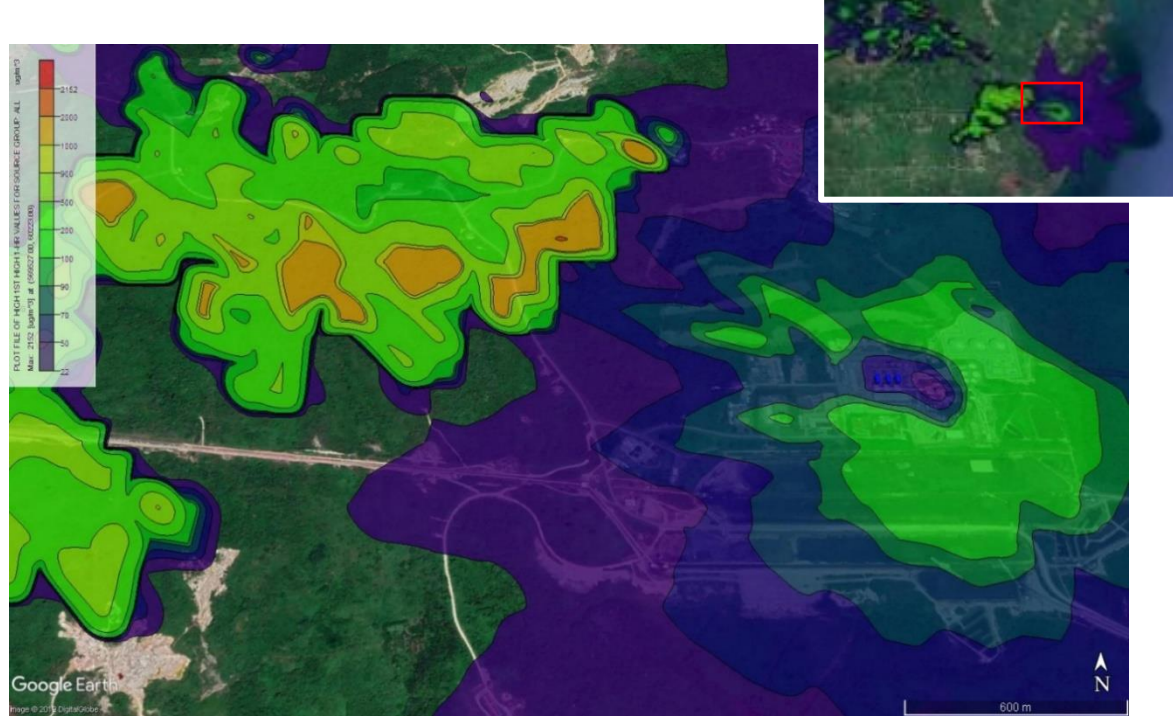

**Gambar 4.11 Isoplet NOx Periode Bulan Desember -April**

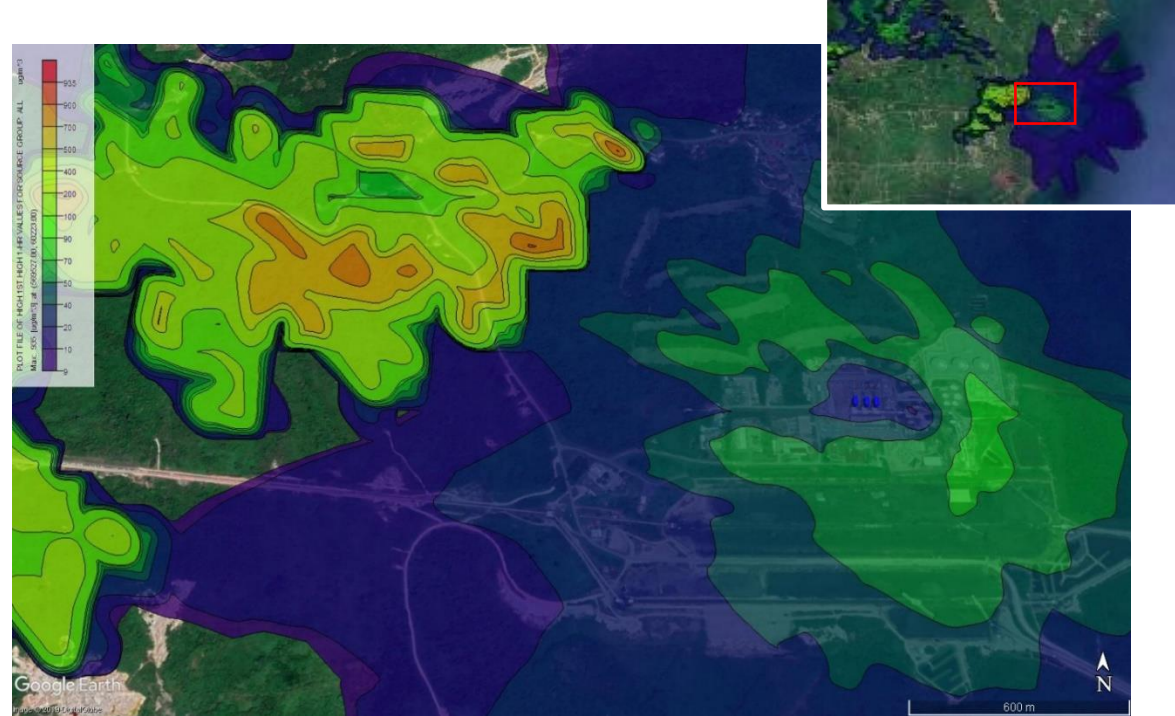

**Gambar 4.12 Isoplet SO <sup>2</sup> Periode Bulan Desember -April**

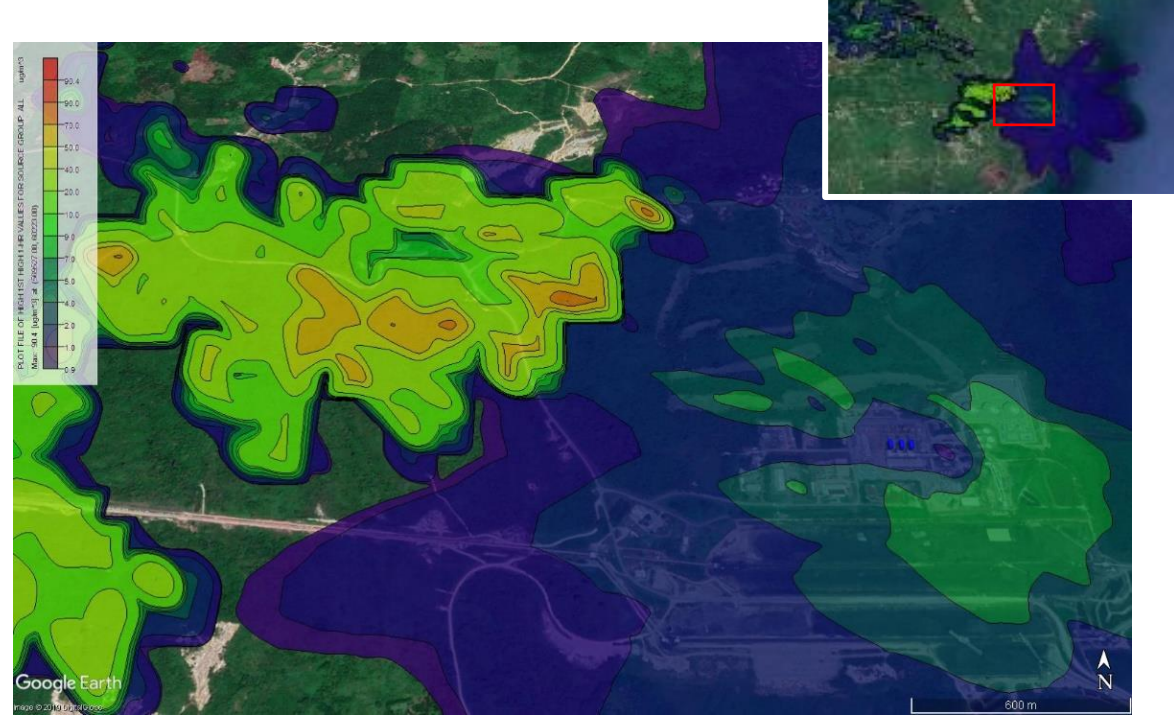

**Gambar 4.13 Isoplet TSP Periode Bulan Desember -April**

Berdasarkan gambar isopleth hasil pemodelan seluruh semester yang telah dijelaskan di atas dapat diketahui bahwa pola sebaran polutan NOx, SO<sup>2</sup> maupun TSP sesuai dengan arah angin dominan yang tergambarakan pada *windrose*.

Dari hasil isopleth dapat direkomendasikan sebagai wilayah pemukiman terletak di sisi barat daya dari titik sumber yang sudah sesuai dengan kondisi lapangan. Karena pada daerah tersebut konsentrasi pencemar minimum.

Penelitian oleh Ancilla (2014) juga menyatakan bahwa faktor terpenting dalam pembentukan pola isopleth adalah kecepatan dan arah angin hal ini dikarenakan angin dengan kecepatan tinggi akan membawa polutan tersebar secara luas, sedangkan angin dengan kecepatan rendah (*calm wind*) membuat konsentrasi polutan yang dihasilkan menjadi tinggi pada lokasi tertentu kemudian pola sebaran akan mengikuti arah angin dominan yang terjadi berdasarkan *windrose*.

#### **4.6 Verifikasi dengan Data Pemantauan Ambien**

Verifikasi model dilakukan dengan membandingkan antara hasil model AERMOD dengan pengukuran udara ambien di lapangan. Pengambilan sampel udara ambien dilakukan di beberapa titik sekitar wilayah industri. Jumlah titik sampling ada 9 (sembilan) titik yang bertepatan dengan arah angin. Hal ini bertujuan untuk mengetahui adanya pengaruh dari emisi yang berasal dari sumber cerobong. Lokasi titik sampling dapat dilihat pada Tabel 4.2 dan Gambar 4.13.

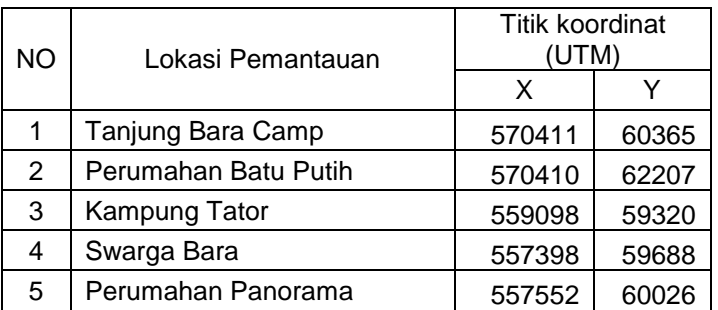

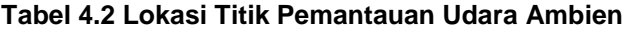

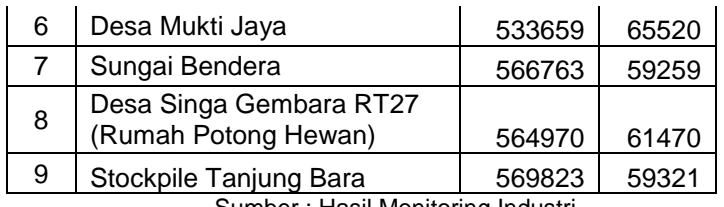

Sumber : Hasil Monitoring Industri

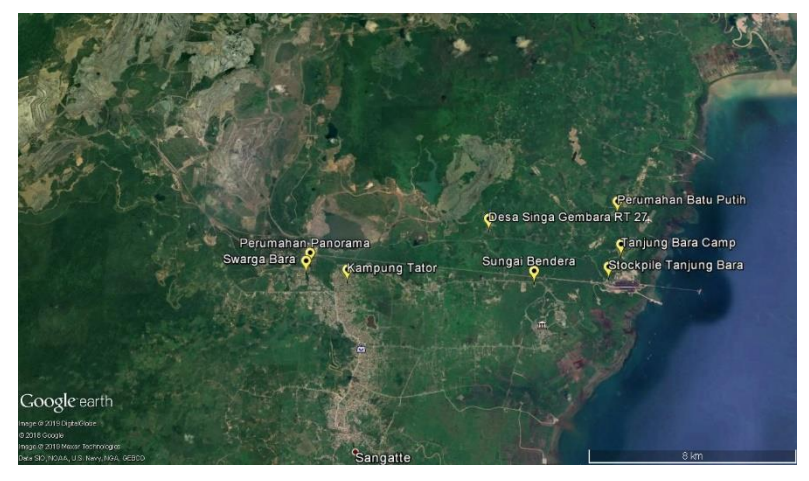

**Gambar 4.14 Lokasi Pemantauan Udara Ambien PT. Kaltim Prima Coal**

Membandingkan antara hasil model AERMOD dengan pengukuran udara ambien di lapangan menggunakan data meteorologi pada waktu yang sama dengan dilakukannya monitoring di lapangan (validasi real time). Pengambilan sampel dilakukan tanggal 22 Februari 2018 hingga 31 Februari. Hasil model AERMOD dari seluruh titik sumber pada titik penerima kemudian dibandingkan dengan hasil monitoring sesuai koordinat pada lokasi pemantauan. Hasil perbandingan dapat dilihat pada Tabel 4.3, Tabel 4.4, dan Tabel 4.5.

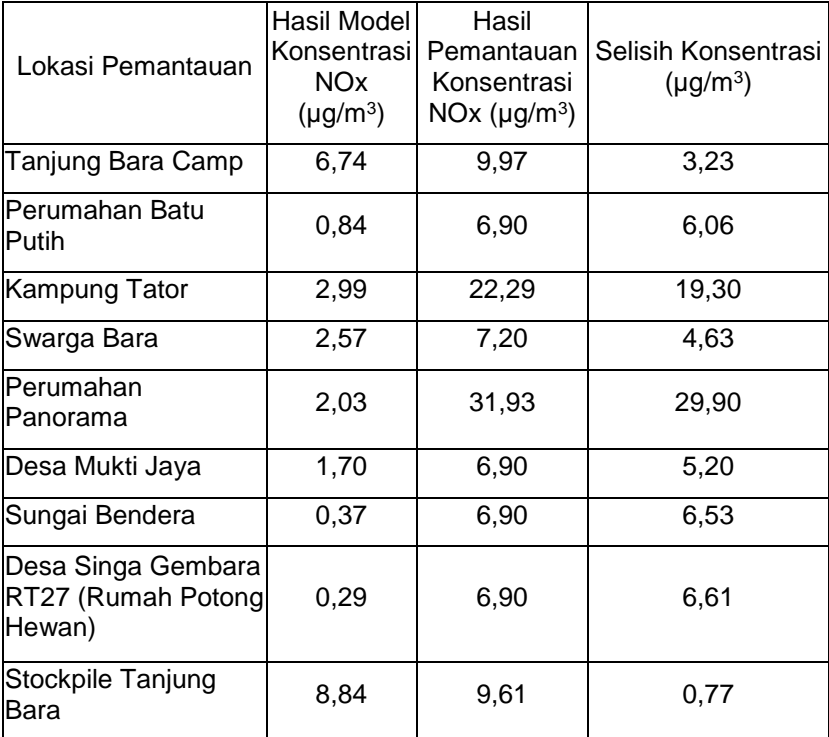

### **Tabel 4.3 Perbandingan Hasil Model AERMOD dengan Kualitas Udara Ambien Konsentrasi NOx**

**Tabel 4.4 Perbandingan Hasil Model AERMOD dengan Kualitas Udara Ambien Konsentrasi SO<sup>2</sup>**

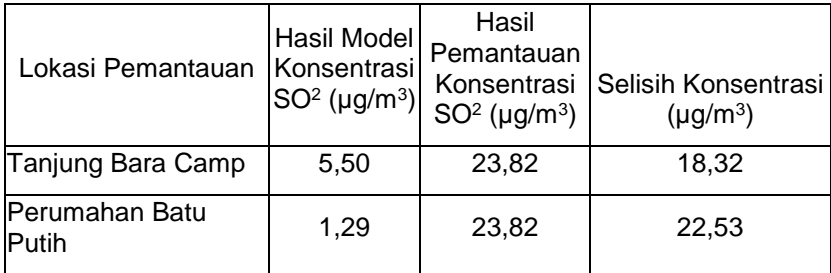

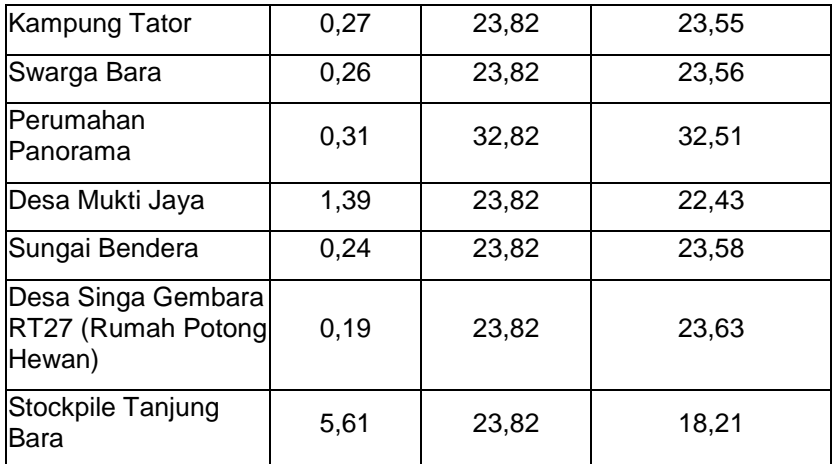

**Tabel 4.5 Perbandingan Hasil Model AERMOD dengan Kualitas Udara Ambien Konsentrasi TSP**

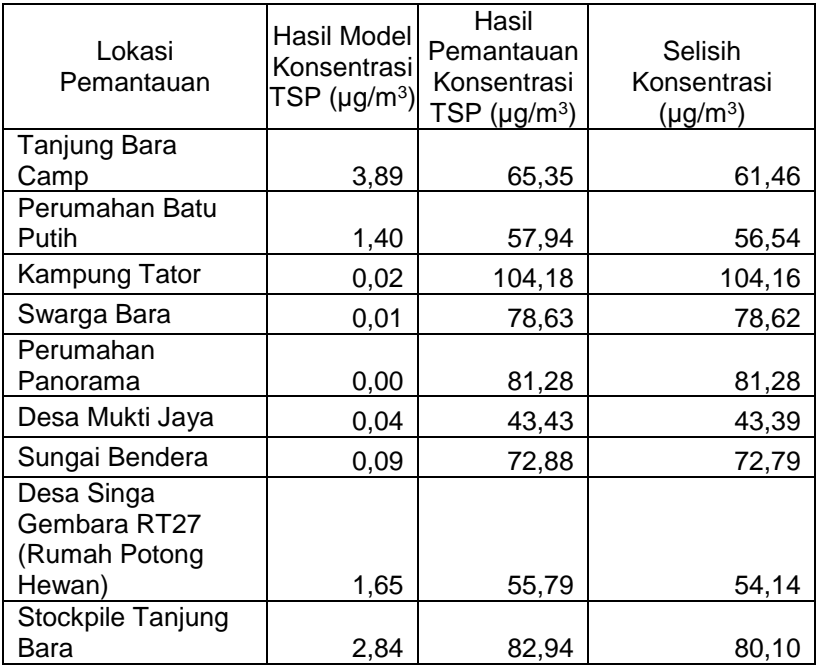

Berdasarkan Tabel 4.3, Tabel 4.4, dan Tabel 4.5 diketahui bahwa terdapat selisih antara hasil model AERMOD dan konsentrasi ambien aktual dari dari setiap titik. Kondisi aktual memiliki nilai konsentrasi jauh lebih besar dibandingkan dengan hasil model AERMOD, dikarenakan konsentrasi tertinggi pada model terletak di titik dengan elevasi tinggi, sehingga konsentrasi pencemar terakumulasi pada titik tersebut dan sisa konsentrasi yang terdispersi sedikit. Selain itu dalam perhitungan model konsentrasi hanya berasal dari sumber cerobong saja tanpa memperhatikan aktivitas yang lain seperti debu jalan, asap kendaraan bermotor dan emisi *fugitive* lainnya. Hasil selisih juga disebabkan karena data meteorologi yang digunakan adalah data BMKG Teminggung Samarinda, bukan data meteorologi pada lokasi asli yaitu kota Sangatta serta dalam pemodelan ini arah angin di garis Khatulistiwa dianggap tidak mengalami perubahan, kurang memperhatikan perubahan arah angin sesaat sehingga dimungkinkan adanya persebaran.

#### **4.7 Hasil Pemodelan AERMOD pada Kondisi** *Start Up*

Untuk mendapatkan nilai emisi pada saat kondisi Start Up, diperlukan angka berapa kali lipat dengan kondisi saat normal. Hal ini mengacu pada Tabel 4.1 yang berisi perbandingan beban emisi saat kondisi normal dan kondisi *Start Up.*

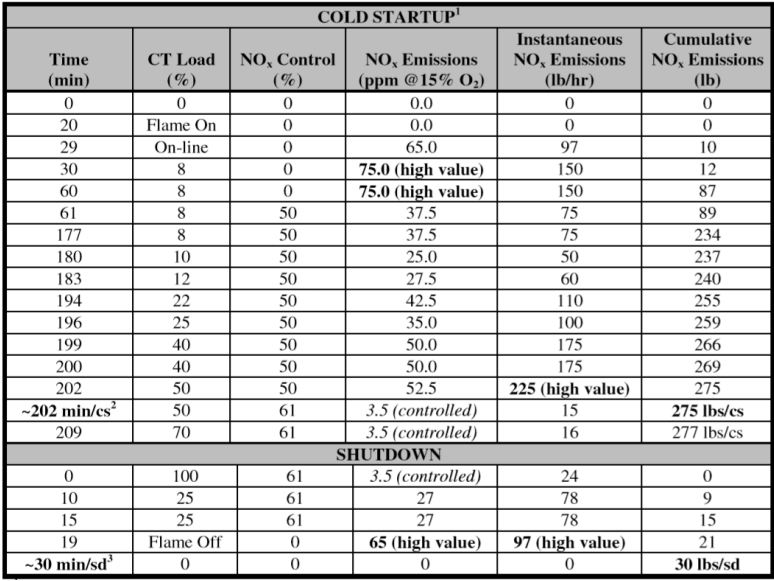

# **Tabel 4.6 Perbandingan beban emisi kondisi normal dan**  *Start Up*

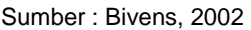

Pada table 4.1 diasumsikan kondisi normal adalah kondisi saat *Shutdown* di menit pertama yaitu 0 menit dengan beban emisi 24 ton/jam, dibandingkan dengan kondisi Start Up yaitu kondisi saat beban emisi tertinggi. Kondisi Start up terjadi pada menit terakhir yaitu 202 menit dengan beban emisi 225 ton/jam. Maka perbandingannya adalah

# $\frac{Kondisi Start Up}{Kondisi Normal} = \frac{225 ton/jam}{24 ton/jam} = 9,375$

Maka dapat ditetapkan bahwa beban emisi kondisi *Start Up*  adalah 9 kali lipat dengan beban emisi kondisi normal.

Hasil analisis grafik sebaran pada Gambar 4.14 dan Gambar 4.15 dapat dilihat bahwa sebaran emisi antara bulan Desember-April dan bulan Mei-November pada kondisi *Start Up*

serta ketinggian titik penerima yang bervariasi menghasilkan nilai konsentrasi yang berbeda pada setiap titik penerima sama halnya saat kondisi normal. Pada Gambar 4.14 dan Gambar 4.15 dapat dilihat bahwa konsentrasi pencemar yang diterima oleh titik penerima pada bulan Desember-April dari setiap titik sumber cenderung lebih rendah dibandingkan dengan konsentrasi debu yang diterima oleh titik penerima pada bulan Mei-November. Hal ini disebabkan karena perbedaan faktor cuaca yang meliputi suhu, kecepatan angin dan penyinaran matahari yang berbeda antara bulan Mei-November dan kemarau. Selain itu ketinggian titik penerima dari muka tanah juga terdapat perbedaan antara wilayah penerima emisi bulan Mei-November (sisi barat industri) dan penerima emisi bulan Desember-April (sisi barat industri). Grafik yang fluktuatif disebabkan karena akumulasi dari semua cerobong yaitu TA 101, TA 102, TA 103, TA 104, dan TA 105. Selain itu karena elevasi tanah di daerah Kalimantan Timur yang beragam sehingga emisi yang dihasilkan beragam pula.

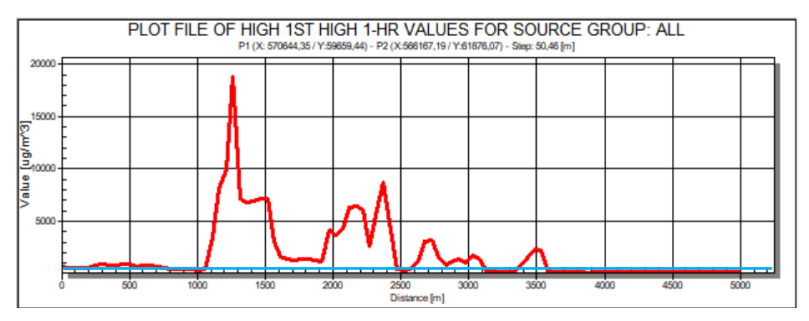

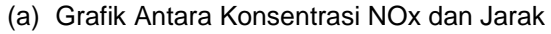

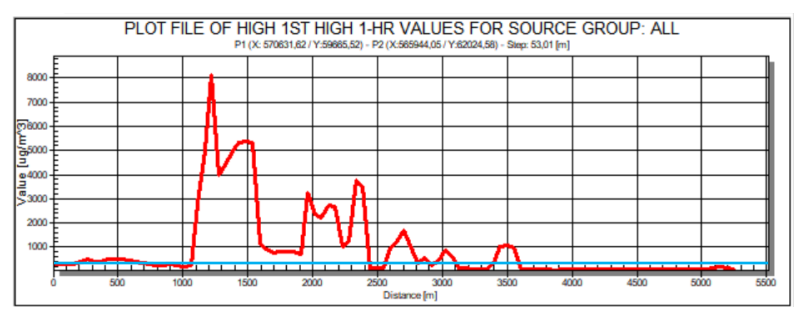

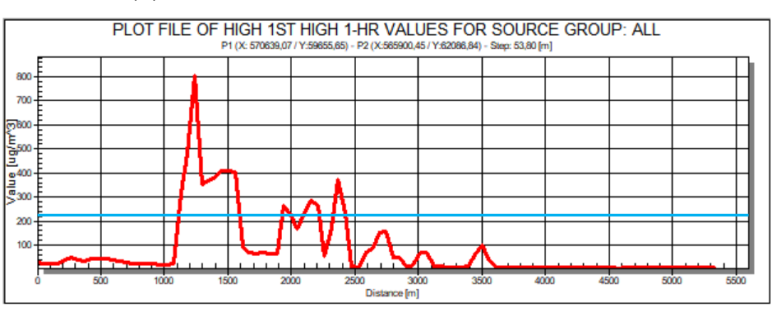

# (b) Grafik Antara Konsentrasi SO<sup>2</sup> dan Jarak

(c) Grafik Antara Konsentrasi TSP dan Jarak

#### **Gambar 4.15 Grafik antara Konsentrasi dan Jarak Periode Bulan Desember-April**

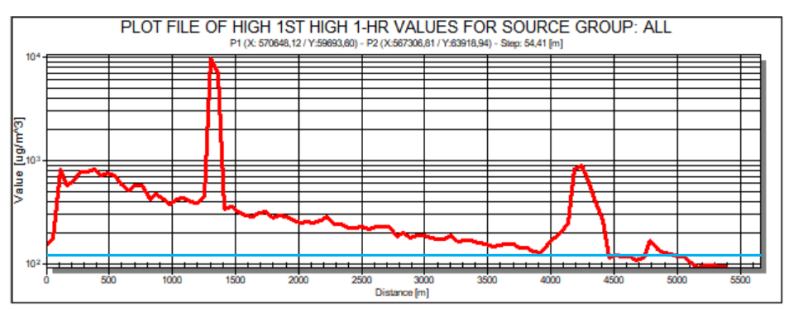

# (a) Grafik Antara Konsentrasi NOx dan Jarak

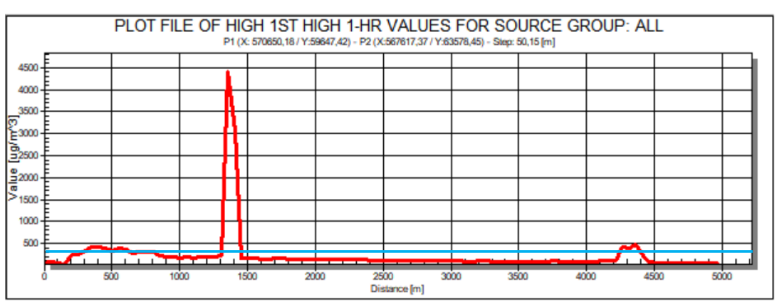

(b) Grafik Antara Konsentrasi SO<sup>2</sup> dan Jarak

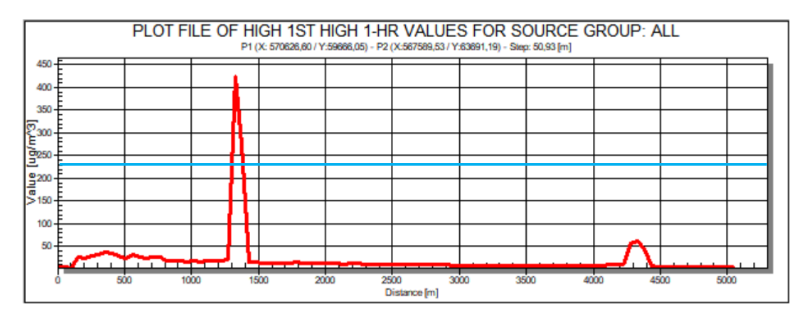

#### (c) Grafik Antara Konsentrasi TSP dan Jarak

#### **Gambar 4.16 Grafik antara Konsentrasi dan Jarak Periode Bulan Mei-November**

Berdasarkan Gambar 4.14 Konsentrasi maksimum NOx pada bulan Desember-April adalah 9834 μg/m<sup>3</sup> dengan jarak 1,2 kilometer dari sumber emisi. Konsentrasi maksimum SO<sup>2</sup> pada bulan Desember-April adalah 4422.3 ug/m<sup>3</sup> dengan jarak 1.2 kilometer dari sumber emisi. Konsentrasi maksimum TSP pada bulan Desember-April adalah 424,2 μg/m<sup>3</sup> dengan jarak 1,2 kilometer dari sumber.

Berdasarkan Gambar 4.15 Konsentrasi maksimum NOx pada bulan Mei-November adalah 18963 μg/m<sup>3</sup> dengan jarak 1,2 kilometer dari sumber emisi. Konsentrasi maksimum SO<sup>2</sup> pada bulan Mei-November adalah 8436 μg/m3 dengan jarak 1,2 kilometer dari sumber emisi. Konsentrasi maksimum TSP pada bulan Mei-November adalah 816 μg/m3 dengan jarak 1,2 kilometer dari sumber.

Kapasitas emisi dari setiap kegiatan industri sangat tergantung pada beban emisi yang dihasilkan dalam setiap proses produksi. Emisi yang keluar dari cerobong langsung terdispersi sehingga mengalami penurunan konsentrasi kemudian terus meningkat hingga mencapai puncak pertama dengan konsentrasi maksimum. Setelah itu konsentrasi akan terus mengalami penurunan hingga pada radius rata-rata 15 km.

#### **4.8 Kontur Konsentrasi Sebaran Emisi NOx, SO2, dan TSP saat Kondisi** *Start Up*

Sebaran NOx pada bulan Mei-November menghasilkan konsentrasi tertinggi pada titik koordinat (569527 m; 60223 m) dengan konsentrasi 18963 µg/m<sup>3</sup>. Sedangkan konsentrasi SO<sub>2</sub> tertinggi di udara ambien adalah 8436 µg/m<sup>3</sup> pada titik koordinat (569527 m; 60223 m). Konsentrasi TSP tertinggi di udara ambien adalah 816  $\mu$ g/m<sup>3</sup> pada titik koordinat (569527 m; 60223 m). Konsentrasi emisi tertinggi jatuh pada area yang masih berada dalam wilayah industri. Gambar kontur dispersi NOx bulan Mei-November dapat dilihat pada Gambar 4.16, dispersi SO<sup>2</sup> pada Gambar 4.17, dan dispersi TSP pada Gambar 4.18.

Sebaran NOx pada bulan Desember-April menghasilkan konsentrasi tertinggi pada titik koordinat (569827 m; 60723 m) dengan konsentrasi 9834 µg/m<sup>3</sup>. Sedangkan konsentrasi SO<sub>2</sub> tertinggi di udara ambien adalah 4422,3 µg/m<sup>3</sup> pada titik koordinat (569827 m; 60723 m). Konsentrasi TSP tertinggi di udara ambien adalah 424,2  $\mu$ g/m<sup>3</sup> pada titik koordinat (569827 m; 60723 m). Konsentrasi emisi tertinggi jatuh pada area yang masih berada dalam wilayah industri. Gambar kontur dispersi NOx bulan Desember-April dapat dilihat pada Gambar 4.19, dispersi  $SO<sub>2</sub>$ pada Gambar 4.20, dan dispersi TSP pada Gambar 4.21.

Berdasarkan Peraturan Pemerintah RI No. 41 tahun 1999 Baku Mutu Emisi Ambien yang yang telah ditetapkan yakni 150 μg/Nm<sup>3</sup> untuk NOx, 365 μg/Nm<sup>3</sup> untuk SO<sub>2</sub>, dan 230 μg/Nm<sup>3</sup> untuk TSP. Sedangakan hasil perhitungan model menunjukkan total konsentrasi tertinggi NOx, SO2, dan TSP pada bulan Mei-November dan kemarau masih diatas baku mutu udara ambien. Konsentrasi yang melebihi baku mutu terjadi pada jarak rata-rata 1-2 km, sehingga pada jarak tersebut perlu dilakukan perlakuan khusus untuk menurunkan konsentrasi emisi agar tidak melebihi baku mutu. Kemudian jarak setelahnya sudah dibawah baku mutu.

Gambar kontur dispersi hasil overlay dengan peta dari Google Earth dapat dilihat bahwa sebagian besar konsentrasi NOx, SO2, dan TSP jatuh di wilyah sekitar industri. Penggambaran kontur konsentrasi debu di udara ambien menggunakan software AERMOD View. Skala konsentrasi pada gambar kontur digambarkan melalui gradasi warna. Konsentrasi rendah hingga tinggi digambarkan dengan warna ungu tua hingga warna merah. Skala warna digunakan untuk mempermudah pembacaan gambar. Titik berwarna merah merupakan titik sumber emisi. Setiap cerobong menghasilkan gambar kontur konsentrasi yang berbeda dalam luasanya. Hal ini dikarenakan sebaran pencemar yang dipengaruhi oleh faktor meteorologi dan ketinggian dari masingmasing titik penerima. Gambar 4.16, Gambar 4.17, dan Gambar 4.18 merupakan gambar kontur akumulasi konsentrasi debu yang dihasilkan dari seluruh cerobong industri batubara pada rata-rata bulan Mei-November, sedangkan Gambar 4.19, Gambar 4.20, dan Gambar 4.21 merupakan gambar kontur akumulasi konsentrasi debu yang dihasilkan dari seluruh cerobong industri batubara pada rata-rata bulan Desember-April.

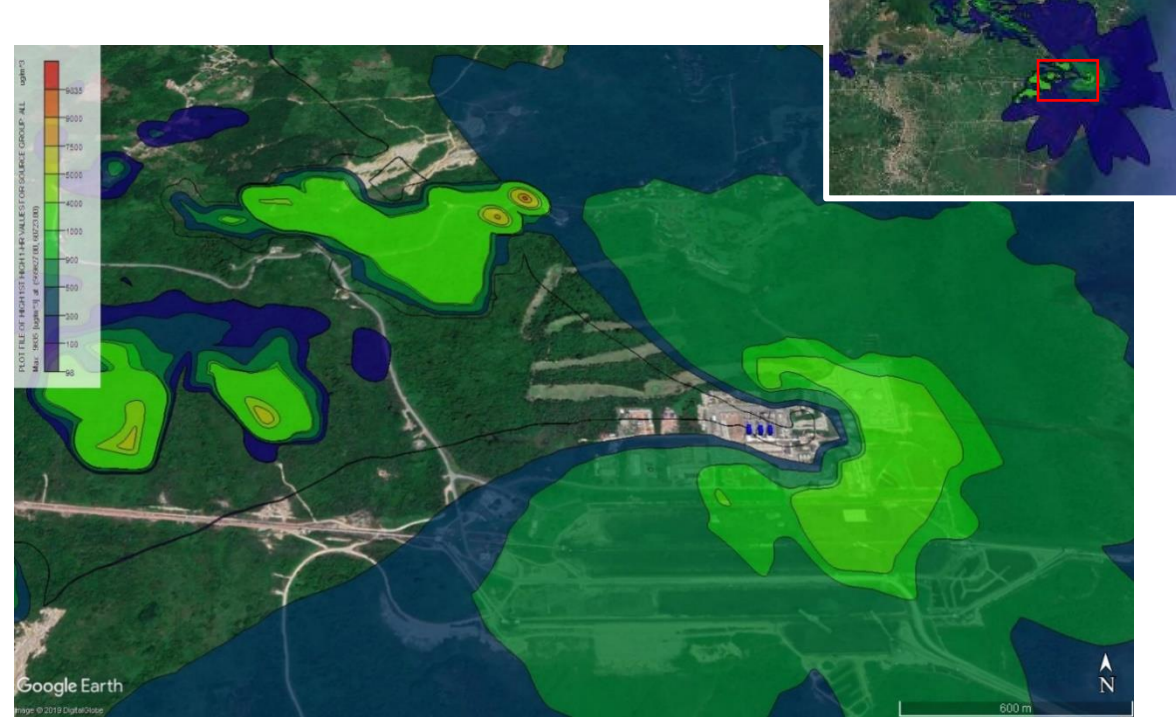

**Gambar 4.17 Isoplet NOx Periode Bulan Mei-November Kondisi** *Start Up*

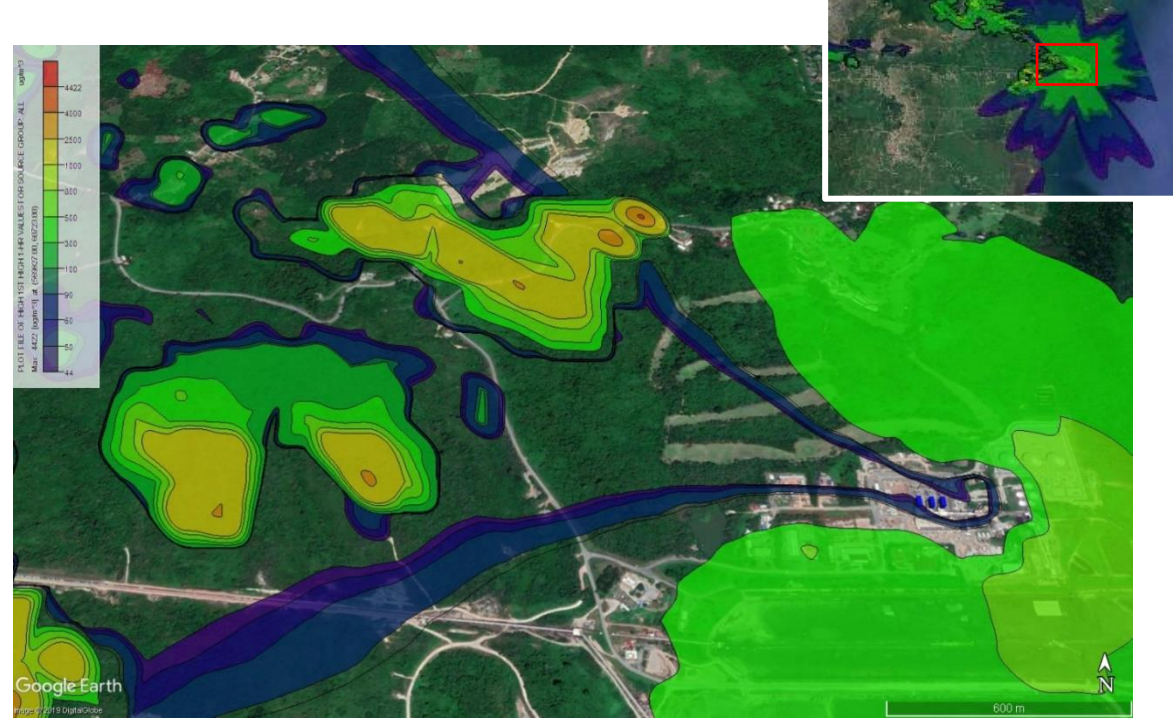

**Gambar 4.18 Isoplet SO<sup>2</sup> Periode Bulan Mei-November Kondisi** *Start Up*

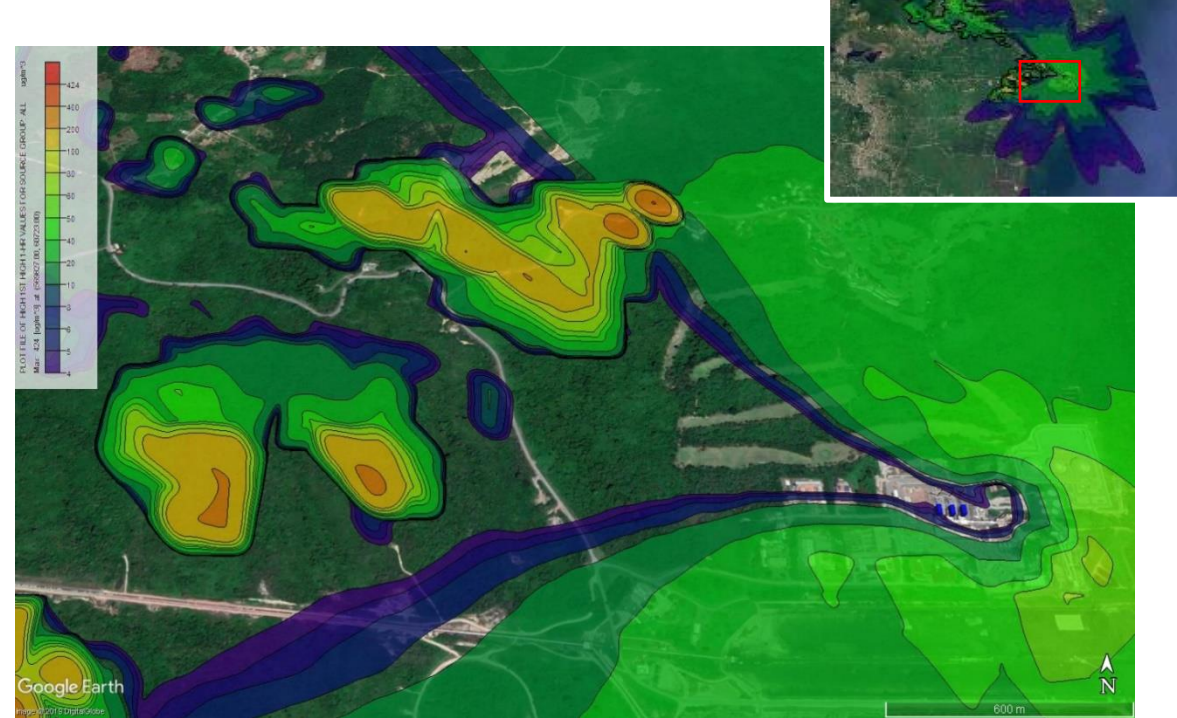

**Gambar 4.19 Isoplet TSP Periode Bulan Mei-November Kondisi** *Start Up*

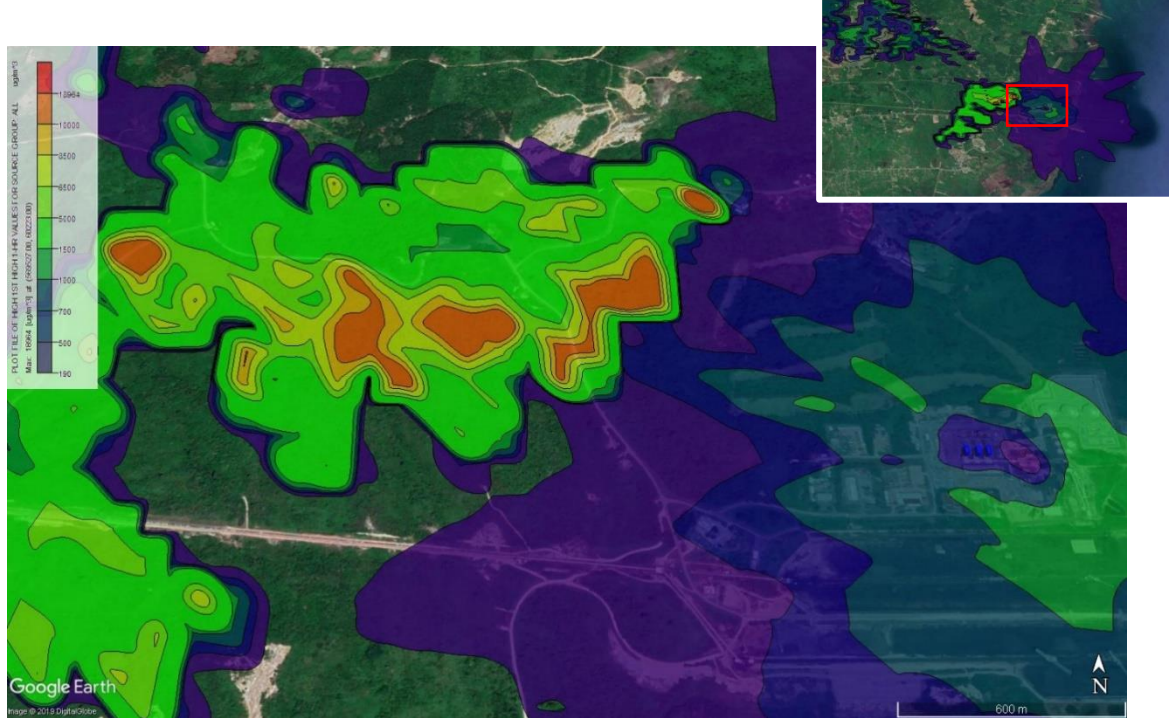

**Gambar 4.20 Isoplet NOx Periode Bulan Desember-April Kondisi** *Start Up*

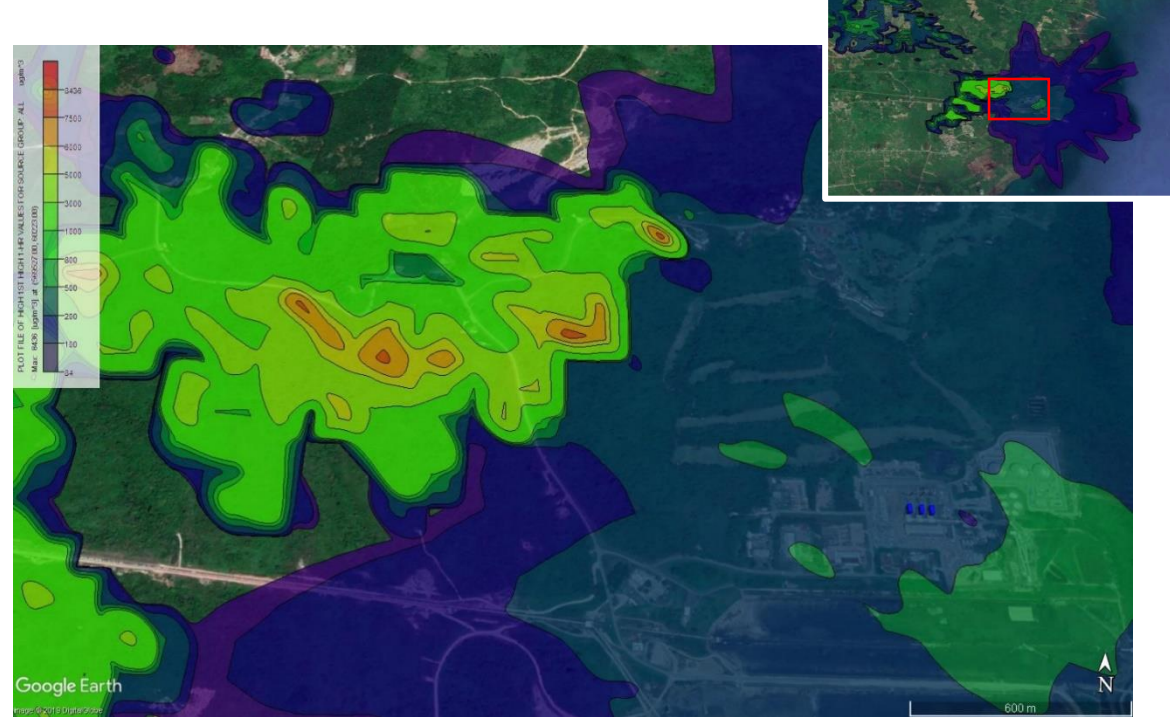

**Gambar 4.21 Isoplet SO<sup>2</sup> Periode Bulan Desember-April Kondisi** *Start Up*

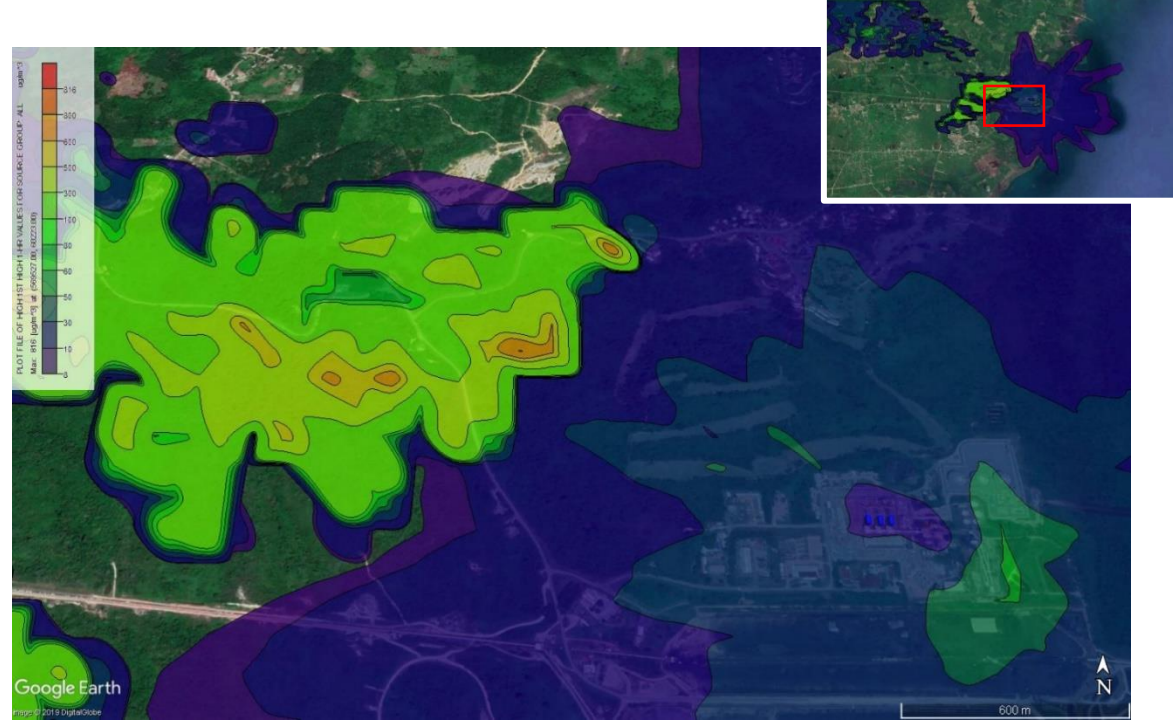

**Gambar 4.22 Isoplet TSP Periode Bulan Desember-April Kondisi** *Start Up*

#### **BAB V**

#### **KESIMPULAN DAN SARAN**

#### **5.1 Kesimpulan**

- 1. Hasil penelitian menunjukkan pola angin pada kondisi atmosfer rata-rata bulan Desember-April dan kondisi atmosfer rata-rata pada bulan Mei-November dominan ke arah barat. Perhitungan model menunjukkan konsentrasi NOx tertinggi dari sumber titik majemuk pada periode bulan Desember-April sebesar 1116 µg/m3, SO<sub>2</sub> tertinggi sebesar 491,4 µg/m<sup>3</sup>, dan TSP tertinggi sebesar 47,14 µg/m<sup>3</sup>. Semua pencemar jatuh pada koordinat (569827 m; 60723 m). Konsentrasi NOx tertinggi pada periode bulan Mei-November adalah 2152 µg/m3, SO<sup>2</sup> tertinggi sebesar 935 µg/m<sup>3</sup>, dan TSP tertinggi sebesar 90,4 µg/m<sup>3</sup>, semua pencemar jatuh pada koordinat (569527 m; 60223 m). Sedangkan perhitungan model kondisi Start Up menunjukkan konsentrasi NOx tertinggi dari sumber titik majemuk pada periode bulan Desember-April sebesar 9834 µg/m3, SO2 tertinggi sebesar 4422,3 µg/m<sup>3</sup>, dan TSP tertinggi sebesar 424,2, semua pencemar jatuh pada koordinat (569827 m; 60723 m). Konsentrasi NOx tertinggi pada periode bulan Mei-November adalah 18963 ug/m3, SO<sub>2</sub> tertinggi sebesar 8436 µg/m<sup>3</sup>, dan TSP tertinggi sebesar 816 µg/m<sup>3</sup>, semua pencemar jatuh pada koordinat (569527 m; 60223 m).
- 2. Sebaran emisi pada bulan Mei-November dan bulan Desember-April paling tinggi cenderung terkumpul didekat sumber emisi pada elevasi 64 m dan masih dalam kawasan industri dengan jarak <2000 m.

# **5.2 Saran**

Saran yang dapat diberikan berdasarkan hasil pembahasan penelitian antara lain

- 1. Dilakukan penelitian lebih lanjut terkait koreksi model AERMOD untuk perhitungan konsentrasi NOx, SO<sub>2</sub>, dan TSP dengan menggunakan data meteorologi Kota Sangatta apabila data meteorologi wilayah bersangkutan telah tersedia.
- 2. Dilakukan penelitian lebih lanjut terkait koreksi model AERMOD dengan memperhatikan arah angin di garis Khatulistiwa.

#### **DAFTAR PUSTAKA**

- Ancilla A, Louisa. 2014. Tugas Akhir : **Pengaruh Penggunaan Bahan Bakar Alternatif Terhadap Emisi VOC (Volatile Orgnic Compounds) dan Persebarannya di Industri Semen (PT.X)**. Bandung : ITB
- Bhardwaj, K.S., 2005. **Examination of Sensitivity of Land Use Parameters and Population on the Performance of the AERMOD Model for an Urban Area**. Degree of Master of Science in Civil Engineering The University of Toledo.
- Bijaksana, A.M.A., Sjahrul, M., Harun, N., Djamaluddin, R., 2012. **The effects of Gas Emission Steam Power Plant On The Surrounding Residential Area**. IJCEE-IJENS. Vol. 12 No: 03.
- Bivens, R.J., 2002. **Startup and Shutdown NOx Emission from Combined-Cycle Combustion Turbine Units**. EPRI CEM User Group Meeting Chicago. Illnois.
- Cheremisinoff, P.N., and Morresi, A.C. 1981. **Air Pollution Sampling and Analysis Deskbook**. Ann Arbor, MI: Ann Arbor Science Publishers, Inc. 490 p.
- Cimorelli, A. J., S.G. Perry, A. Venkatram, J.C. Weil, R. J. Paine, R. B. Wilson, R.F. Lee, W. D. Peters, and R.W Brode. 2004. **AERMOD: A Dispersion Model for Industrial Source Application Part 1: General Model Formulation and Boundary Layer Characterization**. Journal of Applied Meteorology, 44 (5): 682-293
- Cook, R., Isakov, V., Touma, J.S., Benjey, W., Thurman, J., Kinnee, E., Ensley, D. 2008. **Resolving local-scale emissions for modeling air quality near roadways**. Journal of the Air & Waste Management Association 58, 451-461.
- Darmono, 2001. **Lingkungan Hidup dan Penecemaran: Hubungannya dengan Toksikologi Senyawa Logam**. Universitas Indonesia Press. Jakarta.
- Deputi Bidang Tata Lingkungan Kementerian Lingkungan Hidup, 2010. **Laporan Status Lingkungan Hidup Indonesia**,

Kementerian Lingkungan Hidup Indonesia, Jakarta.

- Dyer, A.J. (1974). **A Review of Flux-Profile Relationship**. CSIRO Division of Atmospheric Physics, Aspendale, Victoria, Australia.
- Ebenezer, dkk. 2006. **Pengaruh Bahan Bakar Transportasi Terhadap Pencemaran Udara dan Solusinya**.
- EPA, 2005. **Revision to the Guideline on Air Quality Models:**  Adoption of a Prefered General Propose (Flat **and Complex Terrain) Dispersion Model and Other Revision**. Fed. Reg., 70(215):68218-68261.
- Fatkhuroyan., Wati, T., Kamid, A. 2018. **Krakteristik Angin dan Temperatur di Sekitar Clon Bandara Kulon Progo untuk Keperluan Take Off dan Landing Pesawat**. BMKG. Jakarta.
- Fabrick, A., Sklarew, R., Wilson, J. (1987). **Point Source Model Evaluation and Development Study**. California Air Resources Board and California Energy Resources Conservation and Development Comission.
- Faulkner, B., Shaw, B., Grosch, T. (2012). **Sensitivitiy of Two Dispersion Model (AERMOD and ISCST3) to Input Parameters for Rural Ground Level Area Source**. Texas Commission on Environmental Quality. Austin, TX, USA.
- Gibson, M., Kundu, S., Satish, M., 2013. **Dispersion model evaluation of PM2.5, NOX and SO2 from point and major line sources in Nova Scotia, Canada using AERMOD Gaussian plume air dispersion model**. Atmospheric Pollution Research
- Hanna S. R. and Paine R. J. (1989) **Hybrid plume dispersion model (HPDM) development and evaluation**. J. appl. Met. 28, 206-224.
- Harris, dkk. 2013. **Studi Pemanfaatan Limbah Padat dari Perkebunan Kelapa Sawit pada PLTU 6 MW di Bangka Belitung**. Surabaya : Institut Teknologi Sepuluh Nopember
- Jayadipraja, E.A., Daud, A., Assegaf, A.H., Maming. 2016. **Applying Spatial Analysis Tools In Public Health : The Use Of AERMOD in Modelling the Emission Dispersion**

**Of SO2 and NO2 to Identfy Area Exposed to Health Risks**. Hasanuddin University.

- Johnson, M., Isakov, V., Touma, J.S., Mukerjee, S., Ozkaynak, H., 2010. **Evaluation of land-use regression models used to predict air quality concentrations in an urban area**. Atmospheric Environment 44, 3660-3668.
- [Kementrian Lingkungan Hidup. 2003.](http://komara.weebly.com/peraturan-lingkungan/kepmen-lh-no-113-tahun-2003-tentang-baku-mutu-air-limbah-bagi-usaha-dan-atau-kegiatan-pertambangan-batubara) **Baku Mutu Air Limbah bagi [usaha dan atau kegiatan Pertambangan Batubara](http://komara.weebly.com/peraturan-lingkungan/kepmen-lh-no-113-tahun-2003-tentang-baku-mutu-air-limbah-bagi-usaha-dan-atau-kegiatan-pertambangan-batubara)**. Jakarta : Kementrian Lingkungan Hidup
- Kementrian Lingkungan Hidup. 2007. **Baku Mutu Emisi Sumber Tidak Bergerak Bagi Ketel Uap**. Jakarta : Kementrian Lingkungan Hidup.
- Kesarkar, A.P., Dalvi, M., Kaginalkar, A., Ojha, A., 2007. **Coupling of the weather research and forecasting model with AERMOD for pollutant dispersion modeling. A case study for PM10 dispersion over Pune, India**. Atmospheric Environment 41, 1976-1988.
- Kirk-Othmer., 2007. **Chemical Technology and the Environment**. John Wiley & Sons, New Jersey, 2: 1–10.
- Kristanto, P. 2013. **Ekologi Industri**. Edisi Kedua. Andi. Yogyakarta.
- Lakitan, Benyamin. (1994). **Dasar-Dasar Klimatologi**. PT. Raja Grafindo Persada :Jakarta
- Langner, C., Klemm, O. 2011. **A Comparison of Model Performance between AERMOD and AUSTAL 2000**. Journal of the Air & Waste Management Association, 61:6, 640-646.
- Liandy, M.K.G., Suswantoro, E., Yulinawati, H. 2015. **Analisis Sebaran Total Suspended Particulate (TSP), Sulfur Oksida (SO2), dan Nitrogen Dioksida (NO2) di Udara Amben dari Emisi Pembangkit Listrik Tenaga Uap (PLTU) Banten 3 Lontar dengan Model Gaussian**. JTL Vol. 7 No. 2 Des. 2015, 47 – 56.
- Nauli, Tigor. 2002. **Pola Sebaran Polutan dari Cerobong Asap**. Bandung: LIPI
- Pemerintah Republik Indonesia. 1999. **Peraturan Pemerintah Republik Indonesia Nomor 41 Tahun 1999 tentang Pengendalian Pencemaran Udara.** Jakarta : Pemerintah

Republik Indonesia

- Pemerintah Republik Indonesia. 2007. **Peraturan Pemerintah Nomor 41 Tahun 2007 Tentang Organisasi Perangkat Daerah**. Jakarta
- Pirlea, H. G.A., Brusturean, D. SilaghiPerju, dan D. Perju. 2008. **Simulation of NO2 Emission Dispersion in Timisoara City, in a Certain Reference Point in Relation with A Stationary Source**. Chem. Bull. Politehnica Univ. (Timişoara). Volume. 53(67), 1-2.
- PT. Kaltim Prima Coal. 2015. **Peraturan Tambang PT. Kaltim Prima Coal. Sangatta:** HSES KPC.
- Santiasih I. Hermana J. dan Bambang D. 2012. **"Indoor Particulate Matters Dispersion Potency."** Journal of Applied Environmental and Biological Sciences. 625-633
- Sarifuddin, A., Dwitya, A ., Alamsyah, T., Saepuddin, E. 2016. **Pengukuran Gas, arbon Monoksida (CO), Nitrogen Dioksida (NO2), dan Ozon (O3) Berbasis Labview**. Jakarta
- Schnoor, J.L. 1996. **Environmental Modeling: Fate of Chemicals in Water, Air and Soil**. John Wiley & Sons, New York.
- Setiawan, Y., Surahman, A., Kailani, Z. 2012. **Pencemaran Emisi Boiler Menggunakan Batubara Pada Industri Tekstil Serta Kontribusinya Terhadap Gas Rumah Kaca (GRK)**. Jurnal Ilmiah Arena Tekstil Volume 27 No.2 – Desember 2012 : 55-10
- Setiawan, B. 2015. **Pengertian Limbah**. (http://ilmulingkungan.com/pengertianlimbah/). Diakses pada 09 Maret 2015.
- Steven, G.P., Alan, J.C., Robert, J.P., Roger, W.B., Jeffrey, C.W., Akula, V., Robert, B.W., Russel, F.L., dan Warren, D.P., 2004. AERMOD: **A Dispersion Model for Industrial Source Applications. Part II: Model Performance Againt 17 Field Study Database**. J. Appl. Meteorol., 44:694-708.
- Stull, R. B. 1983, **A Heat-flux History Length Scale for the Nocturnal Bound-ary Layer,Tellus, Ser**. A,35, 219–230, doi:10.1111/j.1600-0870.1983.tb00199.x

Sukandarrumdi. 2006. **Batubara dan Pemanfaatannya**.
Yogyakarta : Gajah Mada University Press

- Susanti, L. 2017. **Perencanaan Pintu Pelimpah Bendungan Margatiga Kabupaten Lampung Timur Provinsi Lampung**. Lampung : Universitas Lampung
- United States Environmental Protection Agency. 2004. **Description of Model Formulation**. North Carolina. US EPA.
- Van Ulden, A. P., and A. A. M. Holtslag. 1985, **Estimation of atmosphericboundary layer parameters for diffusion applications**,J. Clim. Appl.Meteorol.,24, 1196–1207, doi:10.1175/1520-

0450(1985)024<1196:EOABLP>2.0.CO;2.

- Vionita, H. 2011. **Tugas Akhir: Prediksi Penyebaran Total Suspended Particulate dan Karbon Monoksida dari Industri Semen PT. X dengan menggunakan Software AERMOD**. Bandung ITB.
- Visscher, A. 2014. **Air Dispersion Modelling**. New Jersey : John Willwy & Sons Inc.
- Wardhana, W. A. 2004. **Dampak Pencemaran Lingkungan**. Yogyakarta. Andi Offset
- Wark K., Warner G., Davis W. (1998). **Air Pollution: Its Original and Control (3rd ed.).** Addison Wesley Longman, Inc.432-434
- Widyasari, I., Afiuddin, A.E., Mayangsari, N.E., **Pemodelan Pola Sebaran NO2 Pada Bulan Mei-November Dari Cerobong PT. PJB UP Gresik**. ISSN No. 2623 – 1727.
- Wulandari, Heny. 2018. **Analisis Penambangan Batu Bara PT. KalTim Prima Coal Kota Sangatta, Kabupaten Kutai Timur Provinsi Kalimantan Timur**. Yogyakarta
- Yang, D., Chen, G., dan Yu, Y., 2007. **Inter Comparison of AERMOD and ISC3 Modeling Results to the Alaska Tracer Field Experiment**. Chin. J. Geochem., 26(2), 182- 185.
- Zou, B., Zhan, F., Wilson, J., dan Zeng, Y., 2010. **Performance of AERMOD at Different Scales**. Simul. Model. Pract. Th., 18:612-623.

" Halaman ini sengaja dikosongkan"

### **LAMPIRAN 1**

### **PERHITUNGAN LAJU EMISI**

### a. Beban Emisi Tahun 2017-2018

### **Tabel 4.7 Perhitungan Laju emisi setiap tahun**

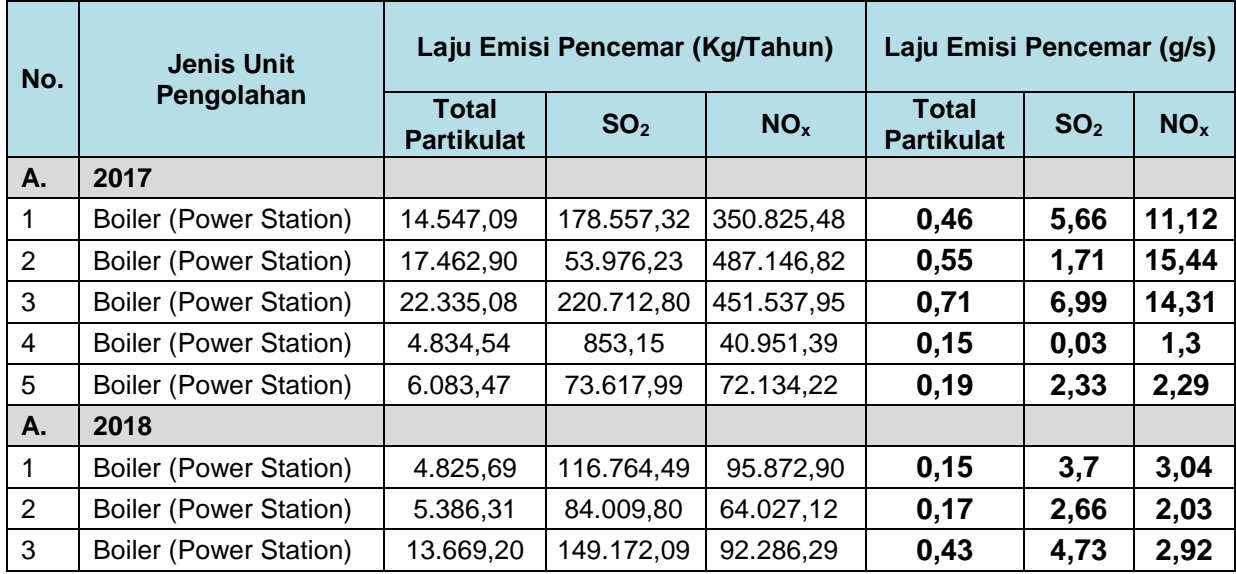

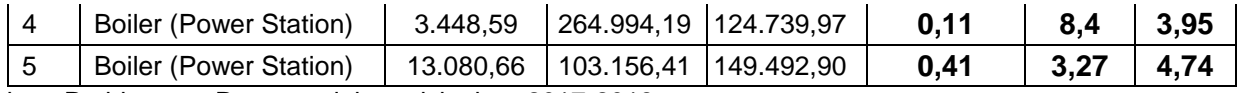

b. Perhitungan Rata-rata laju emisi tahun 2017-2018

### **Tabel 4.8 Tabel perhitungan rata-rata laju emisi**

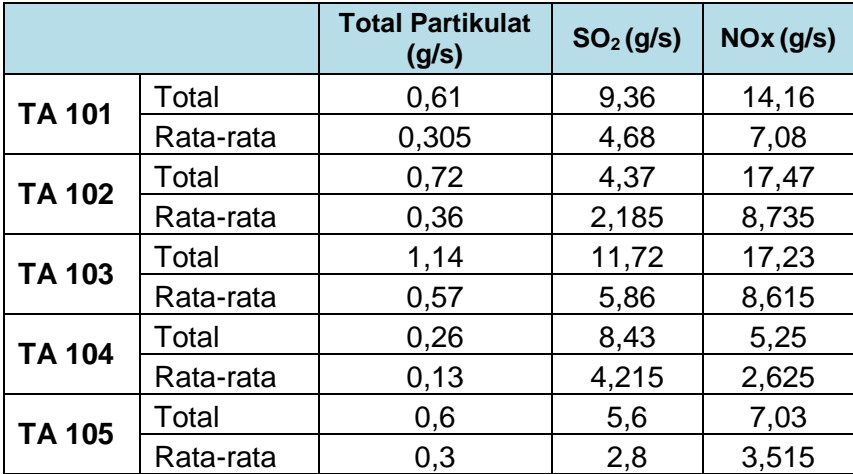

### **LAMPIRAN 2**

#### **PENGOLAHAN WRPLOT**

### 1. Data angin diolah dalam *Microsoft Excel 2013* dengan contoh format sebagai berikut.

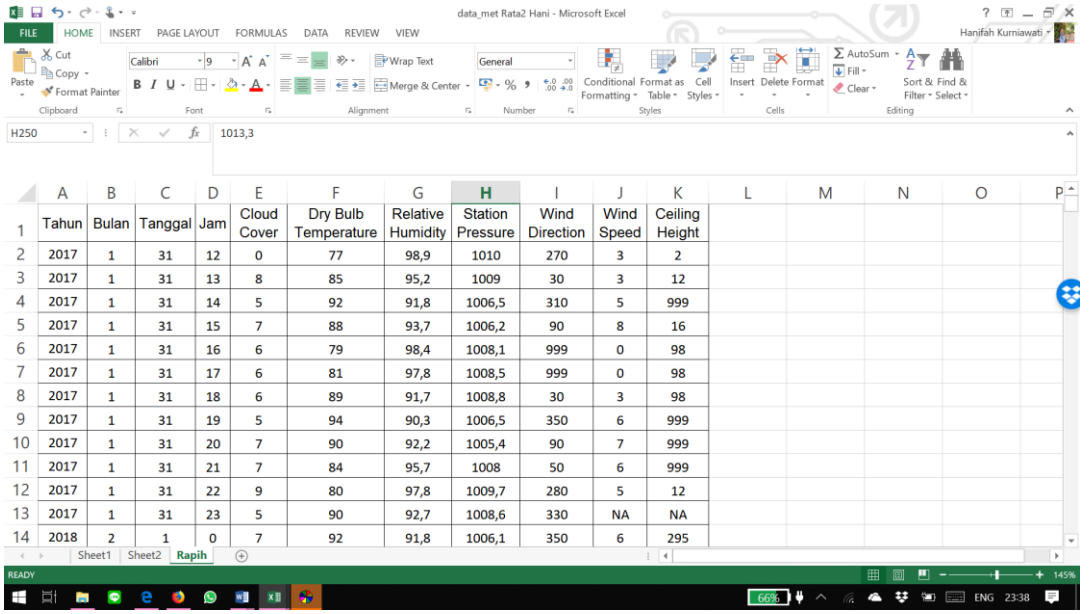

#### 2. Membuat SAMSON File

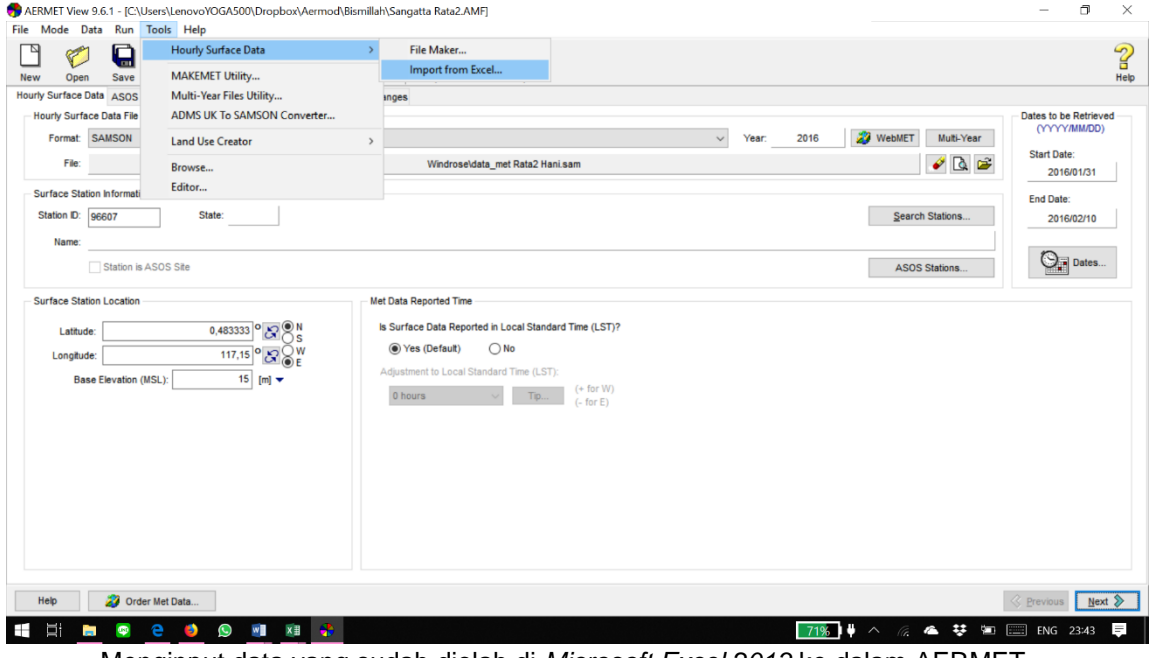

Menginput data yang sudah diolah di *Microsoft Excel 2013* ke dalam AERMET

### Mengatur dan menyesuaikan kolom berdasarkan pengelompokkan *Data Field Name*

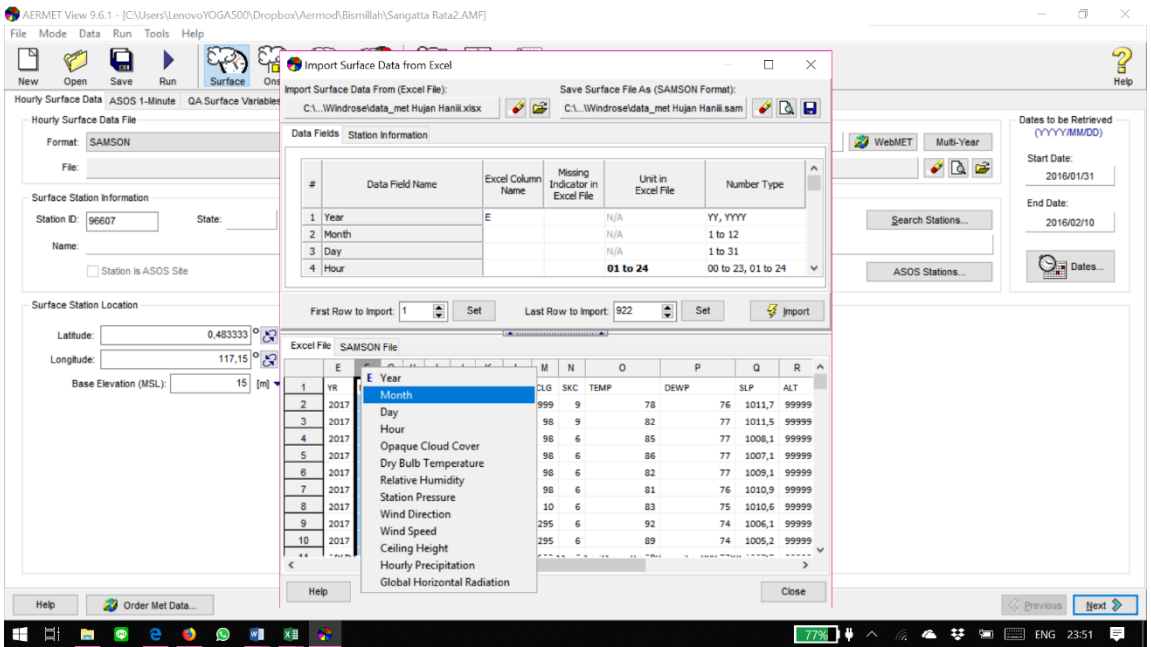

 Mengisi data stasiun BMKG pada menu *Station Information* kemudian klik Import untuk menyimpan ke dalam format SAMSON.

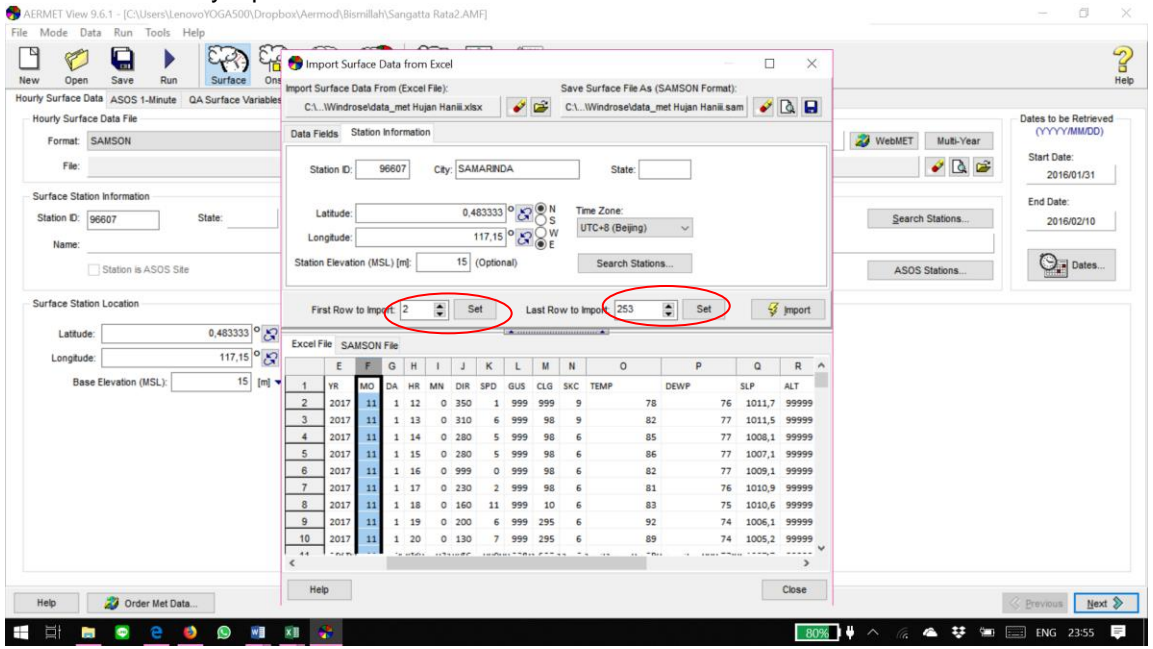

jangan lupa mengubah *Time Zone, First Row Import,* dan *Last Row Import*

108

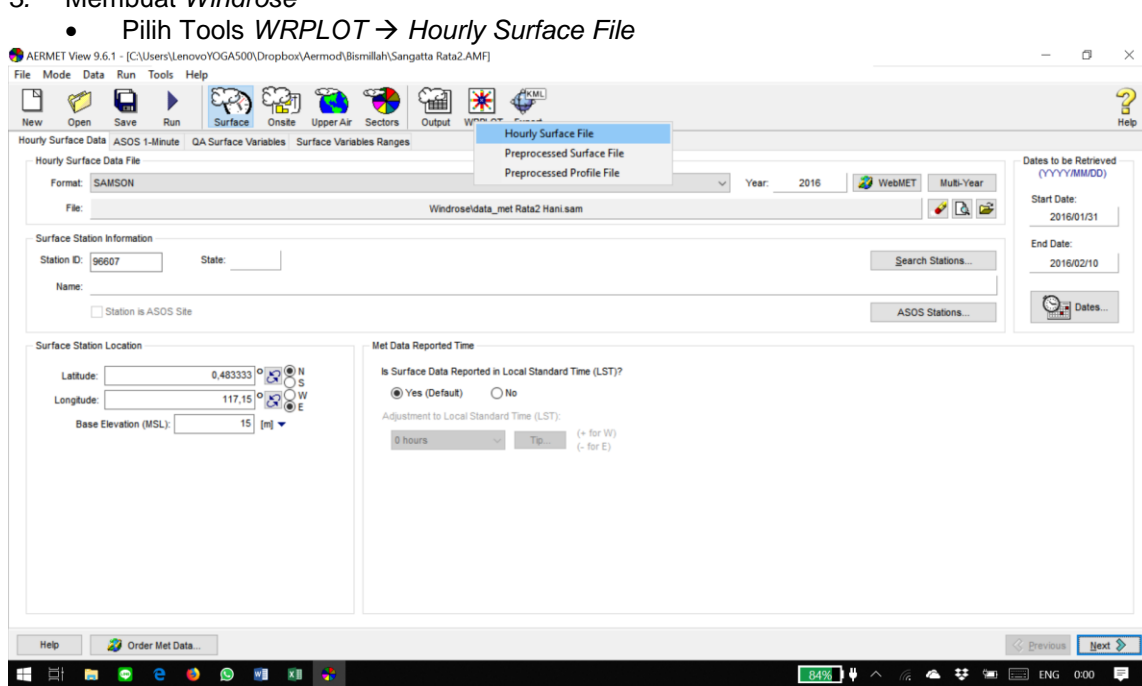

#### 4. Mengatur Windrose

Mengatur arah sesuai yang diinginkan pada menu *Wind Direction*. Selanjutnya pada menu *Units* mengubah satuan menjadi m/s dan pada menu Orientation memilih *Flow Vector (blowing to)*.

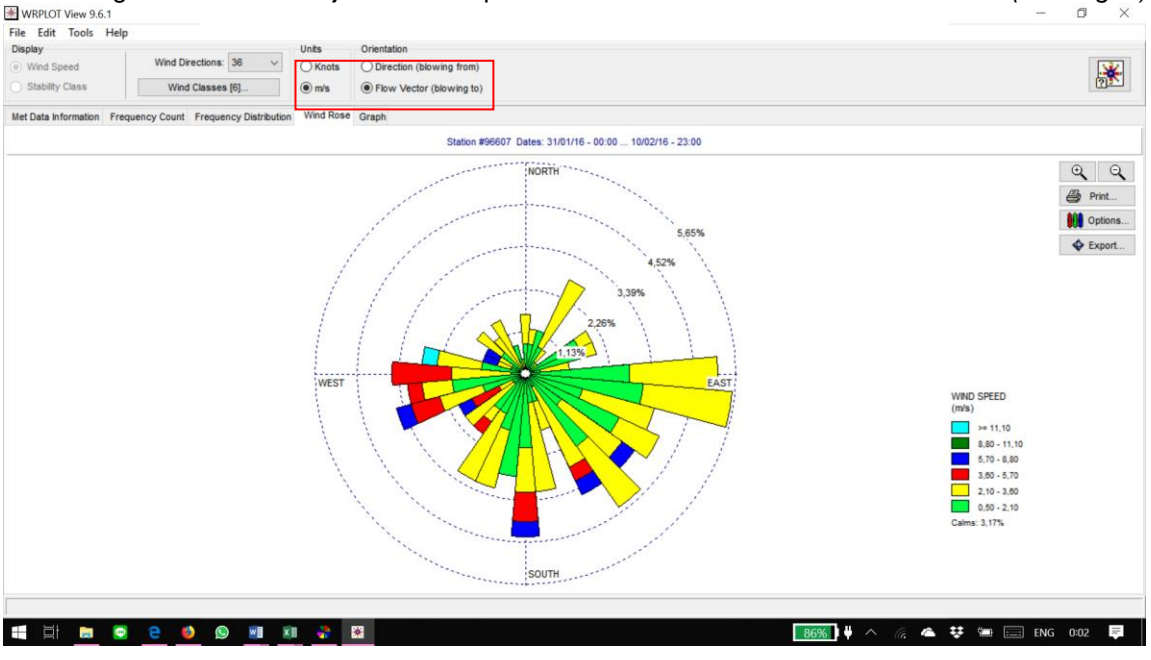

### **LAMPIRAN 3**

### **PENGOLAHAN AERMET VIEW**

### 1. Penginputan file .SAM yang sudah dibuat di step sebelumnya

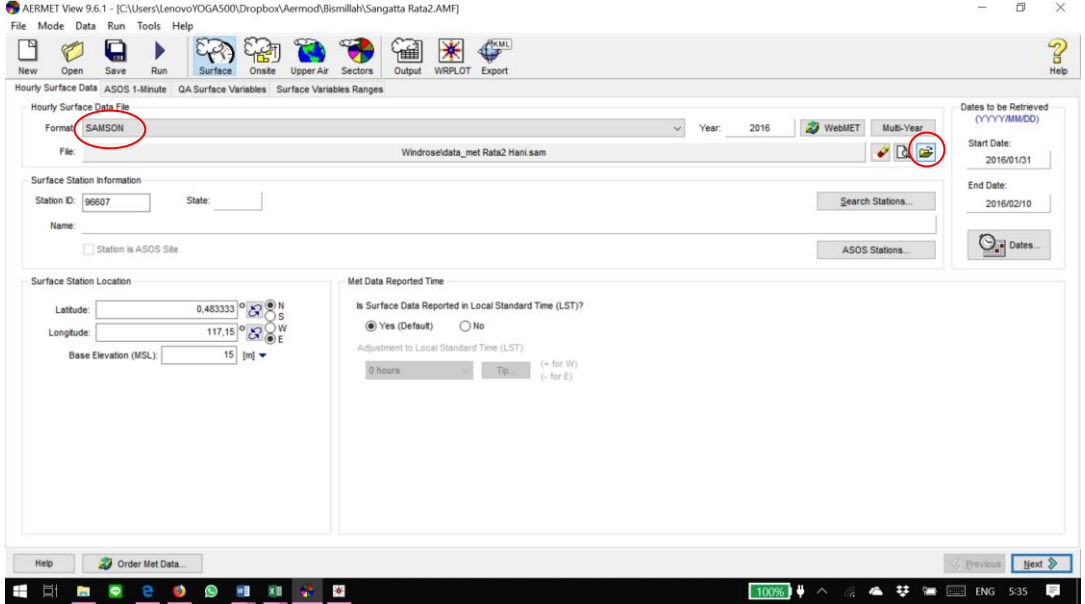

### 2. Karena tidak ada onsite data maka pilih pilihan *NO* dan masukkan *Site Time Zone*

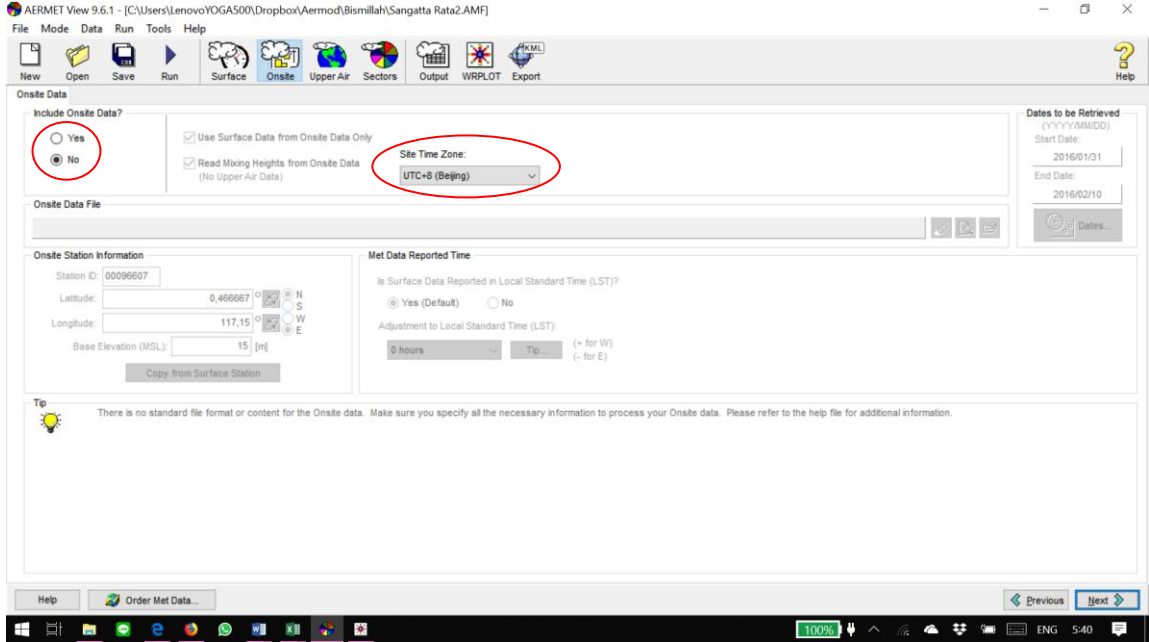

### 3. Karena tidak ada *Upper Air Data* maka pilih pilihan *Upper Air Estimator*

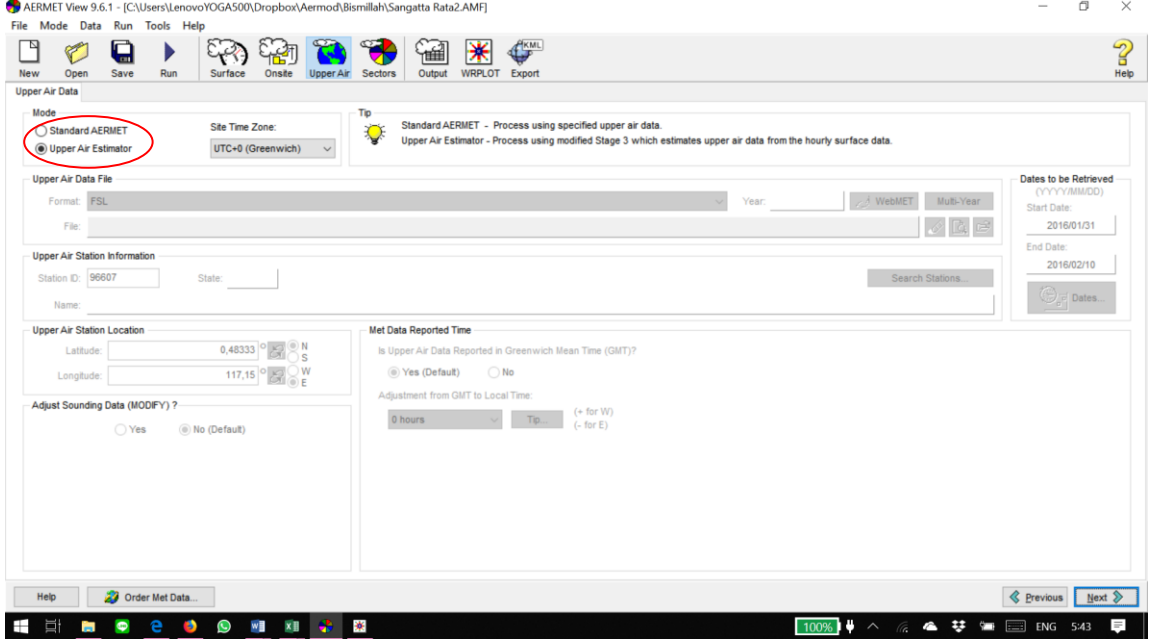

- 4. Pembagian dan Pemilihan Sektor
	- Pilih 12 *sectors* dan Periode *Annual*, kemudian pilih *Land Use Type* untuk memilih tata guna lahan.

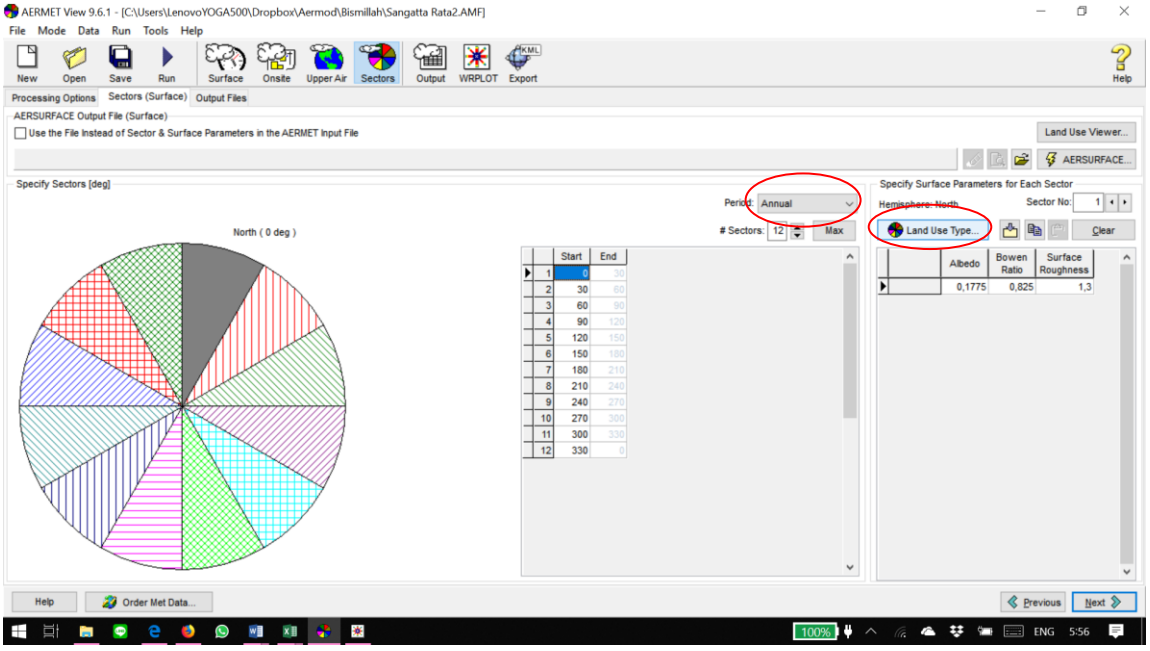

## **•** Pilihlah tata guna lahan sesuai daerah yang akan dimodelkan

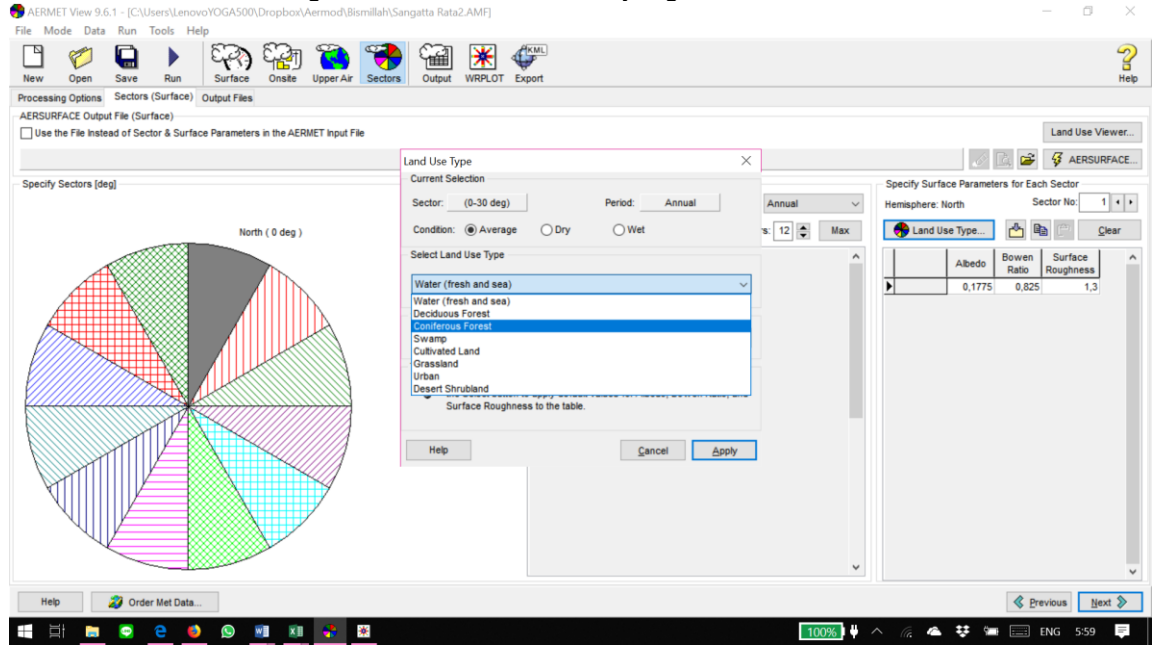

### 5. *Running AERMET*

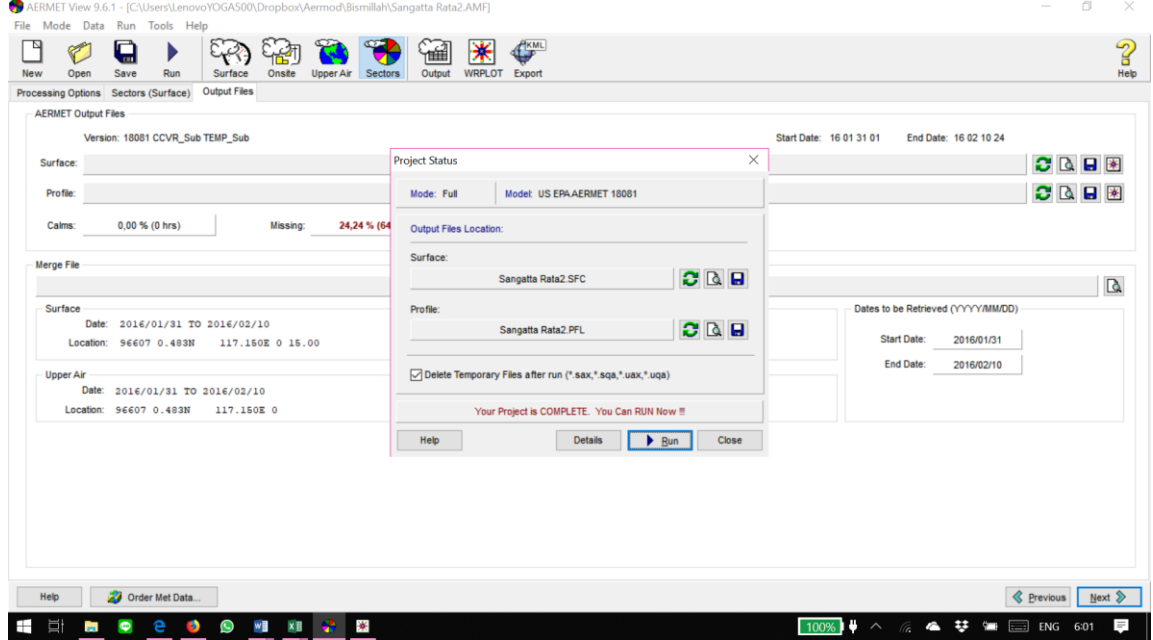

#### **LAMPIRAN 4**

#### **PENGOLAHAN DATA AERMOD VIEW**

# **1.** Membuat *Project* baru di AERMOD  $\rightarrow$  *Next*

 $\Box$   $\times$ File Tools Help  $\Box$  $\overline{3}$ 8  $\bigoplus$  $\sqrt[3]{\frac{1}{2}}$ 纐 **Viii** New Open Print Run Control Source Receptor Mel Output Building Terrain Options Reports 3D View Help  $\times$ New Project Wizard Create New Project ◉ New ○ Import from Model Input File AERMOD  $\circ$   $\mathbb{R}$   $\geq$ Specify New Project Name and Location Create Project Folder Project Name: NOx Trial 1 .isc D:WULIAH\Semester 8\AERMOD\Tutorial Project Location:  $\sqrt$ odem-Look in: Tutorial v - Semester 8 v. AERMOD Data Global Mapper Global Mapper HANFA.dat HANNNNNN peta SANGATTA.dat Tutorial Windrose Audit Environment  $\left| \right|$ Cancel G Bock Next > Emish Help END COOM AND 100%  $\rightarrow$  6 4  $\div$  1 E ENG 6:07  $\equiv$ 

# 2. Menentukan Sistem Koordinat, Datum, *UTM Zone* dan Titik Acuan

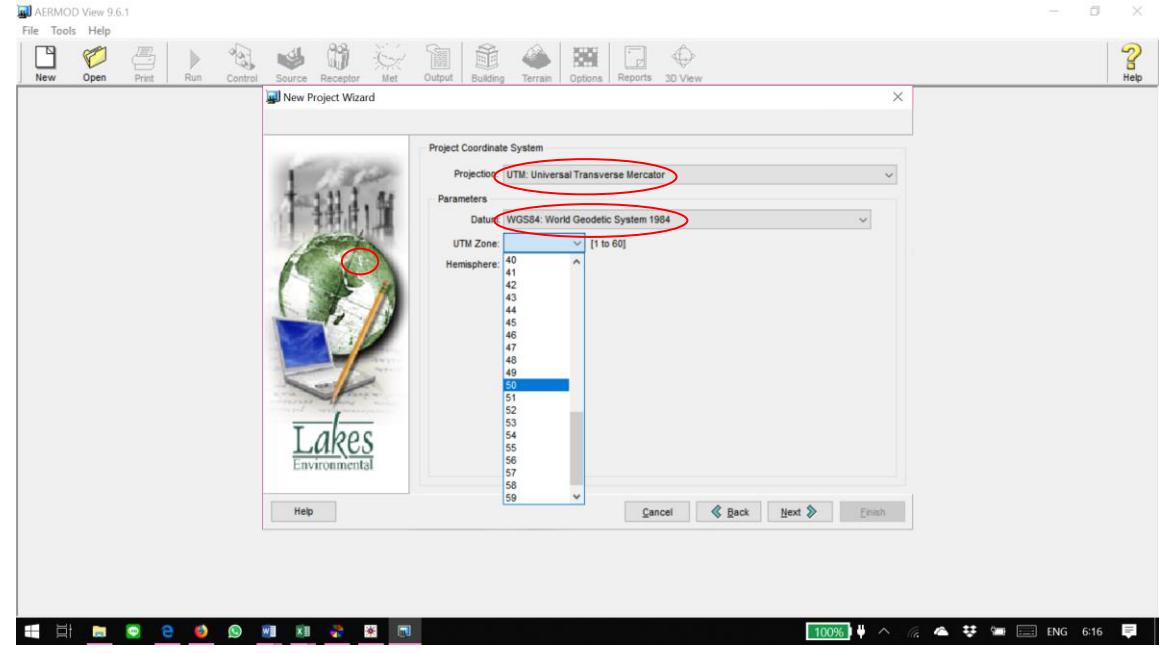

 Setelah Data terisi lengkap, pilih *check* untuk melihat domain pada Google Earth, kemudian *Finish*

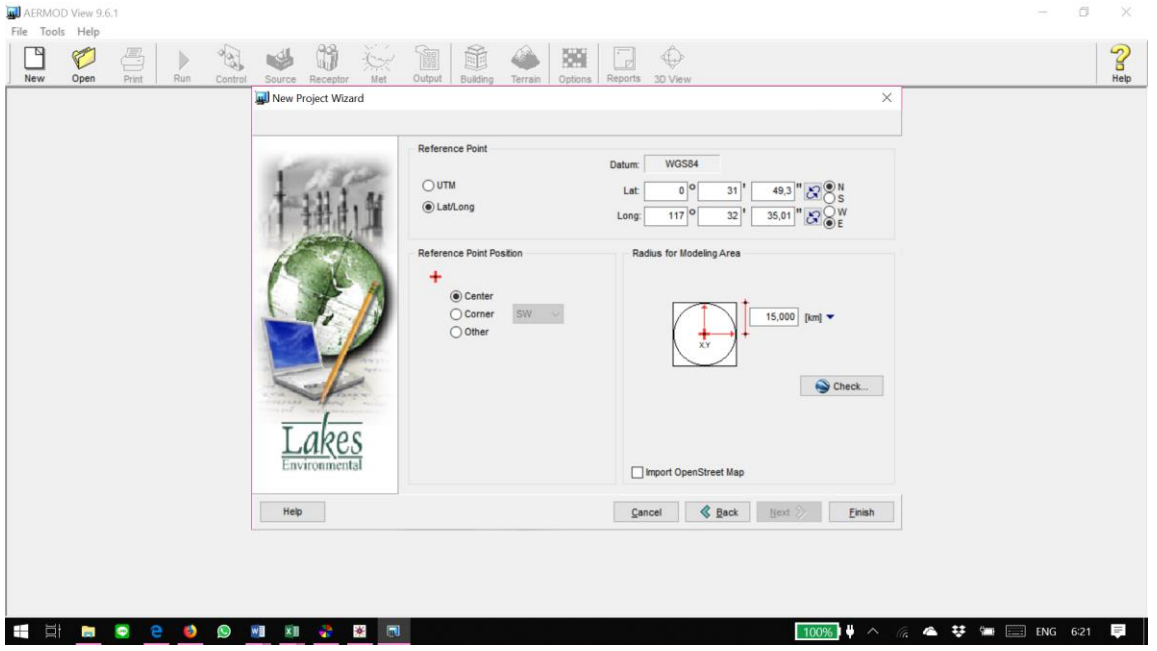

### 3. Memasukkan Data Sumber Emisi

-<br>File Model Edit View Import Export Data Run Output Risk AFRMAP Multimedia Topis Help

 $\triangleq$  $A<sub>0</sub>$ 命 下  $\Omega$  $\bigoplus$ Ŕ New Open Print - 0 Help  $\overline{\mathbf{m}}$ iource Pathway AERMOD (Elevated) noon ensono  $\sim$ Sources (5) Model: AERMOD  $\times$  Import Source Inputs Receptors (5 - 114005) Source Parameters  $\overline{\bigoplus_{i=1}^{n}$  Buildings (1) Source Type Release Type: Source Summary Source D: TA101  $\overline{c}$ Export **Annotations** Type: POINT Wind Flow Vector . Building Downwash Annotation Rectangles Vertical (Optional) Description: Orientation + Gas & Particle Data Annotation Circles  $-200$ + Background Concentrat Annotation Polygons Source Location  $\mathfrak{m}$ Annotation Text V Source Options X Coordinate 570714,06  $\mathsf{Im}$ Annotation Markers · Source Groups Y Coordinate: 59635,08  $\mathbb{I}$ mi  $\ddot{\phantom{0}}$  $-100$ Annotation Arrows + Urban Groups Web Annotation • Variable Emissions D Base Elevation:  $18,71 - [m]$ + Hourly Emission File Release Height  $34.0 -$  [m]  $-$ + Emission Output Unit NOx to NO2 Options  $0,00$   $\Rightarrow$ Source Release Parameters  $7,08$   $\bullet$  [g/s] Emission Rate: - OLM Groups (OLM)  $50F$ · PSD Groups (PVMRM) Gas Exit Temperature: 341,0 v [K] (a) Fixed (C) Ambient (C) Above Ambient **VALUESF**  $\overline{2}$  $1.67 - [m]$ Stack Inside Diameter Gas Exit Velocity: 11,525  $\blacktriangledown$  [m/s] OF HOH 1ST HOH 1-HR Gas Exit Flow Rate:  $25,245$   $\times$  [m<sup>3</sup>/s]  $\overline{16}$ AAX 188- $\triangleright$   $\triangleright$  New **Ba** in Help Close FILE Help **&** Previous  $Next$ Close PLOT **MAG** Model: AERMOD Version 18081  $\blacksquare$ Plotfile List: NOx Trial 1.AD\01H1GALL.PLT  $\sqrt{3}$ Output Type: Concentration  $\bullet$  t<sub>re</sub> $\mathbb R$  $\sim$ Max: 288,88178 [ug/m<sup>x</sup>3] at (569483,85, 60496,62) Input Overlays Labels Plots PLOT FILE OF HIGH 1ST HIGH 1-HR VALUES FOR SOURCE GROUP: ALL  $+$ Ŧ Ъł **P**  $\bullet$ ø O  $W$  $x \mathbb{I}$ - 2  $\frac{1}{2}$  $\blacksquare$  $\bullet$   $\sim$ ▲ 转 ■ EI ENG 6:27  $\frac{1}{2}$ 

CH.  $\times$ 

# 4. Memasukkan Data Meteorologi<br>File AERMOD View 9.6.1 - Model: AERMOD - ICAUsenNenovoVOGA500\DropboxAermod\Terbaru 1 Mei 2019\NOx Trial 1\NOx Trial 1.iscl

 $\alpha$   $\times$ -<br>File Model Edit View Import Export Data Run Output Risk AERMAP Multimedia Tools Help the control of the control of

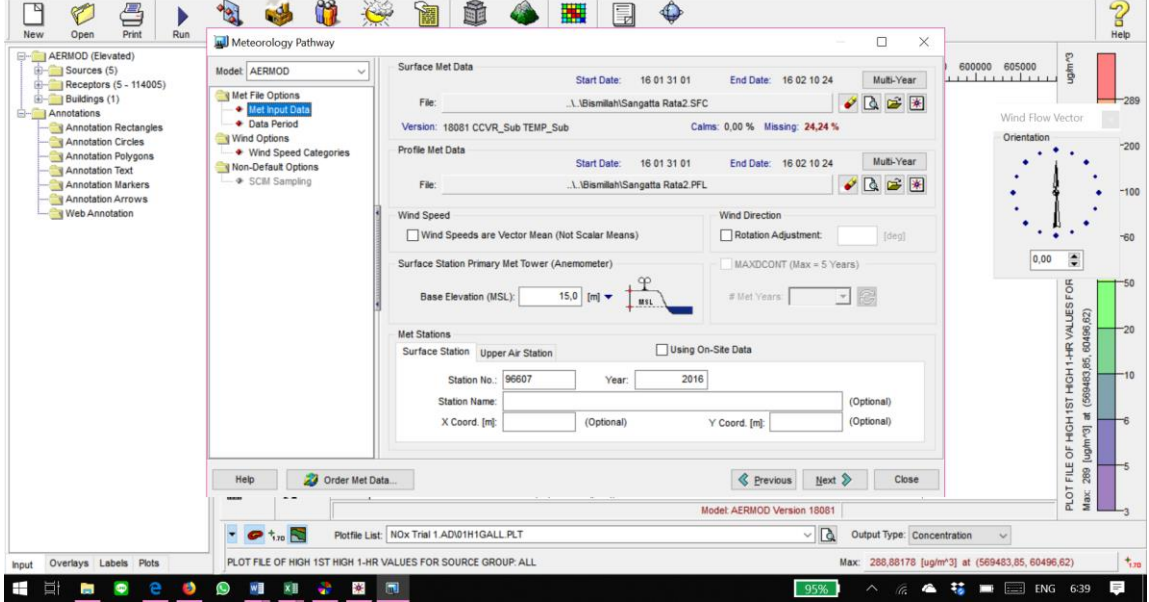

### 5. Menentukan Grid Reseptor pilih *Uniform Cartesian*

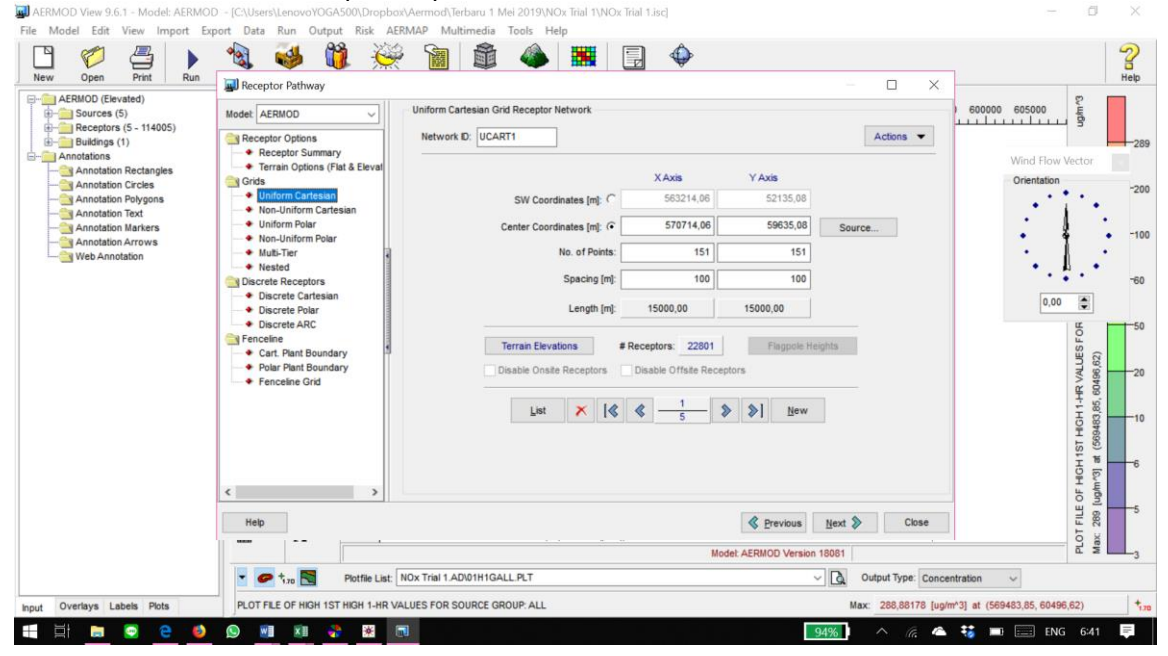

### 6. Input data *Buildings* jika ada bangunan yang tingginya melebihi atau setara dengan tinggi cerobong

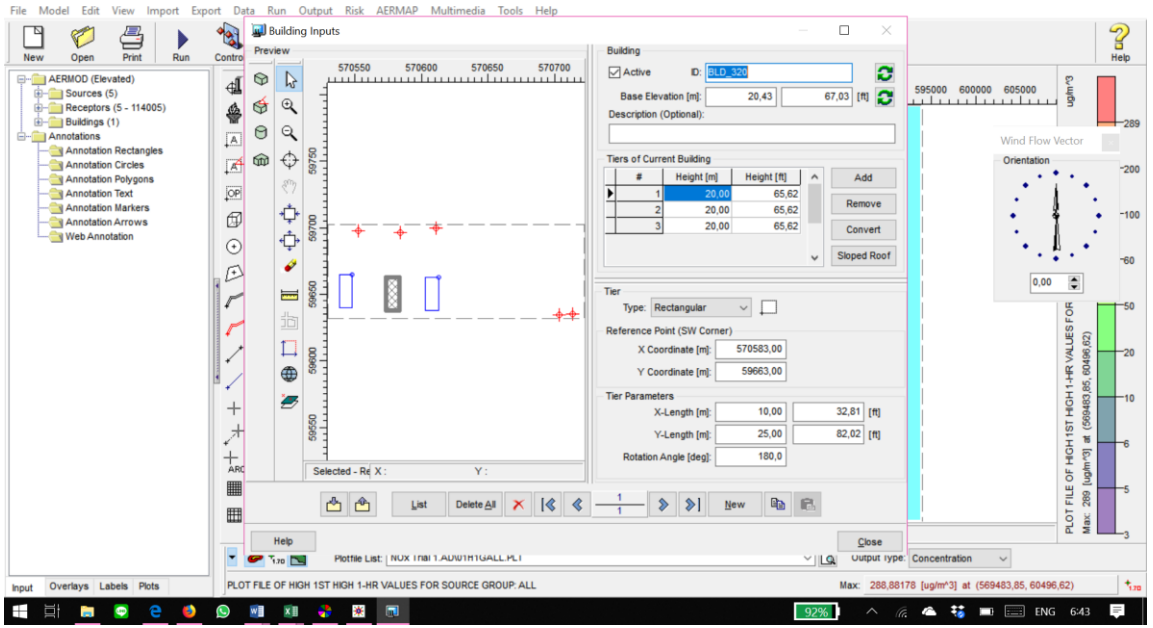

### 7. Running *Terrain Processor* pada AERMAP

## • Pilih format file pada *Map type* kemudian download file pada WebGIS

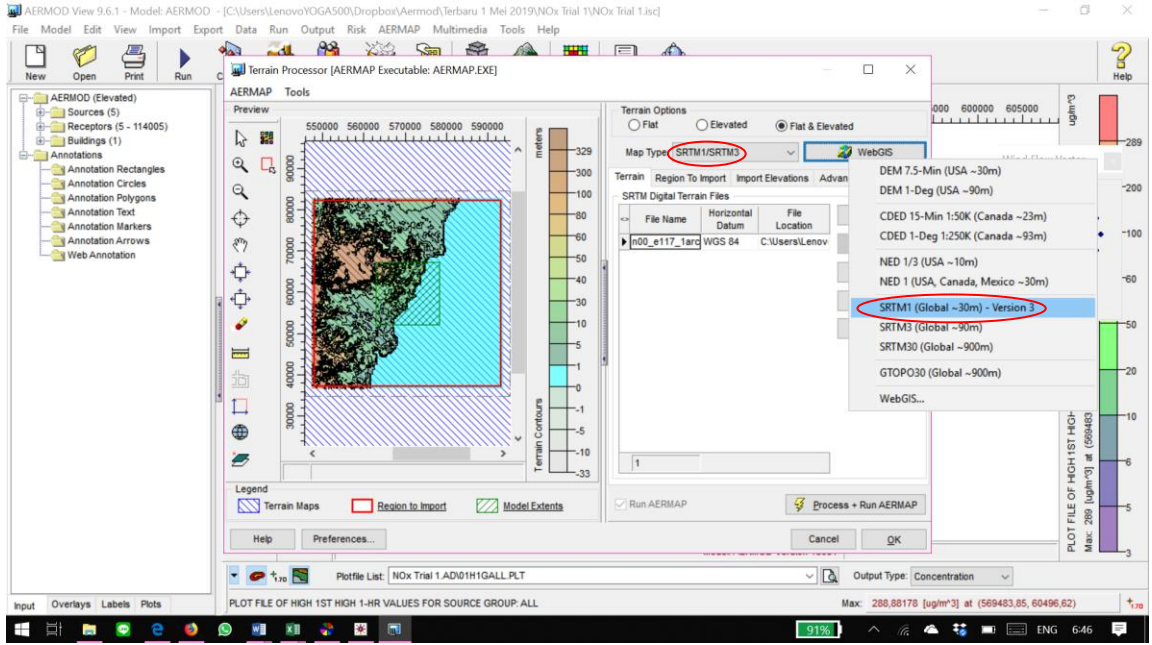

<sup>●</sup> *Process* + *Run AERMAP*<br>■ AERMOD View 9.6.1 - Model: AERMOD - (CAUsers\LenovolVGGAS00\Dropbas\Aermod\Terbaru 1 Mei 2019\NOx Trial 1\NOx Trial 1:ixcl  $\Box$   $\times$ File Model Edit View Import Export Data Run Qutput Risk AFRMAP Multimedia Tools Help 4 . 1 8 . 2 . 5 . 4 . 1 . 5  $\Omega$ 口 厘  $\epsilon$ ⇐ Terrain Processor [AERMAP Executable: AERMAP.EXE]  $\Box$  $\times$ **New** Open  $\overline{O_{\text{min}}}$  $P_{\text{UB}}$ **Halp** AERMAP Tools AERMOD (Elevated) Preview 000 600000 605000  $\bigoplus$  Sources (5) **Terrain Options** 1. . . . . . . . . . . . . . . Receptors (5 - 114005) 550000 560000 570000 580000 590000  $\bigcap$  Flat ○ Elevated (e) Flat & Elevated 12 盟  $\frac{1}{2}$  Buildings (1)  $-325$ Map Type: SRTM1/SRTM3 **27** WebGIS Annotations  $\mathbb Q$  $\Box$ Wind Flow Vector Annotation Rectangles  $-nq$ Terrain Region To Import Import Elevations Advanced AERMAP Orientation Annotation Circles  $Q$  $-200$  $-100$ SRTM Digital Terrain Files Annotation Polygons Annotation Text  $\bigoplus$  $-80$ Horizontal File Add. File Name Datum Location Annotation Markers ä.  $-100$  $-60$ Annotation Arrows  $\mathcal{E}^{\prime\prime}$ n00\_e117\_1arc WGS 84 C:\Users\Lenov Remove Web Annotation  $-50$ ¢ Clear All  $40 -60$ mm ¢ View... 0,00  $\ddot{\phantom{1}}$  $-30$ Ô  $-10$  $\frac{g}{\delta}$ Search **ALUESF**  $\equiv$  $\overline{2}$ mm HOH1ST HOH1-HR  $\Box$ mmm  $\oplus$ -3  $-10$  $\overline{ }$  $\overline{u}$  $\sqrt{1}$  $-33$  $\overline{r}$ Legend FILE OF H **NV** Terrain Maps Region to Import Model Extents Run AERMAP Process + Run AERMAP 10Tc Help Preferences. Cancel  $QK$ Plotfile List: NOx Trial 1.AD\01H1GALL.PLT  $\vee$   $\overline{Q}$  Output Type: Concentration  $\cdot$   $\circ$   $\cdot$ <sub>m</sub> $\approx$  $\sim$ Input Overlays Labels Plots PLOT FILE OF HIGH 1ST HIGH 1-HR VALUES FOR SOURCE GROUP: ALL Max: 288,88178 [ug/m<sup>x</sup>3] at (569483,85, 60496,62)  $+$ Ŧ  $\Box$  $\overline{\phantom{a}}$  $\bullet$ ø  $\mathbf{C}$ w **xii** a  $\frac{1}{2}$ **11.110**  $\wedge$   $\mathbb{Z}$   $\blacktriangle$   $\mathbb{Z}$   $\blacktriangleright$   $\blacksquare$  ENG 6:49  $\frac{1}{2}$ 

### 8. Menentukan *Control Pathway*

# **Dispersion Options**<br> **Dispersion Options**

**CD**  $\times$ File Model Edit View Import Export Data Run Output Risk AERMAP Multimedia Tools Help **LP**  $\triangleq$  $\sqrt{2}$  $\mathbf{g}$ New Open Print Help Control Pathway  $\Box$  $\times$ **Elevated**) Titles  $RMSOM$ Sources (5) Model: AERMOD 000  $111111111$ C:\Users\LenovoYOGA500\Dropbox\Aermod\Terbaru 1 Mei 2019\NOx Trial 1 Receptors (5 - 114005) Control Pathway  $B$ -Buildings (1) · Dispersio Annotations Wind Flow Vector Pollutant / Averaging Regulatory Options Output Type **Depletion Options** Annotation Rectangles Terrain Options (Flat & Elevat Orientation Annotation Circles Concentration Dry Deposition Wet Depletion ○ Default **Dry Depletion**  $-200$ - \* NOx to NO2 Options Annotation Polygons (@) Non-Default Total Deposition Wet Deposition □ Disable Dry Depletion Disable Wet Depletion + Background Ozone Annotation Text V Optional Files Annotation Markers Model Options (Version #18081)  $-100$ Re-Start/Multi-Year Files Annotation Arrows  $\Box$  Fiat (FLAT) Adjusted Friction Velocity (u\*) in AERMET (ADJ\_U\*) + Event/Error Files Web Annotation Flat & Elevated (FLAT ELEV) Low Wind Options (ALPHA) Debug Files **Gas Deposition** (e) Disable Horizontal Meander (LOWWIND1)  $-R$ No Stack-Tip Downwash (NOSTD) · Gas Deposition Adiust Horizontal Meander (LOWWIND2) Conversion of NOx to NO2  $0.00$ ÷ Seasonal Categories Adjustment similar to FASTALL (LOWWIND3) Capped and Horizontal Stack Releases + Land Use Categories Fast All Sources (FASTALL) Low Wind Parameters... Fast Area Sources (FASTAREA) **VALUES** 62) Optimized Area Source Plume Depletion (AREADPLT) Run in Screening Mode (SCREEN)  $-20$ No Output Warnings (NOWARN) **Gas Deposition** HGH1-HR □ Non-fatal Warnings for Non-sequential Met Data (WARNCHKD)<br>□ No Checks for Non-Sequential Met Data (NOCHKD) Sampled Chronological Input Model (SCIM) Ignore Urban Night / Daytime Transition (NOURBTRAN) Tip LOWWND1 & LOWWIND2 valid for model versions 12345-16216r only (BETA) HOH1ST LOWWND3 valid for model versions 15181-16216r only (BETA)  $\overline{16}$ LOW\_WIND valid for model version 18081 only (ALPHA)  $\overline{5}$  $\overline{5}$ FILE ga  $\epsilon$  $\rightarrow$ PLOT  $Max$ Help Close **C** Previous  $Next$ V20 EM PRODUCES, NOA TRITIANISMEETED villa verper rype. Loncentation  $\sim$ TE. Max: 288,88178 [ug/m<sup>x</sup>3] at (569483,85, 60496,62) Input Overlays Labels Plots PLOT FILE OF HIGH 1ST HIGH 1-HR VALUES FOR SOURCE GROUP. ALL  $+$ Ħ **P**  $\bullet$ O w≣  $x \equiv$ 赛 ▲ # ■ ■ ENG 6:57  $=$ Ŧ.  $\mathbf{P}$ **CO** 12

#### **Pollutant/Averaging**<br>A ERMOD View 9.6.1 - Model: AERMOD - (CAUsersLenovoVOGA5000,Dropbas/Aermodt/Terbaru 1 Mei 2019\NOx Trial 1\NOx Trial 1.iscl  $\Box$   $\times$ File Model Edit View Import Export Data Run Output Risk AFRMAP Multimedia Tools Help  $A<sup>o</sup>$ 命  $\Omega$ 口  $\epsilon$  $\bigoplus$  $\epsilon$ New Open  $\frac{1}{\text{print}}$ **Halp** Control Pathway  $\Box$  $\overline{\mathbf{x}}$ AERMOD (Elevated) Pollutant 000 605000 Sources (5) Model: AERMOD k.  $1.11111111$ Receptors (5 - 114005) Control Pathway  $B$ uildings (1) Type: NOX  $\overline{\phantom{0}}$ ● Dispersion Options Annotations Wind Flow Vector Annotation Rectangles Terrain Options (Flat & Eleval Orientation Annotation Circles  $-200$ + NOx to NO2 Options Annotation Polygons + Background Ozone Averaging Time Options **Dispersion Coefficient** Annotation Text V Optional Files Annotation Markers  $\Box$  Month  $\circledR$  Rural  $-100$ ◆ Re-Start/Multi-Year Files  $\sqrt{1-Hour}$  $\Box$  6-Hour Annotation Arrows + Event/Error Files Web Annotation  $2-Hour$  $\Box$  8-Hour  $\Box$  Period OUrban Debug Files  $\Box$  3-Hour  $\Box$  12-Hour  $or$ **Gas Deposition**  $-60$  $\Box$  4-Hour  $24$ -Hour  $\Box$  Annual Urban dispersion option requires + Gas Deposition 0,00  $\ddot{\phantom{1}}$ Urban Groups in the Source Pathway. Seasonal Categories + Land Use Categories Report Maximum Annual Average for Each Met Year OR. VALUESFO 62) Exponential Decay (Non-Default Option) HOH1ST HOH1-HR  $\circledcirc$  No  $O$  Yes Specify  $\overline{u}$ (e) Half Life [s]  $\overline{5}$ Decay Coef. [1/s] FILE OF H Annual Averaging Time requires complete years of met data. 289  $\left\langle \cdot \right\rangle$  $\rightarrow$ PLOT<sub>1</sub> Help **&** Previous Next > Close 12 V20 EM PROTECTIVE CHARGE PROVIDED AND THE PROTECTIVE OF THE TELEVISION OF THE TELEVISION OF THE TELEVISION OF THE TELEVISION OF THE TELEVISION OF THE TELEVISION OF THE TELEVISION OF THE TELEVISION OF THE TELEVISION OF T VILSE Verper rype. Concentration  $\sim$ Input Overlays Labels Plots PLOT FILE OF HIGH 1ST HIGH 1-HR VALUES FOR SOURCE GROUP: ALL Max: 288,88178 [ug/m<sup>x</sup>3] at (569483,85, 60496,62)  $+$  $x = x$ Ŧ  $\overline{\phantom{a}}$  $\bullet$ **B**  $\mathbf{C}$  $\frac{1}{2}$ ाज △ 后 ▲ <sup>桂</sup> ■ □ ENG 7:01  $\frac{1}{2}$

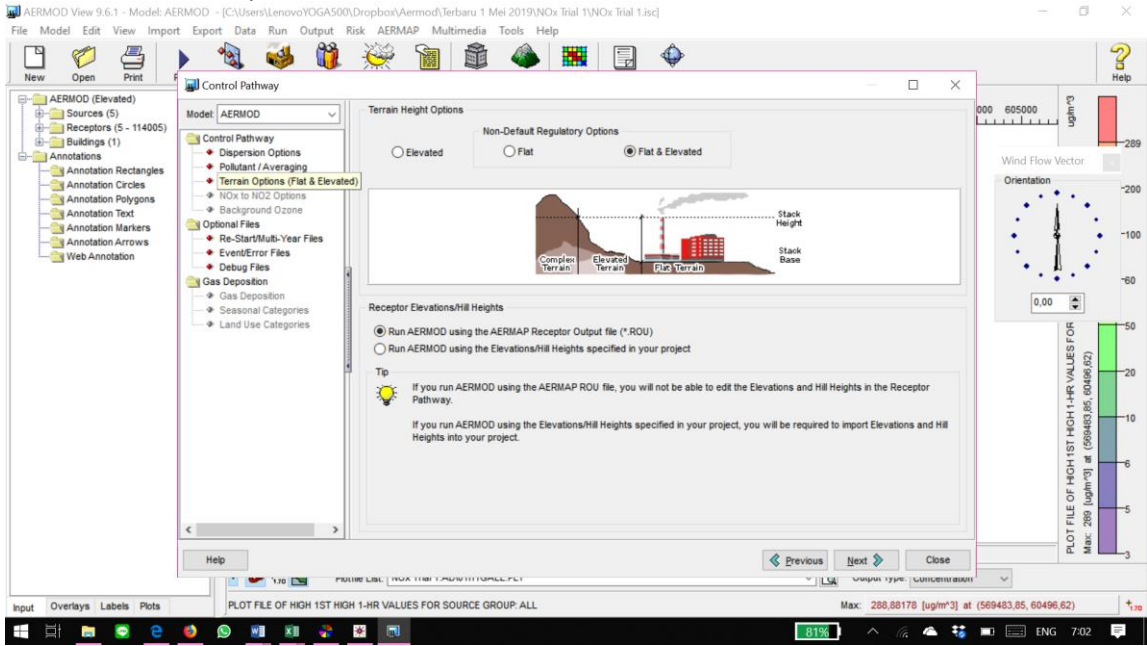

**Terrain Options**<br>**In** AERMOD View 9.6.1 - Model: AERMOD - [CAUsers\LenovolVGGA500\Dropbox\Aermod\Terbaru 1 Mei 2019\NOx Trial 1\NOx Trial 1.iscl

128

## **9. Running AERMOD**<br>**M**AERMOD View 9.6.1 - Model: AERMOD - ICAUsersLenovoYOGA500\Dropbox\Aermod\Terbaru 1 Mei 2019\NOx Trial 1\NOx Trial 1:iscl

 $-1$  $\times$ File Model Edit View Import Export Data Run Output Risk AERMAP Multimedia Tools Help  $\mathbb{R}$  $-d$  $\mathbb{R}$ 命 昌 图 厚  $\Omega$  $\bigoplus$  $\epsilon$ New Open  $Priat$ Run Control Source Receptor Met Output Building Terrain Options Reports 3D View Help AERMOD (Elevated) Project Status [AERMOD - AERMOD.EXE]  $\times$ ⊕  $D$  \* d 535000 540000 5000 600000 605000 Sources (5)  $11111111$ **Laughant** Receptors (5 - 114005) Input File: NOX TRIAL 1 ADI Output File: NOX TRIAL 1 ADO ♣ 4  $\mathbb{Q}$  $\overline{\phantom{a}}$  $\overline{\bigoplus_{i=1}^{n}$  Buildings (1)  $-201$ Control Source Receptor Meteorological Output Annotations  $|\overline{A}|$ 圃 \$ % g Wind Flow Vector **Annotation Rectangles** Dispersion Options: NON-DEFAULT (? None of the NON-DEFAULT options selected) Orientation 区 Annotation Circles  $Q \sim$  $-200$ Annotation Polygons Output Types: CONC  $\overline{OP}$  $+1$ Annotation Text  $Q =$ Urban Dispersion Option: NO Annotation Markers  $\oplus$  $\ddot{\phantom{0}}$  $-100$  $\odot$ ←お Annotation Arrows Plume Depletion: Output Warnings: **NO Color** Web Annotation  $\odot$  $\Theta$  $-60$ Pollutant **NOX** Optional Files:  $\sqrt{4}$  $\Theta$ ×.  $0,00$   $\Rightarrow$ Averaging Time: 1 24 PERIOD EVENT Input File: **NO** <sub>60</sub> Exponential Decay: **NO** Re-Start File: **NO**  $50F$  $-51$ **Terrain Height ELEVATED** Error Listing File: YES **VALUESF** 油 62) Model Debug File: **NO** 一 z  $61$  $-20$ Fiagpoie Receptors: NO (0.0 m) Met Profile Debug File: NO OF HOH 1ST HOH 1-HR  $\bullet$  $^{+}$ 6 a 5  $\nearrow$  $\Box$ 15000  $\overline{\bf n}$  $+$ <sub>ARC</sub> Run BPIP prior to AERMOD  $\overline{5}$  $\odot$ 40000 Project is Complete. You Can RUN Now. ■  $\hat{D}$ FILE 289 Verify Run PLOT<sub>F</sub> Ⅲ Help Preferences... Details...  $Cose$  $\mathbf{A}$ Model: AERMOD Version 18081  $\bullet$   $\bullet$   $\bullet$ Plotfile List: NOx Trial 1.AD\01H1GALL.PLT  $\vee$   $\overline{Q}$  Output Type: Concentration  $\sim$ Input Overlays Labels Plots PLOT FILE OF HIGH 1ST HIGH 1-HR VALUES FOR SOURCE GROUP: ALL Max: 288,88178 [ug/m<sup>x</sup>3] at (569483,85, 60496,62)  $+$ **WE XE & BE NO** Ŧ **Ei Contract**  $\bullet$ **B**  $\odot$ 80% ▲ 转 ■ ■ ENG 7:03  $\frac{1}{2}$ 

"Halaman ini sengaja dikosongkan"

#### **BIOGRAFI PENULIS**

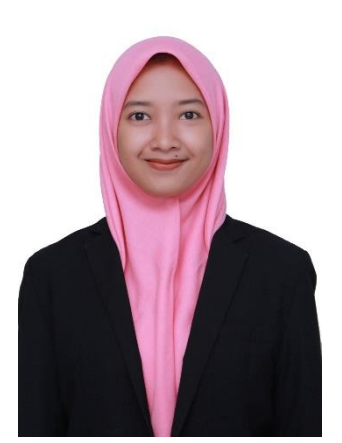

Hanifah Kurniawati merupakan nama lengkap penulis. Penulis lahir di Blitar tanggal 18 Juli 1997. Penulis bertempat tinggal di Jalan Gambut K.196, Swarga Bara, Kutai Timur, Sangatta. Orang tua penulis bernama Murdjito dan Yuni Rahayu. Pendidikan formal penulis antara lain SD YPPSB Sangatta, SMPIT Daarussalaam Sangatta kemudian di tahun kedua pindah ke SMPIT Istiqomah Balikpapan, dan MAN 1 Malang. Penulis kemudian melanjutkan pendidikan S1 di Departemen Teknik Lingkungan ITS Surabaya pada tahun

2015 dan terdaftar dengan NRP 03211540000110.

Penulis aktif dalam kegiatan organisasi mahasiswa. Penulis tercatat sebagai anggota aktif HMTL ITS dan Paduan Suara Mahasiswa ITS. Penulis pernah terlibat dalam kepengurusan di HMTL ITS antara lain sebagai staff departemen Kewirausahaan, dan sebagai sekretaris bidang Pengembangan Sumber Daya Musik tahun 2017 di Paduan Suara Mahasiswa ITS. Prestasi yang pernah diraih adalah mendapatkan Juara 3 di bidang paduan suara dalam "Llangollen International Musical Eisteddfod" di Wales Utara tahun 2017. Selain itu penulis juga penah meraih medali emas di Soegijapranata Choral Festival di Semarang tahun 2018. Berbgai pelatihan dan seminar bidang Teknik Lingkungan juga telah diikuti dalam rangka pengembangan diri. Informasi lebih lanjut tentang penulis dapat dihubungi melalui email ardhi.rahmadhani13@mhs.enviro.its.ac.id.

"Halaman ini sengaja dikosongkan"

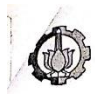

**PROGRAM SARJANA DEPARTEMEN TEKNIK LINGKUNGAN** FAKULTAS TEKNIK SIPIL LINGKUNGAN DAN KEBUMIAN-ITS Kampus ITS Sukolilo, Surabaya 60111. Telp: 031-5948886, Fax: 031-5928387

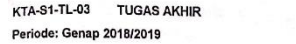

Kode/SKS: RE184804 (0/6/0) No. Revisi: 01

#### **FORMULIR TUGAS AKHIR KTA-02** Formulir Ringkasan dan Saran Dosen Pembimbing Seminar Kemajuan Tugas Akhir

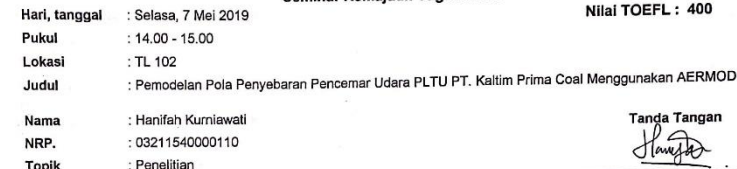

Ringkasan dan Saran Dosen Pembimbing Seminar Kemajuan Tugas Akhir<br>Patri 2 de humanou Wie plot & Waril Workel<br>radintile ? Keurapa — cota dicele hemboli<br>Wind. The Neuman degrada direct legi !<br>huigelooin dominan di gruatian a Ringkasan dan Saran Dosen Pembimbing Seminar Kemajuan Tugas Akhir No./Hal.  $\Omega$ ᢙ Bam haid montaing by model? Rola dispuni = rencana priorita Horal. Dosen Pembimbing akan menyerahkan formulir KTA-02 ke Sekretariat Program Sarjana

Formulir ini harus mahasiswa dibawa saat asistensi kepada Dosen Pembimbing Formulir dikumpulkan bersama revisi buku setelah mendapat persetujuan Dosen Pembimbing

Berdasarkan hasil evaluasi Dosen Pengarah dan Dosen Pembimbing, dinyatakan mahasiswa tersebut:

- 1. Dapat melanjutkan ke Tahap Ujian Tugas Akhir
- 2. Tidak dapat melanjutkan ke Tahap Ujian Tugas Akhir

Dosen Pembimbing

D., Audu Fadii Assomadi, S.Si., M.T Cambcanne

Afaily Jonges

"Halaman ini sengaja dikosongkan"

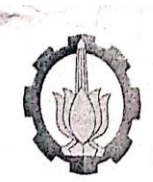

#### DEPARTEMEN TEKNIK LINGKUNGAN FAKULTAS TEKNIK SIPIL LINGKUNGAN DAN KEBUMIAN INSTITUT TEKNOLOGI SEPULUH NOPEMBER

#### FORM FTA-03

### **KEGIATAN ASISTENSI TUGAS AKHIR**

Nama **NRP** Judul : Hanifah Kurniawari<br>: 03211540000110

: 0321154.0000110<br>: <del>B</del>anddeluw Polo Pemycharian Brownar Udara PLTU PT: Ealixian Pixes.<br>Caal Pengguratiqu AERMOP.

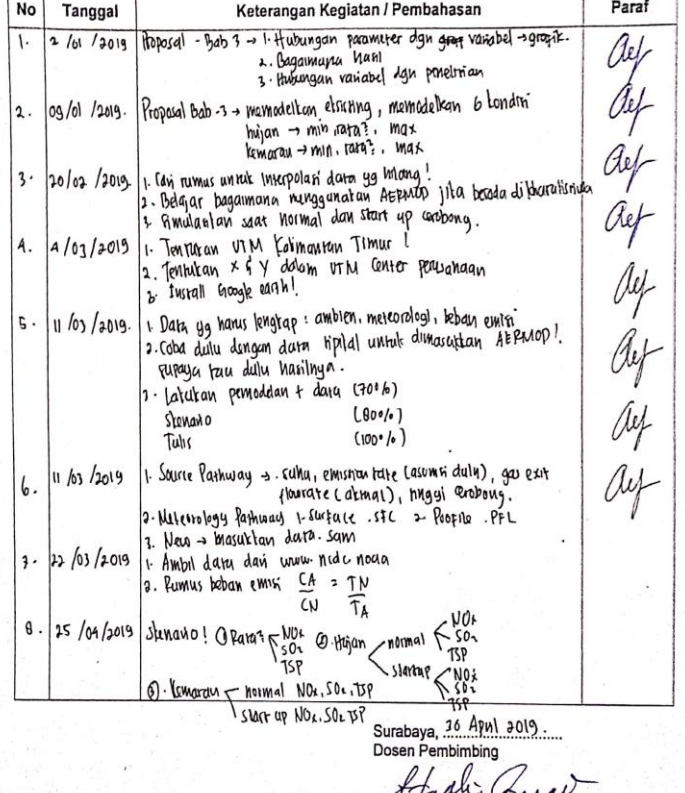

7

 $\delta$ 

"Halaman ini sengaja dikosongkan"
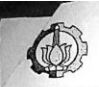

PROGRAM SARJANA DEPARTEMEN TEKNIK LINGKUNGAN FAKULTAS TEKNIK SIPIL LINGKUNGAN DAN KEBUMIAN - ITS Kampus ITS Sukolilo, Surabaya 60111. Telp: 031-5948886, Fax: 031-5928387

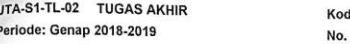

amScann

le/SKS: RE141581 (0/6/0) Revisi: 01

## **FORMULIR TUGAS AKHIR UTA-02** Formulir Ringkasan dan Saran Dosen Pembimbing **Ulian Tungs Akhir**

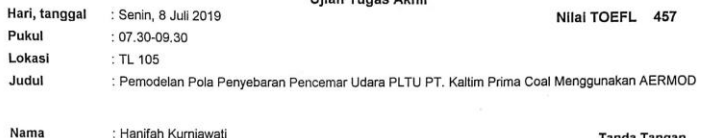

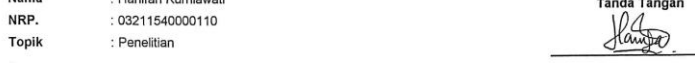

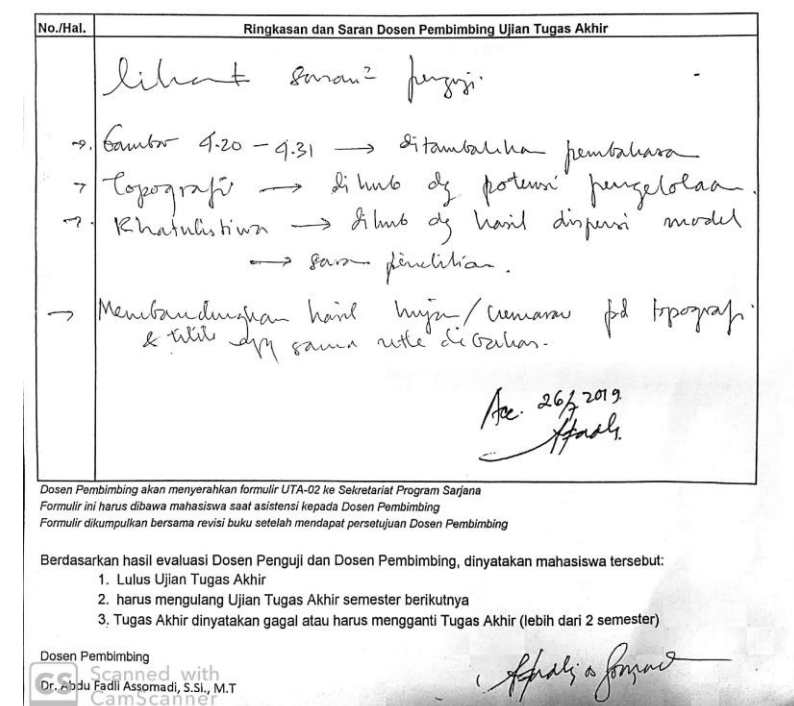

"Halaman ini sengaja dikosongkan"

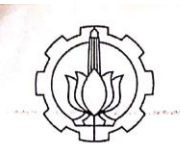

## DEPARTEMEN TEKNIK LINGKUNGAN<br>FAKULTAS TEKNIK SIPIL LINGKUNGAN DAN KEBUMIAN INSTITUT TEKNOLOGI SEPULUH NOPEMBER

FORM FTA-05

## FORMULIR PERBAIKAN LAPORAN TUGAS AKHIR

Nama **NRP** 

:Hanifah Kurniawan<br>:03211540000110

: Uzzilis9.0000.110<br>: Pemodelau Pola Penyebaran Pencewiar (Idara PLTU PT: Faltím Pri*mia*<br> Coal Menggunakan AERMOD. Judul Tugas Akhir

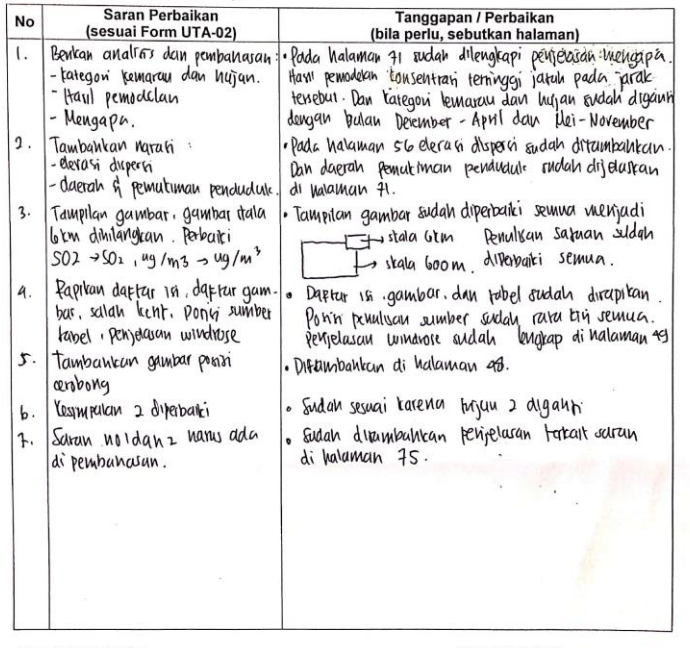

Dosen Pembimbing,

Aprali - Jam Dr. Abdu Fadll Assomadi<sub>15-S1</sub>, M.T.<br>Scanned with CS. CamScanner

Mahasiswa Ybs.  $u \wedge u$ KURNIAWAII **HANIPAH** 

"Halaman ini sengaja dikosongkan"